# **Space Details**

<span id="page-0-0"></span>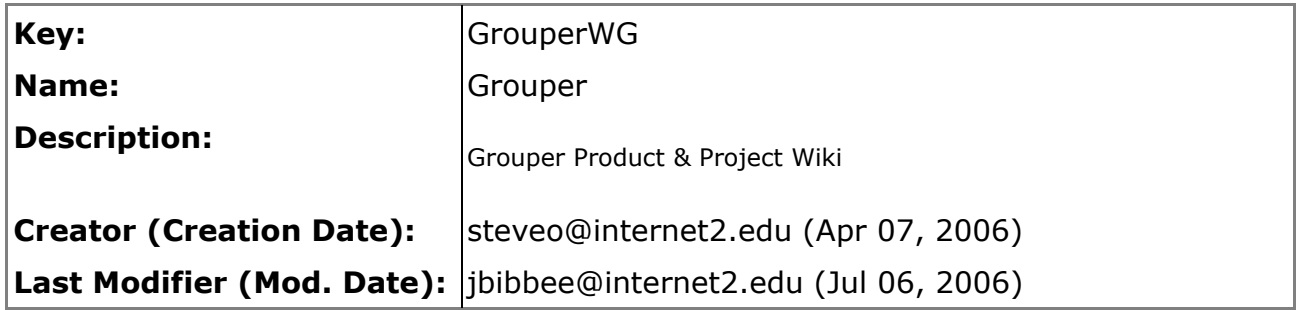

# **Available Pages**

- [Home](#page-2-0)
	- [About Grouper](#page-5-0)
	- [Grouper Product](#page-6-0)
		- [API Building & Testing v1.0](#page-9-0)
		- [API Configuration v1.0](#page-11-0)
		- [Architecture v1.0](#page-16-0)
		- [Contact Information](#page-28-0)
		- [Custom Group Types v1.0](#page-30-0)
		- [Customizing the Grouper UI v1.0](#page-32-0)
		- [Developer's Guide to the Grouper API v1.0](#page-42-0)
		- [Glossary v1.0](#page-43-0)
		- [Grouper Design Guidelines](#page-49-0)
		- [Grouper FAQ](#page-50-0)
		- [Grouper Software Download](#page-52-0)
			- [Database Conversion v1.0 v1.1](#page-54-0)
			- [Release Details & Previous Releases](#page-56-0)
				- [Group Math v1.0](#page-62-0)
				- [News](#page-63-0)
		- [Grouper UI Components v1.0](#page-77-0)
		- [Grouper UI Development Environment v1.0](#page-79-0)
		- [Grouper Use Cases](#page-82-0)
		- [Grouper v1.0 RC1](#page-83-0)
		- [Groups Management & Your Institution](#page-84-0)
		- $\bullet$  [gsh v0.0.1](#page-85-0)
		- $\bullet$  qsh v0.1.0
		- [Import-Export v1.0](#page-92-0)
		- [Initializing Administration of Privileges v1.0](#page-96-0)
		- [License](#page-97-0)
		- [Prerequisites v1.0](#page-98-0)
		- [Specsheet v1.0](#page-102-0)
		- [Supporting Your Campus](#page-103-0)
		- [UI Building & Configuration v1.0](#page-104-0)
- [UI Customization Guide](#page-107-0)
- [Subject API](#page-108-0)
	- [subject-0.2.1-doc](#page-110-0)
	- [subject-1.0-doc](#page-114-0)
- [Priorities for Functional Enhancements](#page-115-0)
- [Contributions](#page-118-0)

## <span id="page-2-0"></span>**Home**

This page last changed on Oct 27, 2006 by tbarton@uchicago.edu.

**GROUPER: [About](#page-5-0) [FAQ](#page-50-0) [Software](#page-52-0) [Documentation](#page-6-0) [Contribute](#page-118-0) [WG](https://wiki.internet2.edu:443/confluence/display/GrouperWG/Grouper+Project) [Contact](#page-28-0)**

<http://grouper.internet2.edu> - the official website for the Grouper Product.

# **Welcome to the Grouper Group Management Toolkit Wiki**

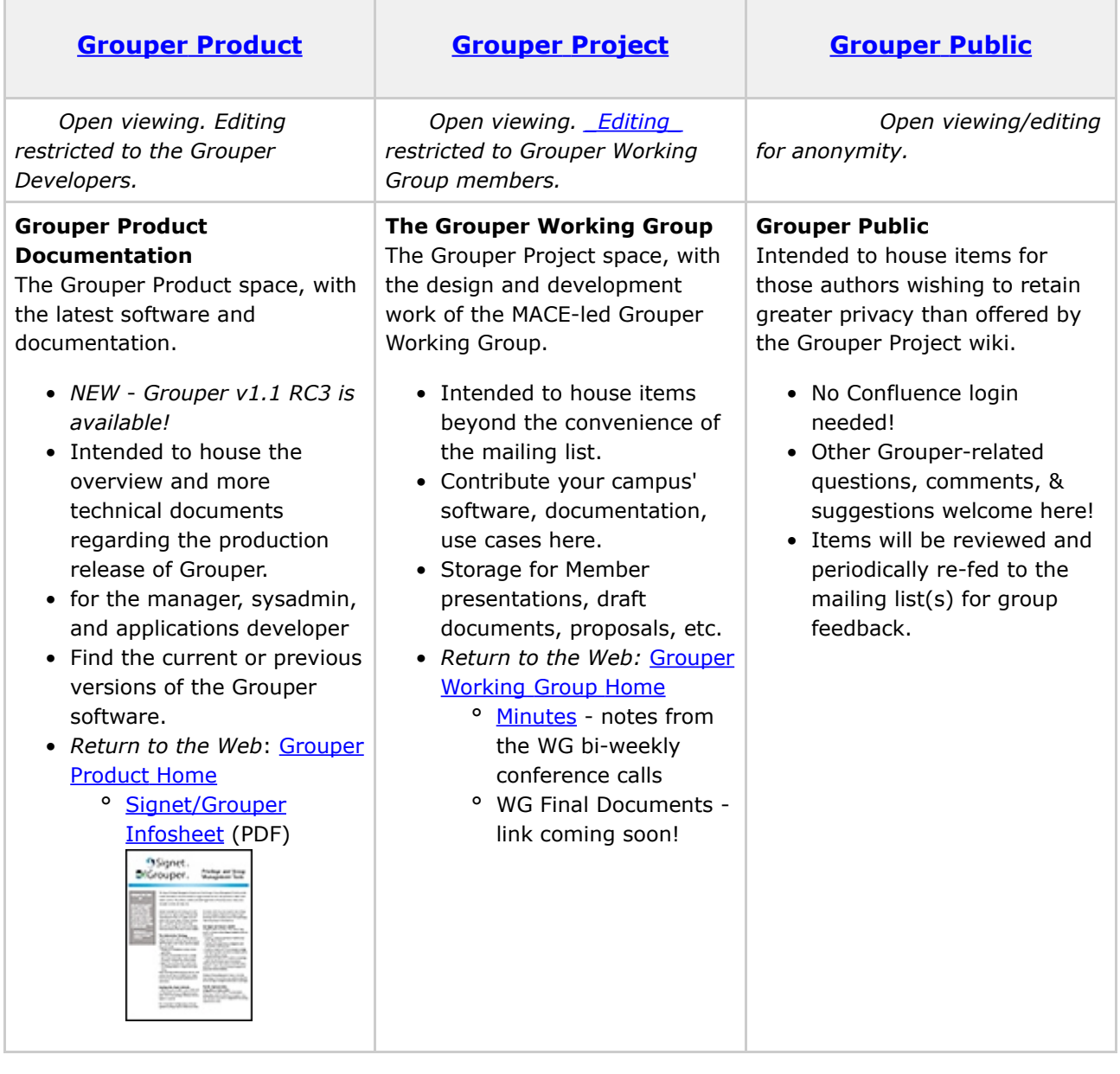

## **Background**

As a result of initial investigations by the MACE-Dir-Groups, Grouper was developed as an open source toolkit to address the needs of managing groups. Grouper is designed to function as the core element of a common infrastructure for managing group information across integrated applications and repositories. Grouper combines multiple sources of group information, both automated and manual, in managing memberships and other group information in a Groups Registry, a central information asset complementary to a site's Person Registry.

A few of the benefits of a groups management service, such as Grouper, include:

- a common user interface and standard API for managing groups
- the same groups are made available to many applications
- distributed authorities are able to directly manage access information
- sophisticated group management capabilities, such as subgroups and composite groups, to support many access management needs

Grouper supports several modes of distributed group management:

- per-group assignment of membership update privilege
- per-group assignment of administration of all forms of access
- per-naming stem assignment of entitlement to create groups within the namespace
- per-group opt-in or opt-out entitlement

In addition to basic group management and search capabilities, Grouper's v1.0 design includes support for: basic group management by distributed authorities; subgroups; composite groups (groups whose membership is determined by the union, intersection, or relative complement of two other groups); custom group types and custom attributes; traceback of indirect membership; delegation.

NOTE WELL: All Internet2 Activities are governed by the Internet2 [Intellectual](http://members.internet2.edu/intellectualproperty.html) Property Framework.

Working Group Chair **Working Group Flywheel** Tom [Barton,](https://wiki.internet2.edu:443mailto:tbarton@uchicago.edu) University of Chicago Steve [Olshansky,](https://wiki.internet2.edu:443mailto:steveo@internet2.edu) Internet2

#### **News**

... more to come soon!

To subscribe to Grouper mailing lists, including Grouper-Announce, see the [Contact](#page-28-0) page.

#### **Related Internet2 Middleware projects**

- [Signet](http://signet.internet2.edu)
- <span id="page-3-0"></span>• [Shibboleth](http://shibboleth.internet2.edu)

#### **Want Editing Permissions?**

For additional editing rights within the Grouper space, you will need to obtain a registered Confluence username/password:

- 1. Please [sign](https://wiki.internet2.edu/confluence/signup.action) up with your email as your username, and
- 2. Notify Steve of your request: [steveo@internet2.edu.](https://wiki.internet2.edu:443mailto:steveo@internet2.edu)

Steve will then enable your access to these pages.

Development of this software was supported with funding from [Internet2,](http://www.internet2.edu) the [University](http://www.uchicago.edu/) of Chicago, the [University](http://www.bris.ac.uk/) of Bristol, the NSF [Middleware](http://www.nmi-edit.org) Initiative (NSF 02-028, Grant No. OCI-0330626), and [JISC](http://www.jisc.ac.uk/). Any opinions, findings and conclusions or recommendations expressed in this material are those of the author(s) and do not necessarily reflect the views of the National Science [Foundation](http://www.nsf.gov) (NSF).

Questions or comments? **Q** [Contact](#page-28-0) us.

**GROUPER: [About](#page-5-0) [FAQ](#page-50-0) [Software](#page-52-0) [Documentation](#page-6-0) [Contribute](#page-118-0) [WG](https://wiki.internet2.edu:443/confluence/display/GrouperWG/Grouper+Project) [Contact](#page-28-0)**

**Comments** 

Getting another ID here is a hassle. I already have a Shib ID from ProtectNetwork. Why cant you guys support ProtectNetwork Shib ID or InCommon or SDSS on this site? Thanks.

Posted by at Sep 18, 2006. .....................................................................................................................................................................

## <span id="page-5-0"></span>**About Grouper**

This page last changed on Sep 27, 2006 by jbibbee@internet2.edu.

**[GROUPER:](#page-2-0) About [FAQ](#page-50-0) [Software](#page-52-0) [Documentation](#page-6-0) [Contribute](#page-118-0) [WG](https://wiki.internet2.edu:443/confluence/display/GrouperWG/Grouper+Project) [Contact](#page-28-0)**

# **Why is Grouper Open Source?**

The Grouper product is an open-source project, and is a result of the efforts by the Groups subgroup of [MACE-Dir.](http://middleware.internet2.edu/dir/) Grouper aims to satisfy the need for need a collaborative groups management tool, integrating and enabling authenticated access to groups data from applications and repositories across an institution.

Grouper has been under development since 2001, under the guidance of the MACE-Dir-Group and efforts of the development team and working group members.

Grouper is now at a stage fit for production-level use, though the project will continue to evolve and benefit from contributions of the users. The Working Group welcomes all ideas towards the design aspects of functionality and deployment. Any changes and improvements will be a direct result of collaborations between the user-base and the developers. Your continued support of Grouper will further enhance the efforts to date.

Internet2 Contributor Software License Agreements: [http://members.internet2.edu/intellectualproperty.html#appendix\\_c](http://members.internet2.edu/intellectualproperty.html#appendix_c)

## **Thanks!**

The Grouper team would like to thank all who have contributed to the development of Grouper; in particular, the MACE-Dir-Groups Working Group members, Tom Barton (MACE-Dir-Groups Working Group chair) and Blair Christensen of the University of Chicago, and Gary Brown of the University of Bristol, who have contributed their time, expertise, and enthusiasm for this project: also Jessica Bibbee, Nate Klingenstein, Liene Karels, Renee Frost, Ann West, and Steve Olshansky from Internet2.

Development of this software was supported with funding from [Internet2,](http://internet2.edu) [University](http://http://www.uchicago.edu/) of Chicago, [University](http://www.bristol.ac.uk/) of Bristol, the NSF [Middleware](http://www.nsf-middleware.org/default.aspx) Initiative (NSF 02-028, Grant No. OCI-0330626), and [JISC](http://www.jisc.ac.uk/). Any opinions, findings and conclusions or recommendations expressed in this material are those of the author(s) and do not necessarily reflect the views of the National Science [Foundation](http://www.nsf.gov/) (NSF).

Questions or comments? **O** [Contact](#page-28-0) us.

## <span id="page-6-0"></span>**Grouper Product**

This page last changed on Oct 27, 2006 by tbarton@uchicago.edu.

**[GROUPER:](#page-2-0) [About](#page-5-0) [FAQ](#page-50-0) [Software](#page-52-0) Documentation [Contribute](#page-118-0) [WG](https://wiki.internet2.edu:443/confluence/display/GrouperWG/Grouper+Project) [Contact](#page-28-0)**

Q Questions or comments? **↑** [\\*Contact](#page-28-0) us\*.

#### **Welcome to the Grouper v1.0 product documentation space.**

NEW - Grouper v1.1 Release [Candidate](#page-52-0) 3 *is available!*

## **Software Overview**

**[\\*Download\\*](#page-52-0)** - Download the latest product version from the main Grouper Software web site.

**[\\*Specsheet\\*](#page-102-0)** - Offers operational specifications for the development and deployment of Grouper.

**[\\*Glossary\\*](#page-43-0)** - Terms and definitions relevant to Grouper.

**\*Release Details & Previous [Releases\\*](#page-56-0)** - Details feature information and downloads of previous Grouper versions.

**[\\*License\\*](#page-97-0)** - Terms under which Grouper is licensed, the Apache 2.0 license.

\*Grouper Trademark Guidelines and [Styleguide\\*](http://www.internet2.edu/trademarks/grouper/) - Usage policy for the Grouper logo.

## **Campus Management**

**\*Groups [Management](#page-84-0) & Your Institution\*** - Understanding how your campus benefits from Groups Management.

**[\\*Supporting](#page-103-0) Your Campus\*** - Additional steps to a smoother running infrastructure.

\*Design [Guidelines\\*](#page-49-0) - Considerations as you prepare to deploy Grouper at your campus.

\*Use [Cases\\*](#page-82-0) - Find out how Grouper addresses many of the current challenges in managing groups.

# **Systems Administration**

#### **Installation & Configuration**

- [Prerequisites](#page-98-0) Establishing the environment in which Grouper will be built and run.
- API [Building](#page-9-0) & Testing Step-by-step instructions to build the Grouper API.
- API [Configuration](#page-11-0) Configuring the API and integrating with existing identity stores.
- UI Building & [Configuration](#page-104-0) Configuring, building, and deploying the UI.
- Initializing [Administration](#page-96-0) of Privileges The very first naming stem and group you should create.

#### **Tools & Topics for On-Going Administration**

- [Import/Export](#page-92-0) Tool Documentation for the XML Import/Export tool.
- [GrouperShell](#page-85-0) Documentation for the gsh command line utility.
- [Custom](#page-30-0) Group Types & Fields What they are and how to create and delete them.

# **Applications Development**

**[\\*Developer's](#page-42-0) Guide to the Grouper API\*** - Documentation on how to use the Grouper API in other java applications.

**\*Grouper UI [Customisation](#page-107-0) Guide\*** - click here for more information regarding the following documents:

- Grouper UI [Components](#page-77-0)
- [Architecture](#page-16-0)
- Struts [Actions](http://middleware.internet2.edu/dir/groups/grouper/grouper-1.0/uidocs/doc/actions.html) and Tiles
- [Customizing](#page-32-0) the Grouper UI
- Grouper UI [Development](#page-79-0) Environment

#### **\*API 1.0 [Javadoc\\*](http://middleware.internet2.edu/dir/groups/grouper/grouper-1.0/api/index.html)**

#### **\*UI 1.0 [Javadoc\\*](http://middleware.internet2.edu/dir/groups/grouper/grouper-1.0/uidocs/doc/api/index.html)**

 $*CVS*$  - manages the versioning of the Grouper source code.

- Access the Grouper source code via the web:
	- ° Connection type: pserver
	- ° User: anoncvs
	- ° Passwd: <your email address>
	- ° Host: anoncvs.internet2.edu
	- ° Repository Path: /home/cvs/i2mi
	- ° Use default port: yes
- Access the complete Grouper source code via the command line:

```
cvs -z3 -d :pserver:anoncvs@anoncvs.internet2.edu:/home/cvs/i2mi login
cvs -z3 -d :pserver:anoncvs@anoncvs.internet2.edu:/home/cvs/i2mi co grouper
cvs -z3 -d :pserver:anoncvs@anoncvs.internet2.edu:/home/cvs/i2mi co grouper-ui
```
 $*$ Bugzilla $*$  - Bugs and fixes found here.

# **Community Area**

**Documents & [Presentations](https://wiki.internet2.edu:443/confluence/pages/viewpage.action?pageId=2121)** - View others' and Post your Grouper-related drafts and final works.

**[Contributions](#page-118-0)** - Share your code, software, use cases, and other contributions with the Grouper community.

 $\bigoplus$  **[\\*Contact](#page-28-0) us\*** if you have additional comments or suggestions.

## <span id="page-9-0"></span>**API Building & Testing v1.0**

This page last changed on Sep 27, 2006 by jbibbee@internet2.edu.

**GROUPER: [About](#page-5-0) [FAQ](#page-50-0) [Software](#page-52-0) [Documentation](#page-6-0) [Contribute](#page-118-0) [WG](https://wiki.internet2.edu:443/confluence/display/GrouperWG/Grouper+Project) [Contact](#page-28-0)**

# **Step-by-Step Instructions to Build and Test the Grouper API**

These instructions assume that you have a shell open on the grouper directory. Execute the commands (in bold) in the sequence shown below.

- 1. **ant build** This will compile Grouper and place the class files under the grouper/build directory. It also places default forms of three configuration files in the grouper/conf directory. To facilitate testing, these should not be modified at this point in the deployment process.
- 2. **ant schemaexport** This will generate the DDL appropriate for the database configured in the grouper/conf/grouper.hibernate.properties file and install the Groups Registry tables. The default database, designed for testing, is located in grouper/dist/run/.
- 3. **ant db-init** This populates various tables with required logical schema information (the default set of group types and fields) and creates the root naming stem of the Groups Registry in the configured database.

**Note:** In some environments, this step may fail because the default database was not properly closed during the previous step. We're not yet sure why that happens. However, you can delete the file grouper/dist/run/grouper.lck and repeat this step, which should conclude successfully.

4. **ant test** - This compiles and runs the Grouper test suite to exercise the API and ensure that Grouper is properly configured.

**Note:** In some environments, this step may fail because the default database was not properly closed during the previous step. We're not yet sure why that happens. However, you can delete the file grouper/dist/run/grouper.lck and repeat this step, which should conclude successfully.

**Note:** Running the test suite is destructive and will delete all groups and memberships in the Groups Registry. **Do not run the test suite against a production database**.

The Grouper API is now built and tested. Assuming there were no errors, this phase of installation is complete.

One further optional step will ease your use of the API in several contexts:

6. **ant dist** - Builds a grouper.jar file in the grouper/dist/lib directory incorporating all of the Grouper API classes.

And for convenience the following ant target is also provided:

7. **ant dist-lib** - Builds a grouper-lib.jar file in the grouper/dist/lib directory incorporating all of the 3rd party jar's that the Grouper API depends on.

# **Building the Grouper UI**

It is now necessary to configure the API following the instructions in the API [Configuration](#page-11-0) section.

Only once that has been done can you compile and deploy the UI together with the API jarfile(s), which is done in a coordinated process documented in the UI Building & [Configuration](#page-104-0) v1.0 section.

Questions or comments? [Contact](#page-28-0) us.

## <span id="page-11-0"></span>**API Configuration v1.0**

This page last changed on Sep 27, 2006 by jbibbee@internet2.edu.

**GROUPER: [About](#page-5-0) [FAQ](#page-50-0) [Software](#page-52-0) [Documentation](#page-6-0) [Contribute](#page-118-0) [WG](https://wiki.internet2.edu:443/confluence/display/GrouperWG/Grouper+Project) [Contact](#page-28-0)**

# **Configuring the Grouper API**

In this section we describe all of the Grouper API configuration files and important settings.

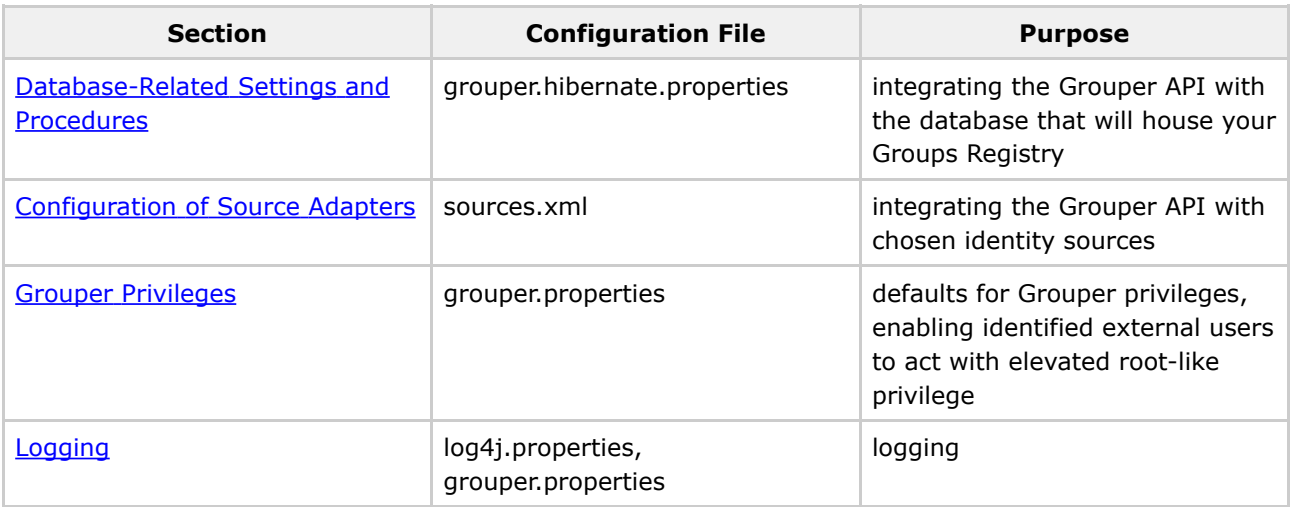

# <span id="page-11-1"></span>**Database-Related Settings and Procedures**

Grouper uses Hibernate to persist objects in the Groups Registry, so all of the database-specific settings are located in grouper/conf/grouper.hibernate.properties. After modifying the default properties as needed, Grouper API ant tasks detailed below are used to create and install the Groups Registry schema and initialize the database.

## **General Property Settings**

The grouper/conf/grouper.hibernate.properties file included in the Grouper API distribution contains sections pre-populated for HSQLDB, Postgresql, and Oracle. If you're using one of these, some of your configuration effort is just adding and removing comment characters. For others, it may be necessary to refer to more detailed Hibernate [Configuration](http://www.hibernate.org/hib_docs/reference/en/html/session-configuration.html#configuration-hibernatejdbc) Information.

The basic properties that must be set are:

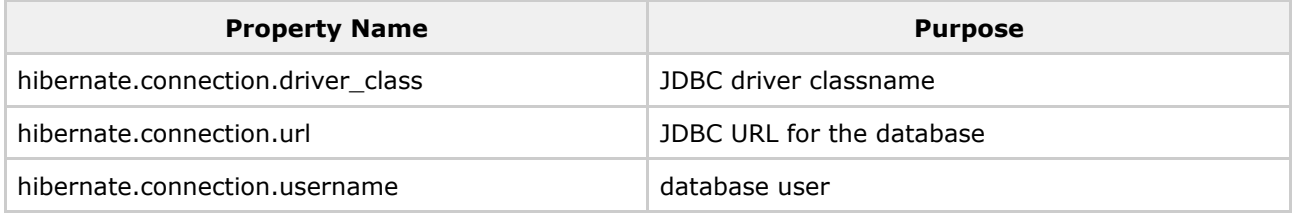

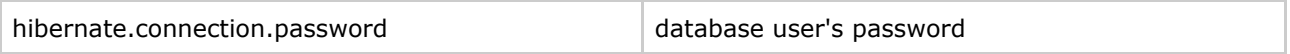

and one that probably **ought** to be set is:

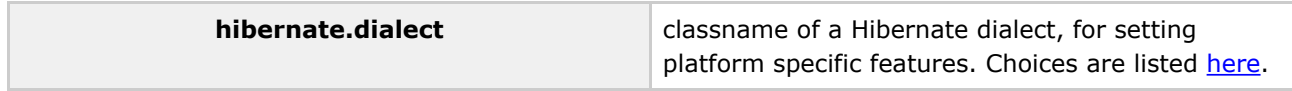

You may need to get a database support person to tell you what the values of these parameters must be for the instance of the database being configured.

#### **Database-Specific Property Settings**

In this section, we collect database-specific settings that we've become aware of. If your database technology is listed here, you may wish to follow the specific instructions for that technology.

**Oracle 9i** - Grouper uses Apache DBCP for JDBC connection pooling and enables prepared statement pooling by default. Prepared statement pooling must be disabled for Oracle 9i with the setting:

hibernate.dbcp.ps.maxIdle = 0

#### **Database Initialization Procedure**

After setting Hibernate properties for your database, change your command shell to the grouper directory and execute the following two ant tasks to install the appropriate Groups Registry DDL and perform necessary initialization:

**ant schemaexport** - Generates DDL appropriate for your configured RDBMS and installs the tables.

**ant db-init** - Populates various tables with required logical schema information (the default set of group types and fields) and creates the root naming stem of the Groups Registry in the configured database.

If you've performed the junit testing using your production database, or for any other reason need to return the Groups Registry to its initial pristine state, do

<span id="page-12-0"></span>**ant db-reset** - Cleans up the database, returning it to its just-initialized state.

# **Configuration of Source Adapters**

Grouper uses [Subject](#page-108-0) API compliant "source adapters" to integrate with external identity stores. "Subjects" are the objects housed there that are presented to Grouper for management vis-à-vis group membership and Grouper privileges. These may represent people, other groups, computers, applications, services, most anything for which you manage identity. With the exception of Grouper groups, Grouper treats all subjects opaquely. See the **[Subject](#page-108-0) API** documentation for further background and details concerning subjects, source adapters, and other aspects of the Subject API.

Each source adapter connects with a single back-end store using JDBC or JNDI. Grouper makes no specific assumptions about the schema of any subject types. Instead, sections of the configuration file, grouper/conf/sources.xml, declare the details of how to connect with each back-end store, the identifier(s) to be used for the subjects it contains, how to select and search for subjects, and which subject attributes should be made available to Grouper.

Grouper 1.0 relies on v0.2.1 of the [Subject](#page-110-0) API. Please refer to the section on Subject API v0.2.1 for detailed configuration information.

Three source adapter classes are included in the Grouper API 1.0 package. JDBCSourceAdapter and JNDISourceAdapter classes are included in subject-0.2.1.jar, and GrouperSourceAdapter is built along with the Grouper API. Every Grouper API deployment MUST include a\*source\* element in grouper/conf/sources.xml for the GrouperSourceAdapter so that Grouper can refer to its own groups in the same manner as other subjects.

#### **Choosing Identifiers for Subjects**

Identifiers and their management can get complicated. They can be revoked or not, re-assigned or not, lucent or opaque, etc. Depending on such characteristics, a given identifier might be a good or bad choice to use in the context of managing the identified subject's group memberships.

For example, a username is often lucent - easily remembered by the person to whom it is associated. But it may also be revokable, meaning that it no longer refers to that person (perhaps they have a new one), or even re-assignable, meaning that it might refer to some other person at a later time. If a username is used to record membership, username changes must trigger corresponding membership changes. A username is better suited to authentication than it is to indicating membership.

On the other hand, an opaque registryID (machine, not human, readable) that never changes is great for membership, but lousy for authentication - it might not even be known by the person to whom it is associated. How would I identify myself to Grouper if I wished to opt-in to a list or manage a group?

Grouper accommodates subject identifier issues in two ways. First, it maintains UUIDs for every subject and group within the Groups Registry. These are never exposed by the API, but are associated with externally supplied subject identifiers within the Groups Registry. This approach allows the identifier associated with a given subject to be changed without any need to change actual memberships.

Second, by relying on the Subject API, Grouper is able to lookup subjects that are presented with an identifier in one namespace and obtain identifiers in other namespaces for that subject. That means that it can translate a username into a registryID, for example. So, when a user authenticates to an application using the Grouper API, that application can use the Subject API to fetch an identifier for the person chosen by the site for use in memberships. Similarly, when a membership in the Groups Registry is to be expressed elsewhere, the identifier used for group members can be translated by a provisioning connector by use of the Subject API into one that is suitable in the provisioned context.

## <span id="page-13-0"></span>**Grouper Privileges**

All configuration of Grouper privileges detailed in this section occur in the

grouper/conf/grouper.properties file.

## **Default privileges**

Grouper requires that all subjects must be explicitly granted access or naming privileges (cf [Glossary](#page-43-0)  $v1.0$ ), with one caveat. There is a special "subject" internal to Grouper called the ALL subject, which is a stand-in for any subject. The ALL subject can be granted a privilege in lieu of assigning that privilege explicitly to each and every subject.

When a new group or naming stem is created, any of its associated privileges can be granted by default to the ALL subject. This is configured by a series of properties in grouper.properties, one per privilege. If a property has the value "true" then ALL is granted that privilege by default when a group or naming stem is created. Otherwise it is not, and hence no subject has that privilege by default.

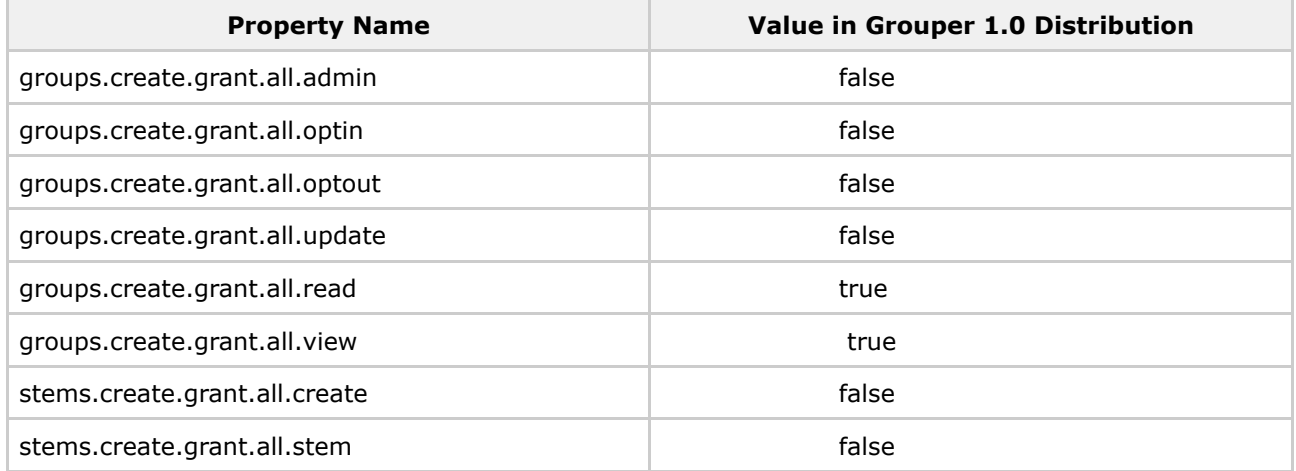

#### **Super-user Privileges**

Grouper has another special "subject" called GrouperSystem that acts as a super-user. GrouperSystem is permitted to do everything - the privilege system is ignored for that special subject. Grouper can be configured to consider all members of a distinguished group to be able to act as super-users, much as the "wheel" group does in BSD Unix. Two properties control this behavior:

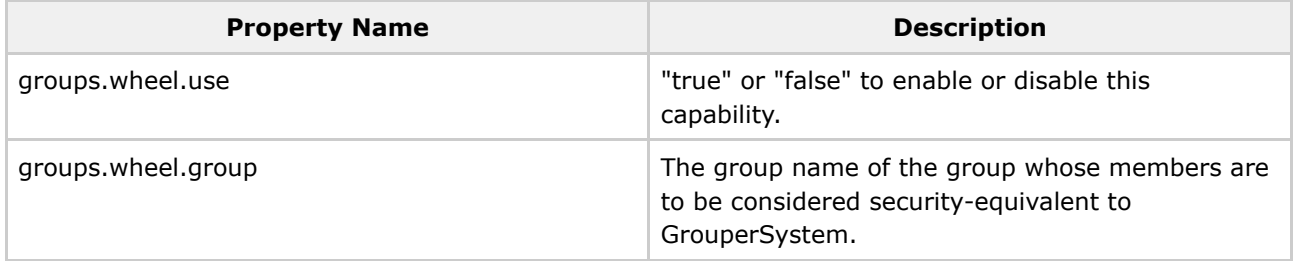

Note that, as of v1.0, the Grouper UI enables users that belong to the wheel group to choose when to act with the privileges of GrouperSystem and when to act as their normal selves.

#### **Using a privilege management system external to Grouper**

Grouper's internal security implementation relies on two java interfaces, one for Naming Privileges and another for Access Privileges. Grouper ships with classes that implement these interfaces, but 3rd parties are free to supply their own and so manage Grouper privileges using a privilege management system external to Grouper. Two properties declare the java classes that Grouper will use to implement these interfaces:

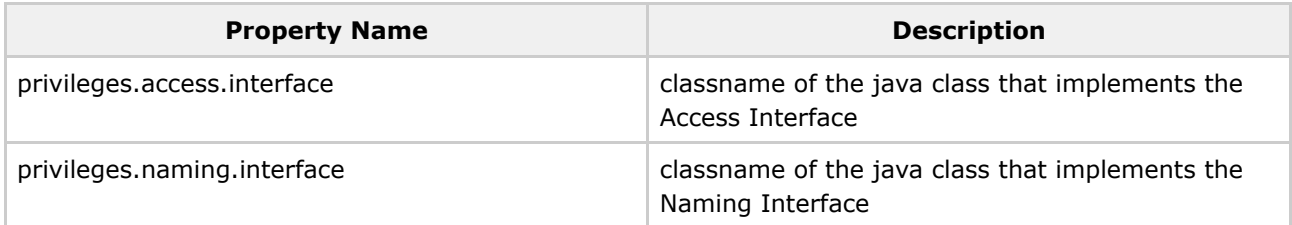

<span id="page-15-0"></span>Note: although we've provided the can and the dish, we haven't as yet eaten our own dogfood!

# **Logging**

Logging is configured in the grouper/conf/log4j.properties configuration file. By default Grouper will write event log information to grouper/grouper\_event.log, error logging to grouper/grouper-error.log, and debug logging, if enabled, to grouper/grouper-debug.log. The log4j configuration can be adjusted to control the verbosity, type and output of Grouper's logging.

In addition, there are several configuration parameters in grouper/conf/grouper.properties that may be adjusted to control the logging of effective membership modifications in the event log.

```
# Control whether the addition and deletion of effective groups memberships
# are logged in the event log. If using the _GrouperAccessAdapter_ this
# will include granted and revoked access privileges.
memberships.log.group.effective.add = true
memberships.log.group.effective.del = true
# If using _GrouperNamingAdapter_, control whether the granting and
# revoking of effective naming privileges are logged in the event log.
memberships.log.stem.effective.add = true
memberships.log.stem.effective.del = true
```
Questions or comments? **O** [Contact](#page-28-0) us.

## <span id="page-16-0"></span>**Architecture v1.0**

This page last changed on Sep 27, 2006 by jbibbee@internet2.edu.

**GROUPER: [About](#page-5-0) [FAQ](#page-50-0) [Software](#page-52-0) [Documentation](#page-6-0) [Contribute](#page-118-0) [WG](https://wiki.internet2.edu:443/confluence/display/GrouperWG/Grouper+Project) [Contact](#page-28-0)**

# **Grouper UI Architecture**

- 1. [Introduction](#page-16-1)
- 2. The Architecture and How It Matches the [Requirements](#page-17-0)
	- 2.1. Core [Technology](#page-17-1)
	- 2.2. [Framework](#page-17-2)
	- 2.3. [Internationalization](#page-17-3)
	- 2.4. [Extensibility](#page-17-4)
	- 2.5. Separation of Core Grouper UI Code from [Site-Specific](#page-18-0) Code
	- 2.6. [Accessibility](#page-18-1)
- 3. [Implementation](#page-18-2) Details
	- 3.1. [Grouper](#page-18-3) UI Out of the Box
	- 3.2. Grouper UI Tailored for the [University](#page-20-0) of Bristol (UoB)
	- 3.3. [Supporting](#page-21-0) an Additional Language
	- 3.4. Overloading in [ResourceBundles](#page-21-1)
		- 3.4.1. How It [Works](#page-21-2)
		- 3.4.2. Multiple UIs One [Instance](#page-22-0)
		- 3.4.3. Chaining [ResourceBundles](#page-23-0)
	- 3.5. [Overloading](#page-23-1) Struts Config Elements
	- 3.6. [Additional](#page-24-0) Hooks to Extend the Grouper UI
	- 3.7. Page [Composition](#page-24-1) Using Tiles
	- 3.8. Content [Composition](#page-25-0) Using Tiles
	- 3.9. [Dynamic](#page-26-0) Tiles
	- 3.10. JSP Tag [Libraries](#page-27-0)

## <span id="page-16-1"></span>**1. Introduction**

This document describes the proposed architecture for the Grouper UI. The architecture aims to satisfy the following general requirements:

#### 1. **Core technology**

Java-based web application to complement the Grouper API which is also Java-based

#### 2. **Web application framework**

Use of established and well-documented framework not tied to particular platform

#### 3. **Internationalization**

Designed to facilitate sites who wish to use a language other than english and in such a way that an institution can offer more than one language

## 4. **Extensibility**

Institutions will likely want to tailor the UI to reflect local business rules and available meta data

#### 5. **Separation of core Grouper UI code from site-specific code**

Separation is important to ensure that local changes do not require modification of Grouper sources thus making upgrades much easier

#### 6. **Accessibility**

Content must be accessible through use of DOM /CSS layouts rather than table layouts

# <span id="page-17-0"></span>**2. The Architecture and How It Matches the Requirements**

... Where relevant links are provided to some of the concepts and their justifications.

## <span id="page-17-1"></span>**2.1. Core Technology**

The Grouper UI will use the standard Servlet API (Version 2.3) which includes Java [Server](http://java.sun.com/products/jsp/index.jsp) Pages (JSP). The servlet API is supported by many J2EE application servers, e.g., BEA [Weblogic](http://www.bea.com/framework.jsp?CNT=index.htm&FP=/content/products/server), IBM [WebSphere](http://www-306.ibm.com/software/websphere/) and Sun Java System [Application](http://java.sun.com/j2ee/1.4/download.html#sdk) Server, as well as some open source application servers (which may not provide complete J2EE support) such as [Resin](http://www.caucho.com/) and Apache [Tomcat.](http://tomcat.apache.org/tomcat-4.1-doc/)

The UI will be developed using J2SE 1.4 and Tomcat 4.1.x. Given the widespread support for the Servlet API it is expected that the UI distribution will work with any compliant application server, however, we will depend on early adopters to feedback any issues.

## <span id="page-17-2"></span>**2.2. Framework**

[Apache](http://struts.apache.org/) Struts has been chosen as the web application framework due to its wide acceptance and use in this arena. It is an implementation of the [Model-View-Controller](http://java.sun.com/blueprints/patterns/MVC.html) (MVC) design pattern which encourages separation of business logic from the presentation layer. This document will also show how the Struts framework can help satisfy other requirements indicated in the Introduction.

Struts supports a templating engine called [Tiles](http://struts.apache.org/userGuide/dev_tiles.html) which allows common UI elements to be defined once and re-used as often as needed.

## <span id="page-17-3"></span>**2.3. Internationalization**

<span id="page-17-4"></span>Struts supports [internationalization](#page-0-0) through the use of message resources and locale [specific](#page-0-0) tiles (page 48). Since Struts was developed, the Java [Standard](http://java.sun.com/products/jsp/jstl/) Tag Library(JSTL) has been released, and this offers an alternative way of specifying message resource. The JSTL method will be adopted for this project.

## **2.4. Extensibility**

Struts is configured through XML descriptors. By adding configuration elements to the XML descriptor, new actions can be created, or existing ones modified. The use of Tiles offers a great deal of freedom to redefine individual templates as deemed necessary.

## <span id="page-18-0"></span>**2.5. Separation of Core Grouper UI Code from Site-Specific Code**

Struts supports multiple configuration files. If two configuration elements with the same name are loaded the one loaded last is used. This allows new configuration elements to be added and existing ones to be overridden without actually modifying the Struts configuration file supplied in the Grouper UI distribution.

The same is true of Tiles definition descriptors.

Text for each additional language is contained in a separate properties file. Java ResourceBundlesautomatically look in the correct file based on the currently specified locale.

The Grouper UI will include a [cascading](http://www.w3.org/Style/CSS/) style sheet (CSS) file which governs the visual appearance of the UI. We will provide a way of importing additional site-specified CSS files which can add additional style definitions or override existing definitions.

## <span id="page-18-1"></span>**2.6. Accessibility**

<span id="page-18-2"></span>The Grouper UI will be tested for [compliance](http://www.w3.org/WAI/WCAG1AA-Conformance).

# **3. Implementation Details**

This section will discuss important features of the directory structure and configuration files used by the default Grouper UI distribution, and how institutions can tailor the UI to meet their own requirements. It focuses on the deployed directory structure. A working knowledge of Struts\* will aid understanding.

\*A few minor changes to some Struts source code has been required to make everything work as described below.

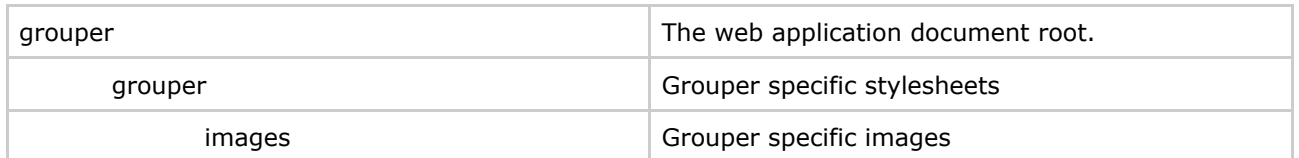

## <span id="page-18-3"></span>**3.1. Grouper UI Out-of-the-Box**

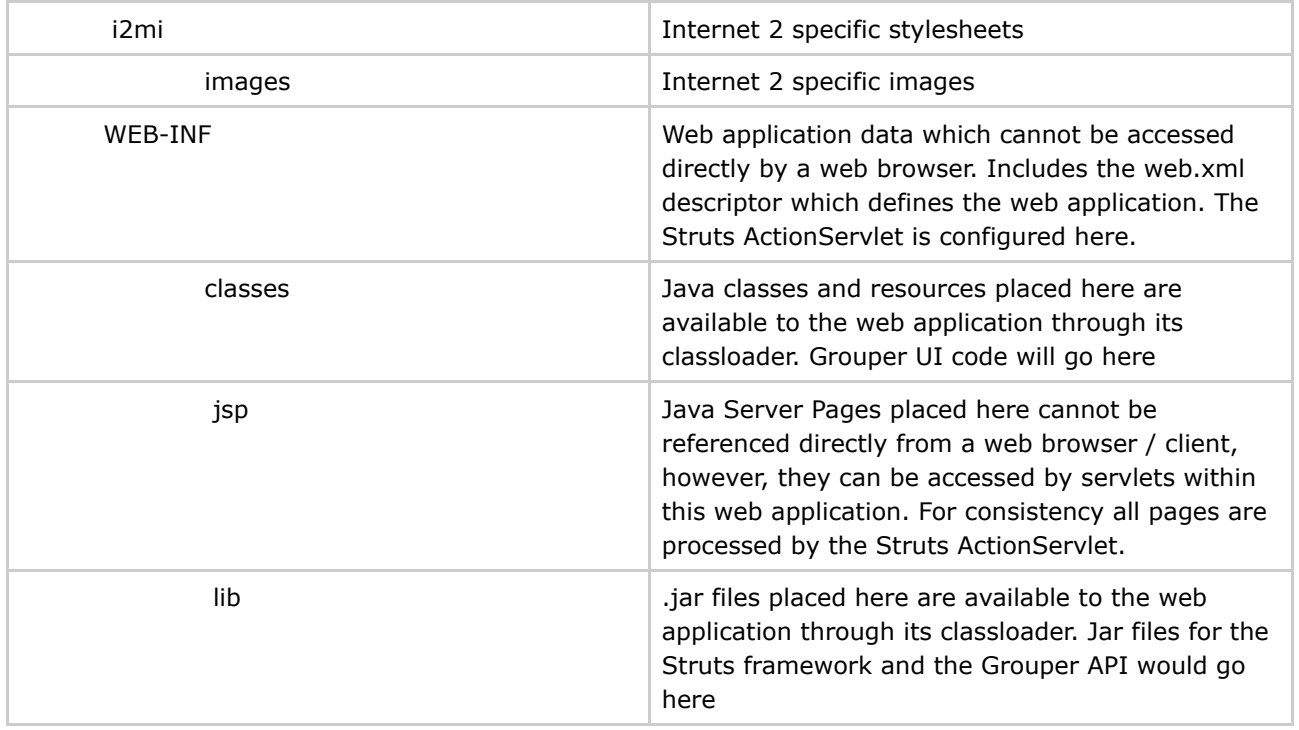

The Struts ActionServlet is configured in the web.xml file thus:

The <servlet-mapping> element causes any url ending in .do to be served by the Struts ActionServlet.

Note the config parameter. The ActionServlet initialization is driven by this file.

In order to use Tiles with Struts, Struts must be configured to load the Tiles plugin. In the struts-config.xml file:

The Tiles plugin initialization is driven by /WEB-INF/tiles-def.xml.

All display text for the Grouper UI should be defined in a Java ResourceBundle. At its simplest a ResourceBundle may map to a single properties file e.g.

ResourceBundle bundle = ResourceBundle.getBundle("/resources/grouper/nav",locale);

could be satisfied by a single file, nav.properties, in the WEB-INF/classes/resources/grouper.

The file contents would be something like:

and text would be rendered in JSP pages by code such as:

This assumes that nav and navMap have been made available as JSTL variables. The Grouper UI code is responsible for setting them up in each users' session.

In this case, no matter what the locale, each user would get the same text, the default Grouper UI text, however, as discussed in the next section it is relatively straightforward to provide a new language, or even a variation on the default language e.g., British English as opposed to US English.

| GroupsManager | The web application document root. Note that we<br>can name the web application as we see fit |
|---------------|-----------------------------------------------------------------------------------------------|
| grouper       | Grouper specific stylesheets / JavaScript                                                     |
| images        | Grouper specific images                                                                       |
| i2mi          | Internet 2 specific stylesheets / JavaScript                                                  |
| images        | Internet 2 specific images                                                                    |
| uob           | UoB specific stylesheets / JavaScript                                                         |
| images        | UoB specific images                                                                           |
| WEB-INF       | The Struts ActionServlet configuration must be<br>modified.                                   |
| classes       | Additional resources / Java classes required by<br>UoB copied here                            |
| jsp           | Additional JSP files placed here - probably in a UoB<br>subdirectory                          |
| lib           | Any additional JAR files required by UoB code<br>placed here                                  |

<span id="page-20-0"></span>**3.2. Grouper UI Tailored for the University of Bristol (UoB)**

The Struts ActionServlet is configured in the web.xml file thus:

Note the config/i2mi parameter. This is only necessary IF you want to be able to run the unmodified Grouper UI at the same time as your modified version. This may be useful during development. In this instance i2mi represents a Struts module. We always use a module, however, we used the default module previously.

The config element now takes advantage of Struts' ability to load more than one config file. Ignore the first /WEB-INF/struts-config\_uob.xml and focus on /WEB-INF/struts-config.xml, /WEB-INF/struts-config\_uob.xml. Here we inherit all of Grouper's Struts configuration, loading any additional / replacement configuration we need. We might add some additional Struts actions, modify a form bean etc.

The /WEB-INF/struts-config\_uob.xml file has a modified plug-in section:

Again, all the Grouper Tiles configuration is inherited, whilst additional / replacement tiles can be loaded.

The reason for the additional /WEB-INF/struts-config uob.xml in the config parameter above is that although Struts can load multiple configuration files, the first instance of a particular plugin wins. Without the additional /WEB-INF/struts-config\_uob.xml, the Tiles plugin configured for Grouper alone would be loaded.

It is possible that although the default language for Grouper is English, that UoB would like to reword / rebrand parts pf the Grouper UI. We have already seen how text is stored in

/WEB-INF/classes/resources/grouper/nav.properties. By adding a

/WEB-INF/classes/resources/uob/nav.properties file we can configure the web application to first look at the UoB bundle. If it fails to find a particular key it will default to the Grouper bundle.\*

In the same way that readable text is rendered on a page based upon looking up a key and obtaining a value, it is also possible to define urls for images and style sheets in a ResourceBundle e.g.,

/WEB-INF/classes/resources/grouper/media.properties:

image.organisation-logo=grouper/images/organisation-logo.jpg

image.grouper-logo=grouper/images/grouper.jpg

/WEB-INF/classes/resources/uob/media.properties might include:

image.organisation-logo=uob/images/banner.logo.gif

css.additional=uob/uob.css

\*see [3.4.](#page-21-1) for a discussion of the alternative approaches to overloading properties for locales and application components.

## <span id="page-21-0"></span>**3.3. Supporting an Additional Language**

Let's say that Bristol had a requirement to have a Spanish language version of the Grouper UI. The following list explains how this might be achieved:

- 1. Copy /WEB-INF/classes/resources/uob/nav.properties to /WEB-INF/classes/resources/uob/nav\_es.properties, and replace the English text with Spanish text leaving the keys alone.
- 2. Copy /WEB-INF/classes/resources/uob/media.properties to /WEB-INF/classes/resources/uob/media\_es.properties, and replace the paths to any images which include English text to paths to new images which incorporate Spanish text - leaving the keys alone.
- 3. Create a file /WEB-INF/tiles-def\_uob\_es.xml and add any definitions required.
- 4. Provide the means to select a language\*.

\* If a user's browser is configured with a locale it might automatically be selected, however, it may be necessary to incorporate a selection means on the initial page of the site - this might be driven from a configuration option for the Grouper UI, e.g.,:

known.locales=en,es

<span id="page-21-1"></span>Java [Locale](http://java.sun.com/j2se/1.4.2/docs/api/java/util/Locale.html) objects can, in principle, return an appropriate display name for a locale.

## <span id="page-21-2"></span>**3.4. Overloading in ResourceBundles**

#### **3.4.1. How it Works**

A ResourceBundle is created based on a specific Locale. A Java Locale can be made up from 3 components:

- 1. Language code
- 2. Country code
- 3. Variant

A Locale's string representation would be: language\_country\_variant. All the properties files associated with a ResourceBundle for a given Locale can be calculated by starting with the base name and adding \_ followed by the Locale string,e.g.,:

nav en GB -> british english. If a key is not found here check nav en. If a key is not found here checknav.

In our scenario nav provides the default Grouper UI text. A US university could add / replace key values by creating anav en US properties file where as Bristol would go withnav en GB.

If Bristol also wanted to provide for a local dialect - 'west country' they could create a file nav\_en\_GB\_WestCountry.properties.

At this point it isn't possible to extend the naming system. The java.util.Locale documentation discusses multiple variants, however, the actual code does not deal with them.

Now consider a release of the Grouper UI which is provided with a 'contributed' nav\_en\_GB.properties file. Bristol might still want to make changes to the contributed text and could do so by having a bristol variant e.g. nav\_en\_GB\_Bristol, however, it would then not be possible to have a 'south west' variant.

#### <span id="page-22-0"></span>**3.4.2. Multiple UIs One Instance**

Consider a scenario where an institution wants to offer different versions of the UI i.e. a student interface and a staff interface, or a read-only Portal interface where XML is output rather than XHTML.

Also consider a service provider of a Grouper UI wanting to offer a central but customizable service e.g. a regional consortium who would provide UI services to Bath University, University of the West of England, Bristol University, Exeter university and Plymouth University.

Each variation could be run as a separately configured web application. An alternative would be for one instance to support multiple views. In Struts terms this would mean a separate module for each variation.

In principle, each variation can be considered a Locale variant e.g. at Bristol we could use:

- nav en GB
- nav\_en\_GB\_student
- nav en GB staff

• nav\_en\_GB\_portal

By choosing the correct Locale appropriate text can be presented.

In the consortium example:

- nav\_en\_GB
- nav en GB bu
- nav\_en\_GB\_uwe
- nav\_en\_GB\_uob
- nav\_en\_GB\_exu
- nav\_en\_GB\_plym

<span id="page-23-0"></span>However, there is a limit to the hierarchy. nav\_en\_GB\_uob\_staff is not possible.

#### **3.4.3. Chaining ResourceBundles**

An alternative is to chain ResourceBundles i.e. look for a resource in an institution first. e.g. nav\_uob If not found look for a resource in the supplied Grouper ResourceBundle e.g. nav. Several ResourceBundles could be chained if necessary.

Chaining may lead to other problems e.g. if the Grouper UI was supplied with a contributed nav\_es.properties, Bristol could still could overload this by having a nav\_uob\_es.properties, however, consider a key grouper.audit-trail:

- nav -> audit trail
- nav\_es->sendero auditoría
- nav uob en GB->log • nav uob es -> {no key/value}

If the Locale was set to es, grouper.audit-trail would returnlog. Therefore, any keys overridden in nav\_uob\_en\_GB would need to be overridden in nav\_uob\_es as well.

An alternative would be to copy nav\_es to nav\_uob\_es and then override anything using nav\_uob\_es\_ES (or other South American country codes!)

## <span id="page-23-1"></span>**3.5. Overloading Struts Config Elements**

When loading multiple Struts config files, the latter of two elements identified by the same name wins, however, in some cases it may be useful to extend rather than replace a config element. One example would be [ActionForms](http://struts.apache.org/struts-action/userGuide/building_controller.html#action_form_classes). The Grouper UI would provide an HTML form and a matching Struts ActionForm which would deal with known group types, however, institutions may define their own group types with attributes not known to the base Grouper UI code. An institution wishing to alter the ActionForm definition would, ideally, only specify the additional fields necessary rather than copy the definition and modify it.

This type of inheritance may be achieved by modifying the institutional Struts config file at build time. A system will be devised to make this automatic.

Struts Actionsnormally define a limited set of ActionForwards- destinations, one of which is chosen based on the Action logic. An institution may want to change the normal page flow by redefining a forward, or by providing extra logic to determine which ActionForward should be chosen.

Redefinition of an existing ActionForward could be achieved automatically at build time.

Providing extra logic could be achieved by various means e.g. redefine the Action class called to be a subclass of the Grouper UI supplied Action class, and call super.execute(...)

## <span id="page-24-0"></span>**3.6. Additional Hooks to Extend the Grouper UI**

Let's say that every time a group was created through the Grouper UI, Bristol wanted to immediately set up a shared mail folder for that group. This might be achieved by subclassing a Struts CreateGroupAction, however, a better way would probably be to register listeners for particular events.

#### **We would need to decide if the UI code or the Grouper API is the appropriate place to register listeners for API calls which modify the underlying repository.**

## <span id="page-24-1"></span>**3.7. Page Composition Using Tiles**

The actual page template for the Grouper UI has not yet been determined. The following discussion describes an approach to defining page layouts. Not all of the page areas defined in the following diagram may be used by the Grouper UI, however, individual institutions will be free to tailor the layout to meet their needs.

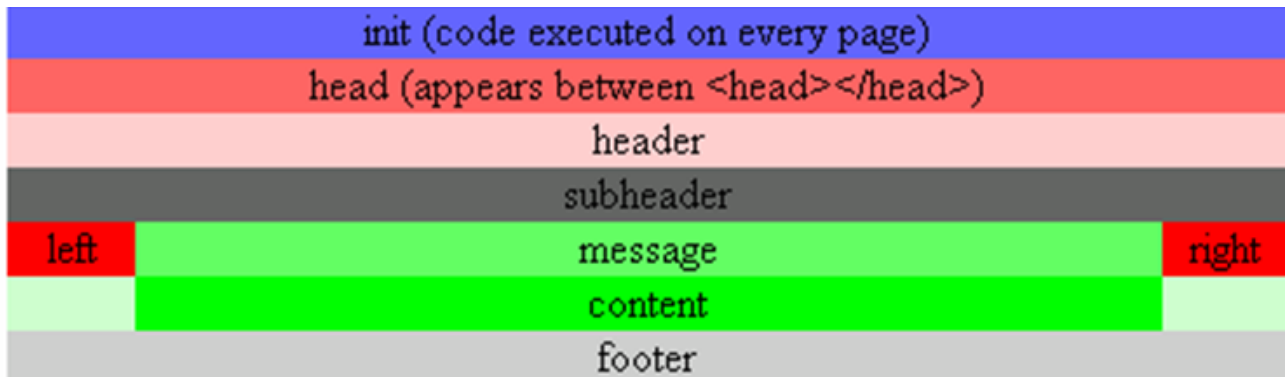

Such a page can be represented using a Tiles definition:

Each xxxDef is a reference to another definition where, typically, the path will be defined as a specific JSP file.

Other page definitions can extend the BaseDef e.g.,:

This page has exactly the same layout as the BaseDef, however, the content attribute has been overridden. Any number of attributes could be overridden e.g.,:

In the distributed Grouper UI it is likely that areas such asheader and footer will be static, whilstsubheader, left and right will be dynamically generated based on context. Each actual page displayed to a user will override content. Institutions are free to compose pages as they see fit.

BaseDef is implemented through /WEB-INF/jsp/template.jsp:

The initial include holds common Java import statements and taglib references - needed for tiles and html tags, amongst others, to be handled correctly.

Each tiles:insert tag is replaced by the result of loading the relevant Tiles definition indicated by the attribute e.g.header is replaced by headerDef which is defined as having a path of /WEB-INF/jsp/header.jsp

It is entirely possible to have several different templates. It is also straightforward to override the definition of BaseDef such that a JSP file other than template.jsp acts as the common page template. This is a very powerful approach since changing a few files can completely alter how pages are composed.

Of course, if existing page elements are rearranged it is likely that CSS definitions will also need to be overridden.

## <span id="page-25-0"></span>**3.8. Content Composition Using Tiles**

The previous section dealt with the structural composition of a page from a coarse-grained perspective. It is also inevitable that institutions will want to customize what happens in the content area e.g. when browsing groups, rather than just display the displayExtension, other custom attributes may be shown.

The same approach as the last section can be applied, if a content area is composed of several tiles. Taking the Manage Groups page as an example:

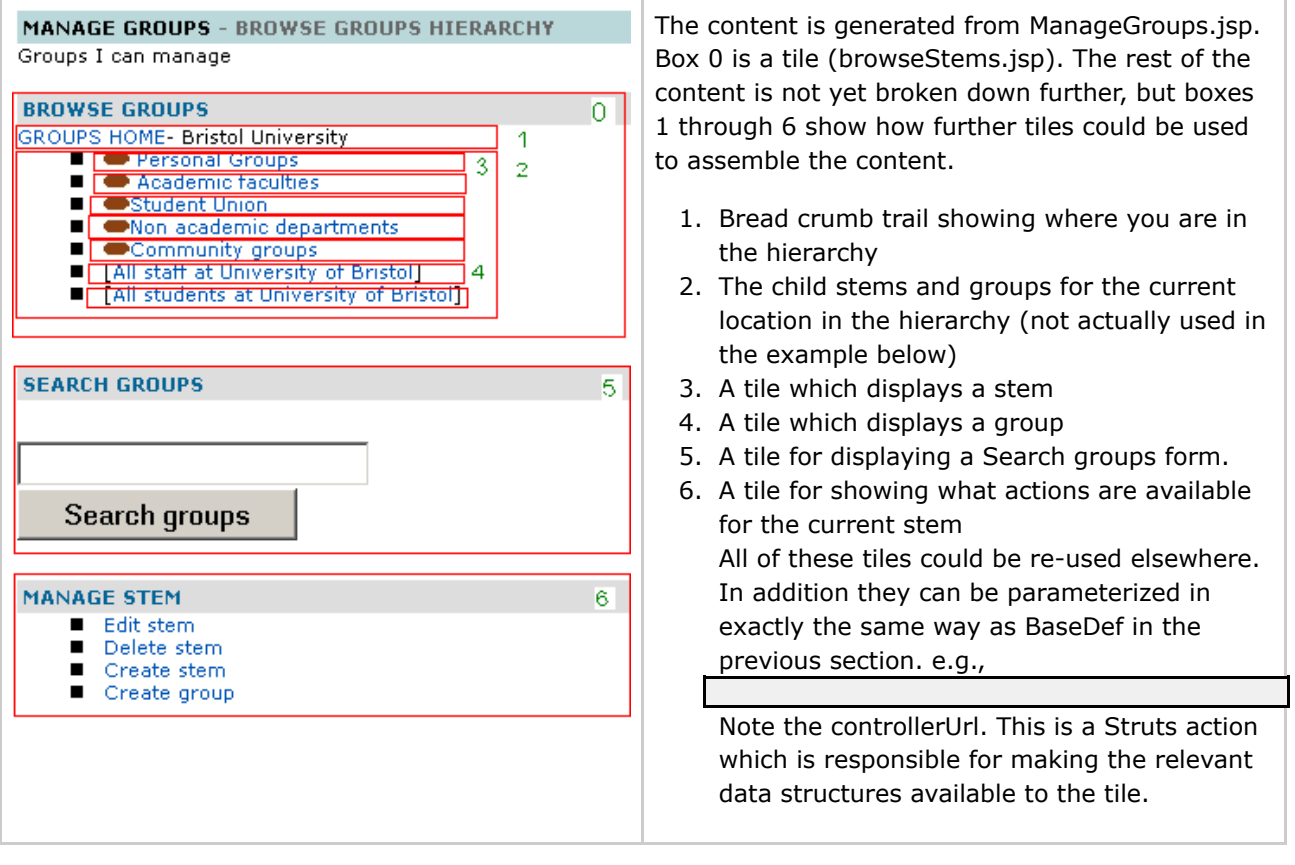

The tile would be inserted into the content, thus:

#### or

In the former case all the defaults are used from the definition, whereas in the latter, controllerUrl and the childGroup definitions are overloaded.

## <span id="page-26-0"></span>**3.9. Dynamic Tiles**

Given that sites may define their own attributes for custom groups and for Subjects, as well as new Subject types, and given that depending on context it may be desirable to show a different *view* of an object, a flexible approach has been adopted for rendering objects. In essence, the Grouper UI can determine, at run time, the appropriate Tile to display based upon the type (and possibly subtype) of an object, and a named *view*. If a named view for an object has not been configured in an appropriate Java properties file, then a default view will be selected. The core Grouper UI will only configure a minimal set of default views for the object types and subtypes it knows about, however, institutions will be free to configure additional tiles to suit their needs.

A generic dynamic tile has been defined thus:

The controllerUrl is responsible for determining the actual tile to load based on attributes assigned to the

dynamic tile:

In this example, a Subject is being rendered as a member of a group. The default view for all subject types is to display the *description*attribute of the Subject, however, it may be desirable to visually differentiate different Subject types and provide links appropriate to that Subject type. The dynamic tile approach provides this level of extensibility. Moreover, the implementation of the code which resolves an object and a view to a tile is pluggable i.e., can be extended or replaced completely, so that new object types / algorithms can be added to the Grouper UI.

## <span id="page-27-0"></span>**3.10. JSP Tag Libraries**

Where possible, the Java Standard Tag Library will be used in templates rather than scriptlets. Other open source tag libraries available from the Apache [Jakarta](http://jakarta.apache.org/taglibs/index.html) site may be used. In addition, it is possible that we may write some custom tag libraries that work with Grouper objects.

It will be possible for institutions to configure and use additional tag libraries of their choice.

Questions or comments? **D** [Contact](#page-28-0) us.

## <span id="page-28-0"></span>**Contact Information**

This page last changed on Sep 27, 2006 by jbibbee@internet2.edu.

#### **[GROUPER:](#page-2-0) [About](#page-5-0) [FAQ](#page-50-0) [Software](#page-52-0) [Documentation](#page-6-0) [Contribute](#page-118-0) [WG](https://wiki.internet2.edu:443/confluence/display/GrouperWG/Grouper+Project) Contact**

[\\*{+}Email](https://wiki.internet2.edu:443mailto:grouper-info@internet2.edu) Us{+}\* **-** If you have questions or comments about the wiki, documentation, and/or the Grouper project, please email us: [grouper-info@internet2.edu](https://wiki.internet2.edu:443mailto:grouper-info@internet2.edu).

**Product [Questions](https://wiki.internet2.edu:443/confluence/display/GrouperWG/Product+Questions)** - Stay logged in *or* anonymously leave questions related to Grouper (must be logged out for anonymity.)

**[Documentation](https://wiki.internet2.edu:443/confluence/pages/viewpage.action?pageId=3633) Comments & Suggestions** - Stay logged in *or* anonymously leave feedback (must be logged out for anonymity.)

## **Support & Resources**

#### **Grouper Working Group**

If you are interested in or have questions regarding the development of Grouper, please visit the [Grouper](http://middleware.internet2.edu/dir/groups/grouper) [Working](http://middleware.internet2.edu/dir/groups/grouper) Group web or [GrouperWG](https://wiki.internet2.edu:443/confluence/display/GrouperWG/Grouper+Project) wiki.

#### **Grouper Mailing Lists**

Below is a description of the mailing lists you can join to assist your deployment of Grouper.

To subscribe to any of these lists, send email to sympa AT internet2 DOT edu with the following in the \*subject line\*:

subscribe <list name> <your name>

For example:

#### **subscribe grouper-dev Jane Doe**

Grouper-Developers Mailing List: Sites wishing to further participate in the development of Grouper and contribute work towards these efforts are encouraged to join the <grouper-dev@internet2.edu> mailing list. A bi-weekly Grouper (dev) Working Group conference call is held in discussion of development efforts.

#### **subscribe grouper-users Jane Doe**

Questions and comments regarding the implementation of Grouper should be directed to this list. Messages will be archived, and can be accessed for reference. It is anticipated that subsequent discussion will be supported by both the Grouper developers *and* implementing sites. Your contributions here comments, questions, and concerns - will be of great value to the general Grouper community. This

should include, but not be limited to, questions about the documentation, undocumented problems, installation or operational issues, and other product issues that arise.

#### **subscribe mw-announce Jane Doe**

Periodic news and announcements about Grouper and other items of broad interest, such as pointers to new standards or discussion lists, major updates to widely-used middleware tools, and information about white papers and best-practices documents. Posting to  $mw$ -announce is done by Internet2 staff; to have an item considered for posting, send it to mw-announce-submit@internet2.edu

To **unsubscribe** from any of these lists, send email to sympa AT internet2 DOT edu with the subject: unsubscribe grouper-dev unsubscribe grouper-users unsubscribe grouper-announce

Archive: [grouper-dev@internet2.edu](https://mail.internet2.edu/wws/arc/grouper-dev) Archive: [grouper-users@internet2.edu](https://mail.internet2.edu/wws/arc/grouper-users) Archive: [mw-announce@internet2.edu](https://mail.internet2.edu/wws/arc/mw-announce) Archive: *[i2mi-ui@internet2.edu](https://mail.internet2.edu/wws/arc/i2mi-ui)* - Internet2 Middleware Initiative SW User Interface Development list

Questions or comments? **Q** [Contact](https://wiki.internet2.edu:443) us.

## <span id="page-30-0"></span>**Custom Group Types v1.0**

This page last changed on Sep 27, 2006 by jbibbee@internet2.edu.

**GROUPER: [About](#page-5-0) [FAQ](#page-50-0) [Software](#page-52-0) [Documentation](#page-6-0) [Contribute](#page-118-0) [WG](https://wiki.internet2.edu:443/confluence/display/GrouperWG/Grouper+Project) [Contact](#page-28-0)**

This document will explain how to work with custom group types, and how you can best apply it to your environment.

# **Custom Group Types and Fields**

As shipped, Grouper groups have 6 attributes and 1 list, and every Grouper group has those 7 fields without exception (see the Grouper [Glossary](#page-43-0) for a list of them and other Grouper-specific terms used in this section). Deployers can augment the pool of available fields with their own *Custom Fields*. These are gathered into sets of custom fields to form a *Group Type*, and all defined group types are available to be assigned to individual groups by their ADMINs. Assignment of a group type to a group adds the associated set of fields to that group. These custom fields can then be managed or accessed by the API or the UI, appear in XML exports, etc.

In this section we describe two methods for loading group types, i.e., collections of custom fields, into your Groups Registry, and one method for deleting them. Before that, however, you'll need to know a bit more about Grouper fields.

Fields come in two flavors: *attributes* and *lists*. Attributes have a single, string value. List fields are lists of subjects. Each field must have a declared *Access Privilege* necessary to read the field, and likewise an access privilege declared that's needed to write the field. And some fields are "required" - the required fields associated with a given group must all have a value, a requirement that is only enforced by an API caller (including the Grouper UI).

So, to create a custom group type is to declare its name, identify the names of fields associated with that type, define the type of each field (attribute or list), its read and write access privileges, and whether or not it is required. Described below are two means for so doing.

#### **Using the XML Import tool to add a group type**

The XML Import tool's metadata import capability can be used to load custom group types. Below is an example XML file that declares the group type named 'teaching' and its three associated fields, 'academic-staff', 'clerical-staff', and 'faculty\_code'. The first two of these are lists and the third is an attribute, and the privileges necessary to read or write them is also declared. None of these fields are in fact required.

To successfully import this XML into your Groups Registry, the import.properties file must include the following declarations:

Please refer to the XML [Import/Export](#page-92-0) Tool documentation for details on how to load this XML.

#### **Using GrouperShell to create a group type**

The Grouper API's [GroupType](http://middleware.internet2.edu/dir/groups/grouper/grouper-1.0/api/edu/internet2/middleware/grouper/GroupType.html) method can be used directly to create types and fields. Here's an example of using the GrouperShell to create the "teaching" group type presented in the XML above:

#### **Using GrouperShell to remove a group type**

The Grouper API's GroupType and [GroupTypeFinder](http://middleware.internet2.edu/dir/groups/grouper/grouper-1.0/api/edu/internet2/middleware/grouper/GroupTypeFinder.html) methods can be used delete a group type. Here's an example of using the GrouperShell to delete the "teaching" group created above:

Questions or comments? **Q** Contact us.

## <span id="page-32-0"></span>**Customizing the Grouper UI v1.0**

This page last changed on Sep 27, 2006 by jbibbee@internet2.edu.

**GROUPER: [About](#page-5-0) [FAQ](#page-50-0) [Software](#page-52-0) [Documentation](#page-6-0) [Contribute](#page-118-0) [WG](https://wiki.internet2.edu:443/confluence/display/GrouperWG/Grouper+Project) [Contact](#page-28-0)**

# **How to Customise the Grouper User Interface (UI)**

- [Introduction](#page-32-1)
- CSS [Changes](#page-32-2)
- Changing the [Internet2](#page-33-0) logo
- [Changing](#page-33-1) the Default Text
- Using Custom Templates Instead of the Standard [Templates](#page-34-0)
- Defining Custom Dynamic [Templates](#page-34-1)
- Modifying Existing Struts Actions, Adding New Actions, and Making New Tiles [Definitions](#page-35-0) Available
- Customising [authentication](#page-35-1)
- [Customising](#page-36-0) the Root Node of the Grouper Repository
- Creating an [InitialStems](#page--1-0) View
- [Customising](#page-37-0) Browsing and Searching
- [Customising](#page-38-0) the Menu
- [Personal](#page-38-1) Groups
- [Customising](#page-38-2) the Build Process
- [Customising](#page-39-0) web.xml
- Running the [Standard](#page-39-1) UI at the Same Time as the Custom UI
- [Determining](#page-39-2) How a Grouper UI Page Was Constructed
- Providing [Feedback](#page-40-0) and Getting Help

## <span id="page-32-1"></span>**Introduction**

This document is written for the web application developer. It describes how to make changes to the Grouper UI and is best understood with reference to theGrouper UI architecture (which contains links to underlying concepts and technologies). The section **[Determining](#page-39-2) How a Grouper UI page Was Constructed** explains how to display on screen information which can help determine what you need to change in order to modify a Grouper UI page. Struts [Actions](http://middleware.internet2.edu/dir/groups/grouper/grouper-0.9/ui-docs/actions.html) in the Grouper UI gives an overview of which Struts actions relate to which functional areas.

The document focuses on the specific customisations which can be built into the QuickStart demo (see the QuickStart README), and will refer to differences between the standard and custom screen shots in [grouper-uis.html.](http://middleware.internet2.edu/dir/groups/grouper/grouper-0.9/ui-docs/grouper-uis.html) You may want to open this link in a separate window / tab for reference.

The UI has been designed so that the source code for the standard UI need not be changed in order to effect customisations. This is intended to make it easier to upgrade changes to the standard UI without compromising customisations you have made.

<span id="page-32-2"></span>The structure and contents of **grouper-qs/custom-grouper-ui** should be used as the starting point for your own custom Grouper UI.

## **CSS Changes**

Grouper has its own CSS stylesheets, but provides a mechanism for site-specific stylesheets to be loaded after the Grouper stylesheets. This allows sites to override/extend existing styles and to add new styles. Such changes can alter the position of screen elements, fonts, colours, etc.

#### The custom stylesheet was configured in **grouper-qs/custom-grouper-ui/resources/custom/media.properties**:

#### **css.additional=custom/custom.css**

The actual stylesheet is found at **grouper-qs/custom-grouper-ui/webapp/custom/custom.css**.

Note: As of version 0.9 of Grouper css.additional can be a space separated list of stylesheets. It is also possible to 'turn off' the Grouper stylesheets by setting the key grouper-css.hide=true.

Differences in the standard and custom UIs which are due to CSS are listed below:

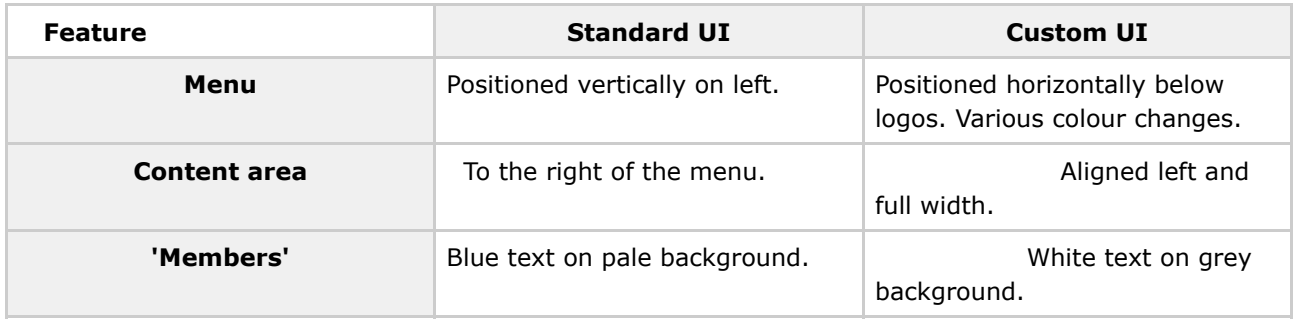

Many more CSS classes are applied to elements in the HTML source than are specified in the Grouper stylesheets so a high degree of CSS customisation is possible.

<span id="page-33-0"></span>It is possible to turn off the style sheets. This may be useful for testing the accessibility of the Grouper UI and any customisations you make (see the *Remove CSS stylesheet references?* form field in **[Determining](#page-39-3)** How a Grouper UI Page Was [Constructed.](#page-39-3)

## **Changing the Internet2 Logo**

In **grouper-qs/custom-grouper-ui/resources/custom/media.properties**, the following property was set:

**image.organisation-logo=custom/images/banner.logo.gif**

## <span id="page-33-1"></span>**Changing the Default Text**

In the standard UI all navigational text and instructions are derived from a Java ResourceBundle based on

#### **grouper-qs/grouper-ui/resources/grouper/nav.properties**.

In the custom UI, values for keys set in

**grouper-qs/custom-grouper-ui/resources/custom/nav.properties** will override the standard UI values. In the UI example screen shots, the custom UI includes *UoB* in menu items and changes *Help* to*Assistance*.

Through the use of Java ResourceBundles, the Grouper UI supports Internationalization. The default locale for the standard UI is set in **grouper-qs/grouper-ui/resources/init.properties**:

default.locale=en\_US

In **grouper-qs/custom-grouper-ui/resources/init.properties,default.locale=en\_GB**, however, there is no *nav\_en\_GB.properties* file so there are no differences due to locale in the standard and custom UIs.

Currently, there is no where in the UI to select a different locale from the default, however, if a *lang* parameter is passed as part of the URL which invokes login, the value will be used as the locale for the current session.

See [Determining](#page-39-3) How a Grouper UI Page Was Constructed for details of how to display which key / value pairs were used in an actual page in the UI.

If you create your own templates you are not under any obligation to use ResourceBundles instead of directly entering text in templates, however, if you wish to contribute code back to Grouper, such a contribution would be more useful if it used ResourceBundles.

## <span id="page-34-0"></span>**Using Custom Templates Instead of the Standard Templates**

The Grouper UI uses Strut's Tiles to define core page components. In the standard UI these are defined in **grouper-qs/grouper-ui/webapp/WEB-INF/tiles-def.xml**. In the custom UI some definitions are modified and another added in the

file**grouper-qs/custom-grouper-ui/webapp/WEB-INF/tiles-def-custom.xml**. New definitions for *headerDef* and *footerDef* allow site specific branding. *groupStuffDef* defines a template which is included in the Group Summary page of the UI.

<span id="page-34-1"></span>*EasyLoginFormDef* defines a new page (see Customising [Authentication\)](#page-35-1).

## **Defining Custom Dynamic Templates**

Grouper recognises some core entities such as Groups, Stems, Subjects and Collections. The Grouper UI dynamically chooses the appropriate template for an entity at runtime based on its type and the UI context. The default templates for an entity and view are defined in

**grouper-qs/grouper-ui/resources/grouper/media.properties**. When a specific entity-view key is

not found, a default is used. Key-value pairs can be overridden, or more specific keys added to **grouper-qs/custom-grouper-ui/resources/grouper/media.properties**. The algorithms used to choose appropriate keys are described in the Javadoc for [DefaultTemplateResolverImpl](http://middleware.internet2.edu/dir/groups/grouper/grouper-0.9/ui-docs/api/edu/internet2/middleware/grouper/ui/DefaultTemplateResolverImpl.html). This class can be extended to add support for other entity types, or a completely new implementation plugged in (see Javadoc for the [TemplateResolver](http://middleware.internet2.edu/dir/groups/grouper/grouper-0.9/ui-docs/api/edu/internet2/middleware/grouper/ui/TemplateResolver.html) interface.

In the standard UI the default template for a subject is defined:

#### **subject.view.default=/WEB-INF/jsp/subjectView.jsp**

In the custom UI:

#### **personQS.view.default=/WEB-INF/jsp/custom/customPersonSubjectView.jsp**

defines a specific template for subjects whose source has an ID of personQS. In the UI examples the name Keith Benson is followed by (kebe) in the custom UI due to the use of

**/WEB-INF/jsp/custom/customPersonSubjectView.jsp** as a template. Subjects and groups may have any number of site specific attributes, so dynamic templates allow sites to create templates which have access to these custom attributes.

<span id="page-35-0"></span>See [Determining](#page-39-2) How a Grouper UI Page is Constructed for determining which template was chosen for an entity-view on a page in the UI.

## **Modifying Existing Struts Actions, Adding New Actions, and Making New Tiles Definitions Available**

The Grouper UI is based on Struts and the standard Struts configuration is through **grouper-qs/grouper-ui/webapp/WEB-INF/struts-config.xml**. Existing actions can be replaced and new ones added to **grouper-qs/custom-grouper-ui/webapp/WEB-INF/struts-config-custom.xml**.

See Struts Actions in the [Grouper](http://middleware.internet2.edu/dir/groups/grouper/grouper-0.9/ui-docs/actions.html) UI for an explanation of how the standard Grouper ui actions interact.

In the custom UI the action */callLogin* is redefined such that it forwards to */easyLogin* - a new action.

More information on how to change the behaviour of the Grouper Struts actions is available in the appropriate javadoc package [description.](http://middleware.internet2.edu/dir/groups/grouper/grouper-0.9/ui-docs/api/edu/internet2/middleware/grouper/ui/actions/package-summary.html)

Even if you don't need to change/add any actions, a Tiles plugin must be configured in order to make custom templates available (see Using Custom [Templates](#page-34-0) instead of the standard templates):

<span id="page-35-1"></span>Note that the order of files in the definitions-config property is important as the last Tile definition with a particular name loaded is used.
## **Customising Authentication**

The standard UI uses basic HTTP authentication configured through Tomcat and the web application web.xml file. A Filter [LoginCheckFilter](http://middleware.internet2.edu/dir/groups/grouper/grouper-0.9/ui-docs/api/edu/internet2/middleware/grouper/ui/LoginCheckFilter.html) checks if you are logged in before allowing access to the application. It checks the **javax.servlet.http.HttpServletRequest.getRemoteUser()**. If not set the user is redirected to the splash page, otherwise, access is granted, and if necessary, the user session initialised.

In the custom UI, when a user clicks the *Login* link on the splash page, the */callLogin* action is requested. This forwards the user to the */easyLogin* action which displays the template named *EasyLoginFormDef,* which is a simple form allowing a username to be entered. The custom UI also defines a Filter *EasyLoginFilter* which is called prior to LoginCheckFilter. If it *sees* a request parameter called username, it attempts to load a Subject (through *SubjectFinder.findByIdentifier*). If successful, it stores the username in the HttpSession and calls the next Filter in sequence with a modified *HttpServletRequest*, which responds to getRemoteUser() by returning the stored username.

This section shows how new authentication schemes can be introduced. A more serious scheme that allows Yale CAS [Authentication](#page-118-0) has been contributed to the Grouper UI distribution.

In order to configure new Filters, it is necessary to modify the web application web.xml file. How to do this is described in [Customising](#page-39-0) web.xml.

Note: The standard UI does not have a logout link, because it is not possible to safely logout of basic HTTP authentication. Other authentication schemes will generally work by setting an HttpSession attribute - which is cleared when an HttpSession is invalidated, so a logout link is provided.

## **Customising the Root Node of the Grouper Repository**

#### \*see also [Customizing](#page-37-0) Browsing and Searching

The Grouper API defines a root stem. In the standard UI the **Current location** begins with *Root* whereas in the custom UI it starts with *QS University of Bristol.* Both screen shots are views of the same Grouper repository. Three scenarios are possible

- 1. Root is visible, and browsing starts at Root,
- 2. Root is visible but browsing starts at a defined stem e.g. *QS University of Bristol.*
- 3. Root is not visible and browsing starts at a defined stem e.g.*QS University of Bristol.*

As of Grouper 0.9 it is possible to specify a root node per browse mode (see [AbstractRepositoryBrowser](http://middleware.internet2.edu/dir/groups/grouper/grouper-0.9/ui-docs/api/edu/internet2/middleware/grouper/ui/AbstractRepositoryBrowser.html)). If none is specified, **default.browse.stem** from media.properties is used. If this is not set the the root node is used and scenario 1 occurs. If the root node is displayed, its name is determined by **stem.root.display-name** from nav.properties. If this is not set 'Root is used by default.

By default, the hide-pre-root-node value for each *RepositoryBrowser* defined in media.properties, is set to *true*. This leads to scenario 3.

If hide-pre-root-node is set to false then scenario 2 occurs.

## **Creating an** *InitialStems* **View**

\*see also [Customizing](#page-37-0) Browsing and Searching

This feature is not implemented in either the standard or custom UIs; however, it provides an alternative starting point for browsing, by allowing sites to provide a customised list of stems or *quick links*. The list of stems can come from any part of the hierarchy, and so may provide a better starting point for users, i.e., for GrouperSystem the default view is:

- Personal Groups
- Academic Faculties
- Student Union
- Non-Academic Departments
- Community Groups
- [**All Students**]
- [**All Academic Staff**]
- [**All Students and Academic Staff**]
- [**UoB Administrators**]

But for another user (e.g., an art student), the following list might be more appropriate:

- Personal Groups for <name>
- Arts Faculty
- Student Union Clubs

Such a list could be generated in a site-specific way based on a username. A site might also provide a means for a user to edit their list of quick links.

See Javadoc for [InitialStems](http://middleware.internet2.edu/dir/groups/grouper/grouper-0.9/ui-docs/api/edu/internet2/middleware/grouper/ui/InitialStems.html) interface.

<span id="page-37-0"></span>As of Grouper 0.9 it is possible to define a different InitialStems implementation for each browse mode; see [AbstractRepositoryBrowser.getInitialStems\(\)](http://middleware.internet2.edu/dir/groups/grouper/grouper-0.9/ui-docs/api/edu/internet2/middleware/grouper/ui/AbstractRepositoryBrowser.html)

## **Customising Browsing and Searching**

As of version 0.9 of Grouper it is possible to customise existing browse modes and add new browse modes. It is also possible to specify *root nodes* and *InitialStem* implementations on a mode by mode basis.

At runtime [RepositoryBrowserFactory](http://middleware.internet2.edu/dir/groups/grouper/grouper-0.9/ui-docs/api/edu/internet2/middleware/grouper/ui/RepositoryBrowserFactory.html) is used to obtain a [RepositoryBrowser](http://middleware.internet2.edu/dir/groups/grouper/grouper-0.9/ui-docs/api/edu/internet2/middleware/grouper/ui/RepositoryBrowser.html) implementation for the current browse mode, by obtaining the class name of the implentation from

#### **resources/grouper/media.properties** using the key **repository.browser.<mode>.class**. All

Grouper supplied implementations extend **AbstractRepositoryBrowser**, which reads further properties. Thus, the behaviour of supplied browse modes can be modified by changing relevant properties. The logic can be modified by providing a new implementation class - possibly a subclass of the Grouper implementation.

Alternatively, new browse modes can be implemented and configured. In general you will also need to implement a top level Strut's action and page for any new browse mode, and provide links as appropriate. See [Customising](#page-38-0) the Menu for details on how to change the default menu.

## <span id="page-38-0"></span>**Customising the Menu**

As of version 0.9 of Grouper the menu is configurable. [PrepareMenuActionr](http://middleware.internet2.edu/dir/groups/grouper/grouper-0.9/ui-docs/api/edu/internet2/middleware/grouper/ui/actions/PrepareMenuAction.html)eads **resources/grouper/menu-items.xml** to obtain a list of known menu items. A **media.properties** key, **menu.order**, determines the order in which items are rendered.

Sites can add additional menu items by creating their own menu-items.xml and adding the file name to the **media.properties** key: **menu.resource.files**.

If sites want to have different menus for different users they can subclass **PrepareMenuAction** and override the **protected boolean isValidMenuItem(Map item,GrouperSession grouperSession,HttpServletRequest request)** method. You will also need to override the Strut's action **prepareMenu.do**.

## **Personal Groups**

Grouper has no specific support for personal groups, however, by implementing the [PersonalStem](http://middleware.internet2.edu/dir/groups/grouper/grouper-0.9/ui-docs/api/edu/internet2/middleware/grouper/ui/PersonalStem.html) interface, the Grouper UI will create a 'personal stem' for a user (if one does not exist) at login. An implementation of *PersonalStem* is provided at

**grouper-qs/custom-grouper-ui/java/src/edu/internet2/middleware/grouper/customqs/ui/CustomQSPresonalStem.java**. This implementation creates a stem (extension=subject id) as a child of **/qsuob/personal**. Currently any user who is logged in can see personal stems. Whether they can see groups in the personal stem will depend upon Access privileges. Sites could use custom implementations of RepositoryBrowsers to implement their own business rules around personal stems and groups.

## <span id="page-38-1"></span>**Customising the Build Process**

The Grouper UI uses the **grouper-qs/grouper-ui/build.xml** ant script to build the web application. This script is configured through**grouper-qs/grouper-ui/build.properties**, which has a key **additional.build**. In the custom UI this is set to

**\\${basedir}/**../custom-grouper-ui/additional-build.xml. It is the responsibility of this script, which is called by the standard script, to compile any Java source files and to copy to the build area any other

<span id="page-39-0"></span>necessary files. If you wish to incorporate any contributed code, calls to the relevant build scripts should be placed here. In the **custom-grouper-ui/additional-build.xml** script, the struts-patch build script is called.

## **Customising web.xml**

A web application web.xml file is a key configuration file and any site wishing to customise the Grouper UI will need to modify it. The default deployment descriptor is found at

**grouper-qs/grouper-ui/webapp/WEB-INF/web.core.xml**. The UI provies a mechanism for merging fragments of different web.xml files into a final deployment file. In your additional build script (see [Customising](#page-38-1) the Build Process copy any web.xml fragments into **\\${temp.dir}**. Typically files should be prefixed with a 2 digit number e.g. 20 (90 is used for web.core.ml). The merging process merges in name order of the files.

The custom UI includes two web.xml fragments which, when copied, are prefixed with 00 and 95 so the former is merged with web.core.xml and the latter is merged with the result of the first merge.

The first web.xml fragment is **grouper-qs/custom-grouper-ui/webapp/WEB-INF/web.custom.xml** and it overrides the default action servlet definition to ensure that it loads the Struts config customisations - which in turn load the Tiles definition customisations.

Note: As the order of elements in the final web.xml file is important it can be difficult to get elements in the order you want. The merging process is not extensively tested and it is quite likely it will not work properly for all elements. It may be necessary to rework the merging process, or resort to manual editing of the web.core.xml file.

The merge process is dependent on **web-xml-merge.xsl**and **web-xml-merge-tags.xml** found in **grouper-qs/grouper-ui**.

## **Running the Standard UI at the Same Time as the Custom UI**

By applying the [struts-patch](#page-118-0) contribution (see [Customising](#page-38-1) the Build Process), and configuring the Struts action servlet with more than one module see (config/i2mi parameter in [Customising](#page-39-0) web.xml), it is possible to have both the standard and custom UIs available at the same time.

After building the custom Grouper UI you appear to *lose* the standard UI, however, if instead of accessing */grouper*, you access */grouper/i2mi* in your web browser, you then get the standard UI.

## **Determining How a Grouper UI Page Was Constructed**

Since a Grouper UI page may be constructed from many templates, including dynamic templates, and it may not be easy to determine which ResourceBundle key was used to render text, a mechanism has been created to display *debug* information. Go to the URl */grouper/populateDebugPrefs.do*. You should see a

## form:

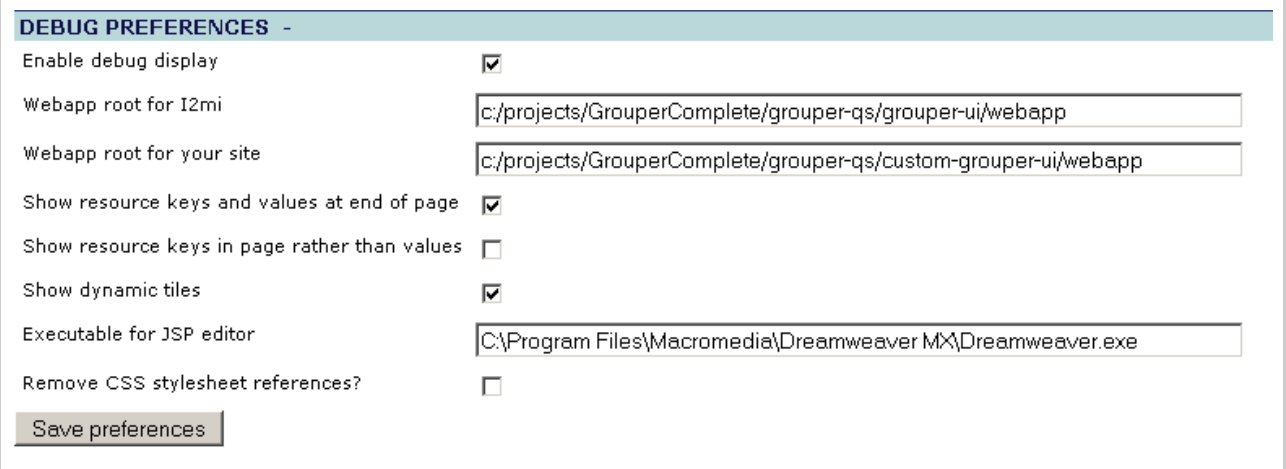

## The form fields are explained in the table below:

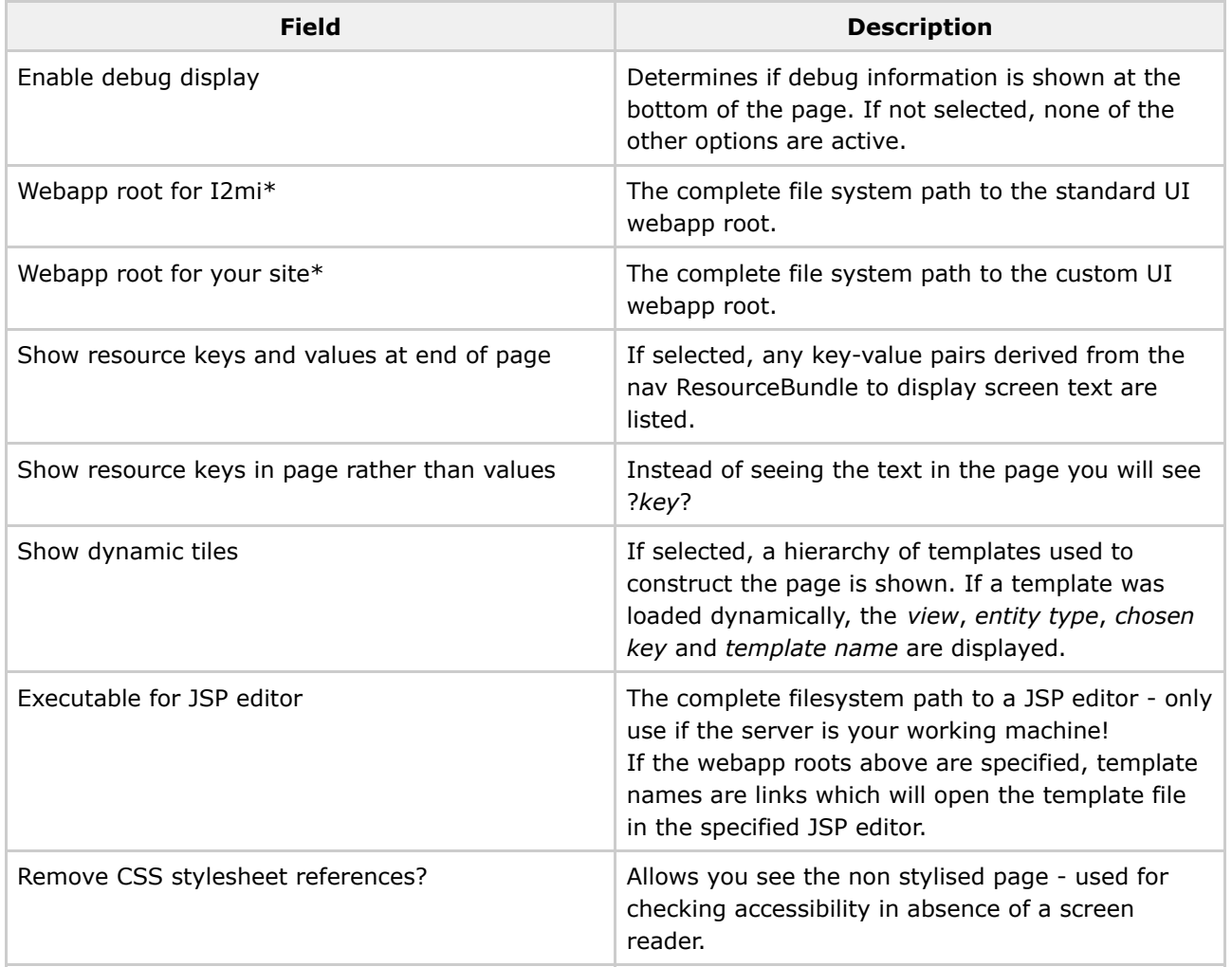

\*These fields are only required if you wish to link template names to a JSP editor.

# **Providing Feedback and Getting Help**

The Grouper UI is intended to be extensible and not to force unnecessary constraints, however, it is only as sites try to make their own customisations that the true extensibility can be tested. If while customising the Grouper UI you find yourself forced to modify standard Grouper UI sources (of any kind), or find that you cannot easily do what you want to, please feedback to, or request help via the grouper-users mailing list.

Q Questions or comments? [Contact](#page-28-0) us.

## **Developer's Guide to the Grouper API v1.0**

This page last changed on Sep 27, 2006 by jbibbee@internet2.edu.

**GROUPER: [About](#page-5-0) [FAQ](#page-50-0) [Software](#page-52-0) [Documentation](#page-6-0) [Contribute](#page-118-0) [WG](https://wiki.internet2.edu:443/confluence/display/GrouperWG/Grouper+Project) [Contact](#page-28-0)**

**Using the Grouper API to [bootstrap](http://macinthrope.uchicago.edu/~blair/grouper/api/) your Groups Registry**

- Find [\\_GrouperSystem\\_](http://macinthrope.uchicago.edu/~blair/grouper/api/edu/internet2/middleware/grouper/eg/bootstrap/Bootstrap1.html) Subject [\(example](http://viewvc.internet2.edu/viewvc.py/grouper/src/grouper/edu/internet2/middleware/grouper/eg/bootstrap/Bootstrap1.java?root=I2MI&view=markup) code)
- [Start-and-stop](http://macinthrope.uchicago.edu/~blair/grouper/api/edu/internet2/middleware/grouper/eg/bootstrap/Bootstrap2.html) sessions [\(example](http://viewvc.internet2.edu/viewvc.py/grouper/src/grouper/edu/internet2/middleware/grouper/eg/bootstrap/Bootstrap2.java?root=I2MI&view=markup) code)
- Find the root [stem](http://macinthrope.uchicago.edu/~blair/grouper/api/edu/internet2/middleware/grouper/eg/bootstrap/Bootstrap3.html) [\(example](http://viewvc.internet2.edu/viewvc.py/grouper/src/grouper/edu/internet2/middleware/grouper/eg/bootstrap/Bootstrap3.java?root=I2MI&view=markup) code)
- Find stem by [name](http://macinthrope.uchicago.edu/~blair/grouper/api/edu/internet2/middleware/grouper/eg/bootstrap/Bootstrap4.html)[\(example](http://viewvc.internet2.edu/viewvc.py/grouper/src/grouper/edu/internet2/middleware/grouper/eg/bootstrap/Bootstrap4.java?root=I2MI&view=markup) code)
- [Create](http://macinthrope.uchicago.edu/~blair/grouper/api/edu/internet2/middleware/grouper/eg/bootstrap/Bootstrap5.html) stem [\(example](http://viewvc.internet2.edu/viewvc.py/grouper/src/grouper/edu/internet2/middleware/grouper/eg/bootstrap/Bootstrap5.java?root=I2MI&view=markup) code)
- Find [group](http://macinthrope.uchicago.edu/~blair/grouper/api/edu/internet2/middleware/grouper/eg/bootstrap/Bootstrap6.html) by name [\(example](http://viewvc.internet2.edu/viewvc.py/grouper/src/grouper/edu/internet2/middleware/grouper/eg/bootstrap/Bootstrap6.java?root=I2MI&view=markup) code)
- [Create](http://macinthrope.uchicago.edu/~blair/grouper/api/edu/internet2/middleware/grouper/eg/bootstrap/Bootstrap7.html) group [\(example](http://viewvc.internet2.edu/viewvc.py/grouper/src/grouper/edu/internet2/middleware/grouper/eg/bootstrap/Bootstrap7.java?root=I2MI&view=markup) code)
- Find GrouperAll subject [\(example](http://viewvc.internet2.edu/viewvc.py/grouper/src/grouper/edu/internet2/middleware/grouper/eg/bootstrap/Bootstrap8.java?root=I2MI&view=markup) code)
- Check for [membership](http://macinthrope.uchicago.edu/~blair/grouper/api/edu/internet2/middleware/grouper/eg/bootstrap/Bootstrap9.html) in the wheel group [\(example](http://viewvc.internet2.edu/viewvc.py/grouper/src/grouper/edu/internet2/middleware/grouper/eg/bootstrap/Bootstrap9.java?root=I2MI&view=markup) code)
- Add wheel group [member](http://macinthrope.uchicago.edu/~blair/grouper/api/edu/internet2/middleware/grouper/eg/bootstrap/Bootstrap10.html) [\(example](http://viewvc.internet2.edu/viewvc.py/grouper/src/grouper/edu/internet2/middleware/grouper/eg/bootstrap/Bootstrap10.java?root=I2MI&view=markup) code)

Questions or comments? **O** [Contact](#page-28-0) us.

# <span id="page-43-0"></span>**Glossary v1.0**

This page last changed on Sep 27, 2006 by jbibbee@internet2.edu.

**GROUPER: [About](#page-5-0) [FAQ](#page-50-0) [Software](#page-52-0) [Documentation](#page-6-0) [Contribute](#page-118-0) [WG](https://wiki.internet2.edu:443/confluence/display/GrouperWG/Grouper+Project) [Contact](#page-28-0)**

# **Grouper Glossary**

Terms with Grouper-specific meaning are defined below, along with other Grouper concepts. An understanding of these terms will enable you to take full advantage of all that Grouper has to offer.

**Note:** To view an HTML version of this document, open the **[attachment](https://wiki.internet2.edu:443/confluence/download/attachments/1525/glossary.html?version=5)** above.

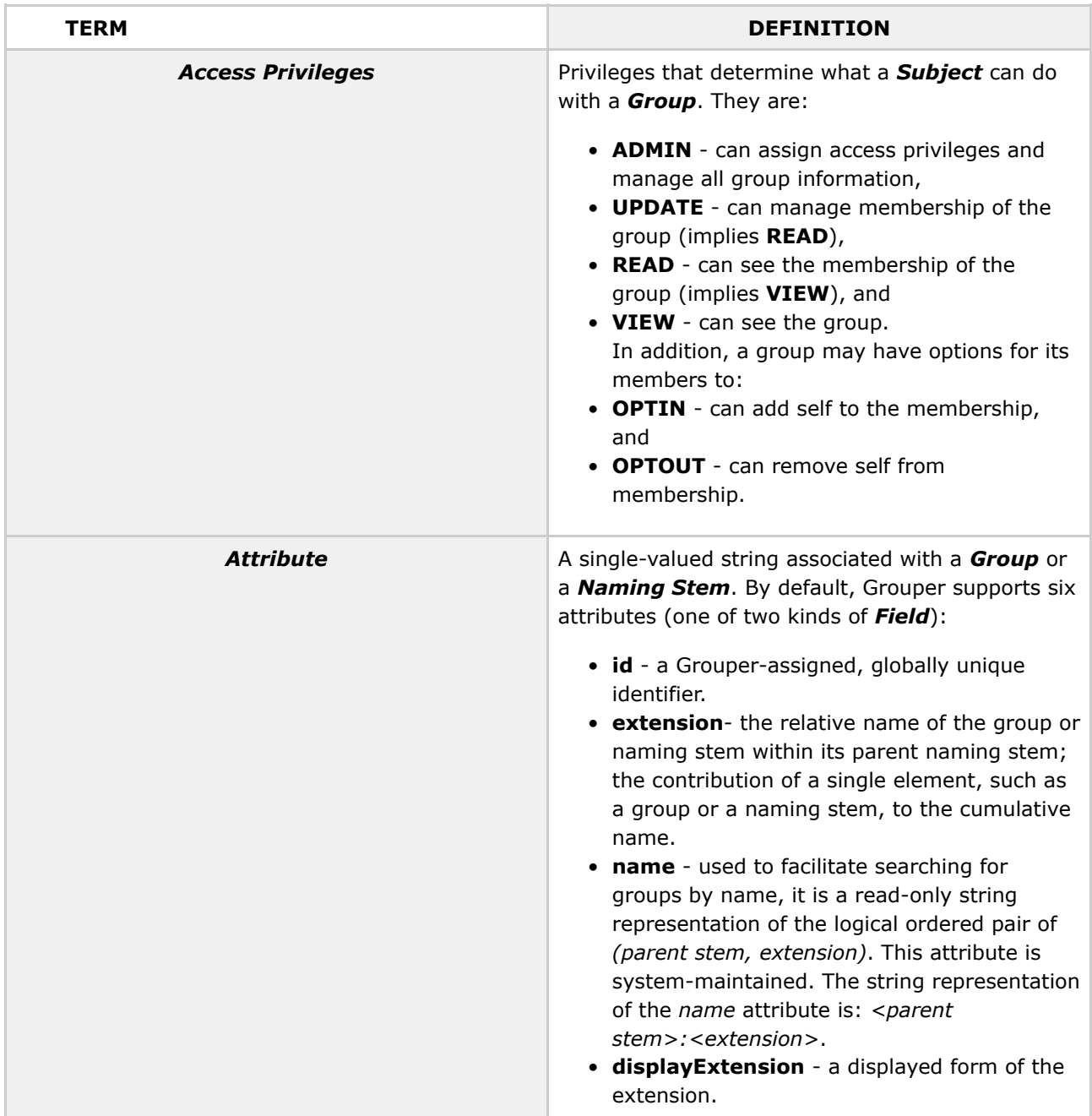

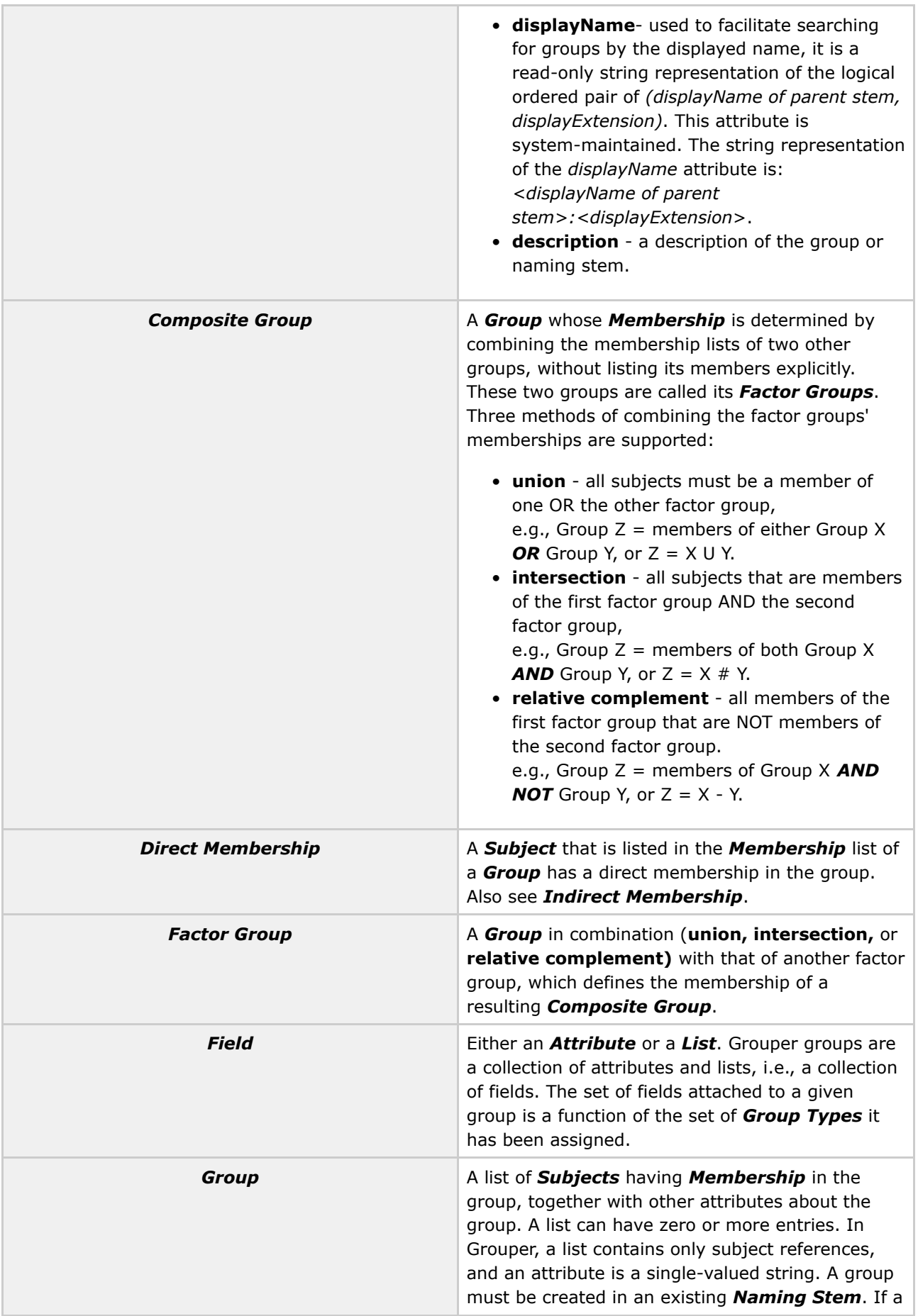

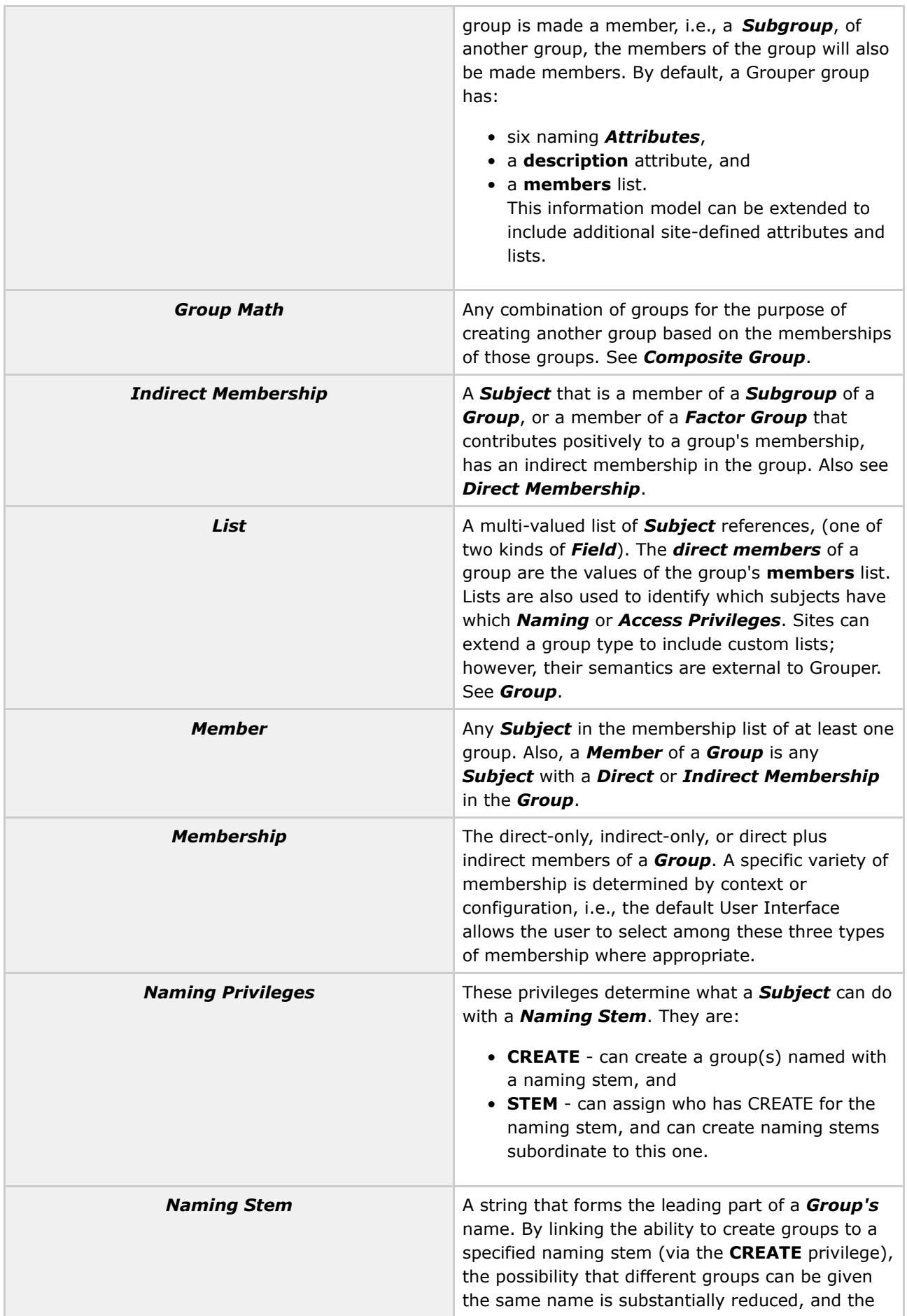

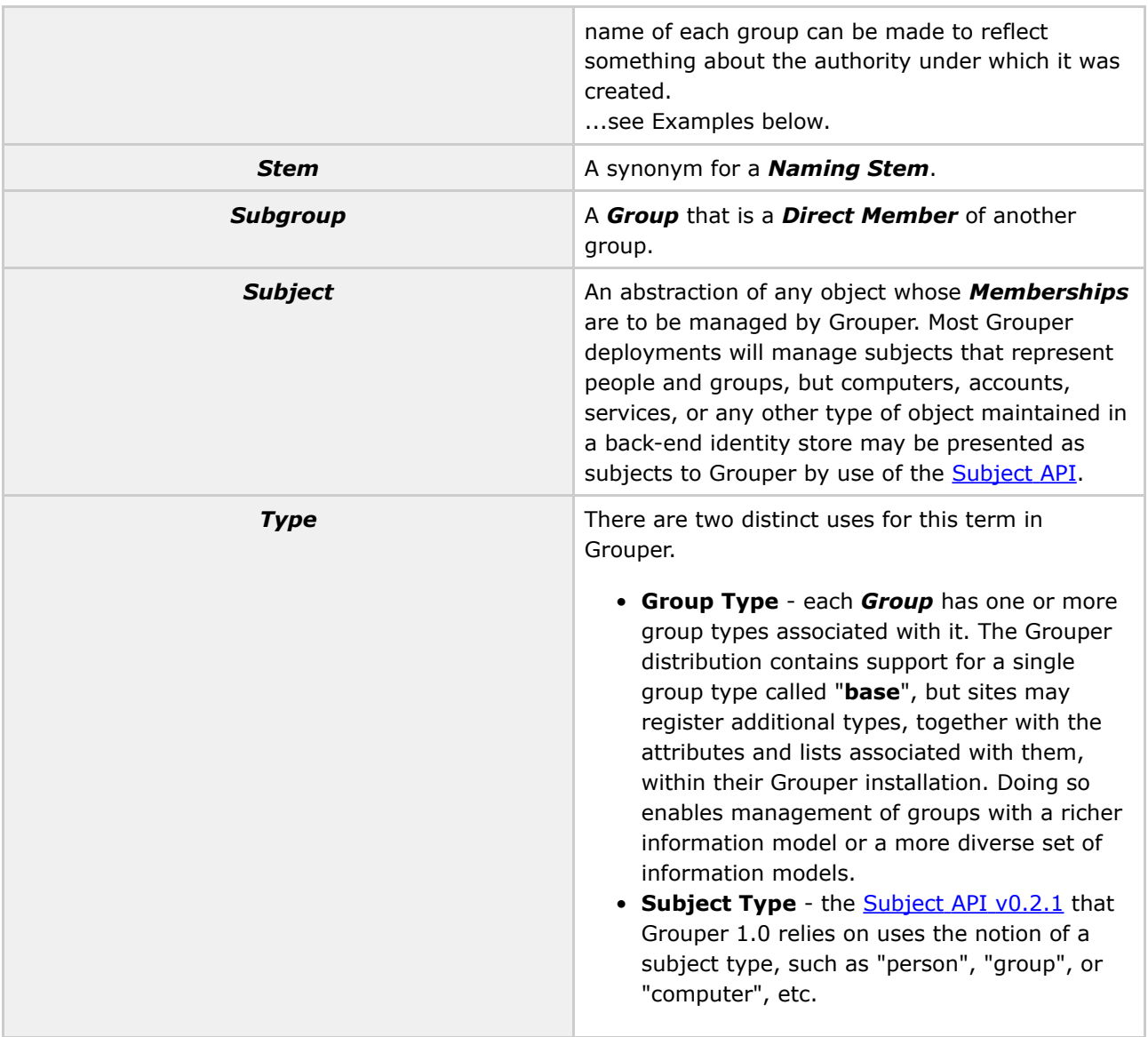

# **Examples**

## **Step 1: Create a Root Naming Stem**

In the example below, a root naming stem is first created. Note: creating a naming stem is required prior to the creation of any groups.

## *Naming Stem* **uofc**

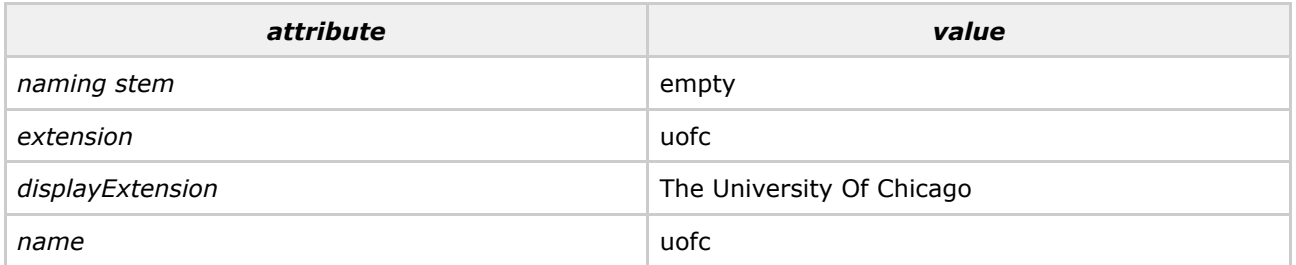

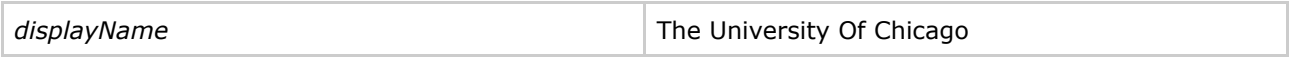

#### **Step 2: Create a Group**

Next, a group may be created using the "uofc" naming stem.

#### *Group* **uofc:exec\_council**

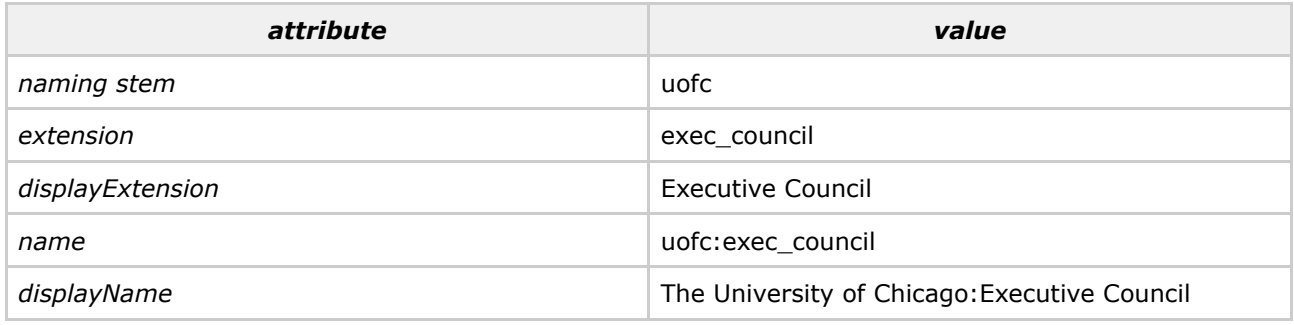

#### **Step 3: Create a Subordinate Naming Stem and Group**

Name and displayName values propagate down through subordinate naming stems, e.g the Biological Sciences Division within U of C:

#### *Naming Stem* **uofc:bsd**

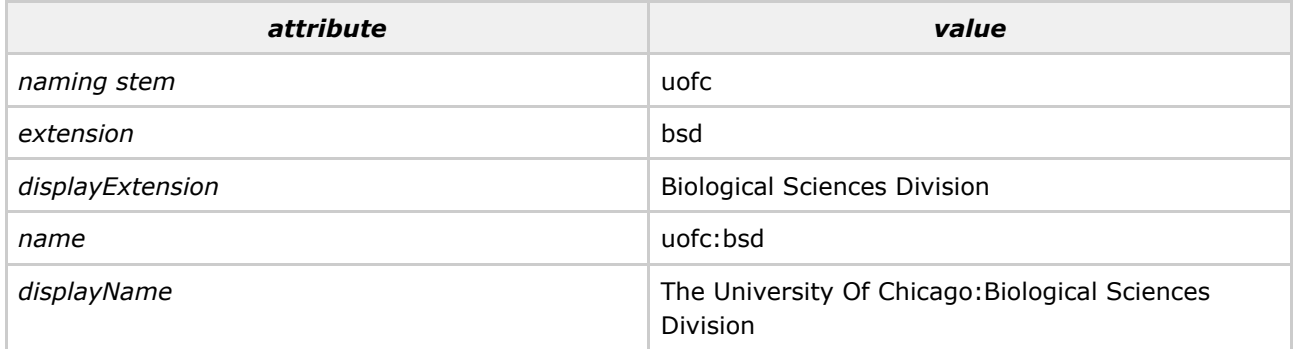

Again, a group is created, e.g., the Enterprise Information Systems staff, with the above naming stem, and is displayed as follows:

## *Group* **uofc:bsd:eis\_staff**

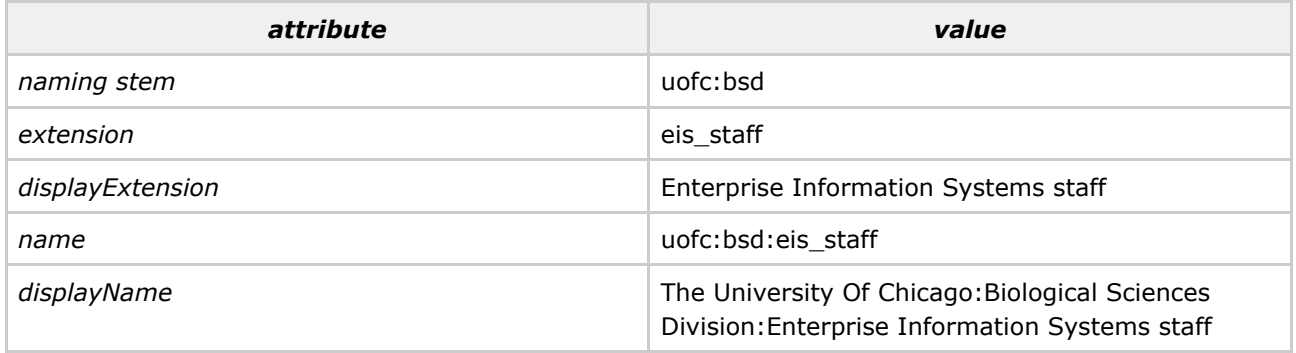

Q Questions or comments? **Q** [Contact](#page-28-0) us.

## **Grouper Design Guidelines**

This page last changed on Sep 27, 2006 by jbibbee@internet2.edu.

**GROUPER: [About](#page-5-0) [FAQ](#page-50-0) [Software](#page-52-0) [Documentation](#page-6-0) [Contribute](#page-118-0) [WG](https://wiki.internet2.edu:443/confluence/display/GrouperWG/Grouper+Project) [Contact](#page-28-0)**

This document will offer several considerations as you prepare to deploy Grouper at your campus.

... more to come soon!

Questions or comments? **Q** [Contact](#page-28-0) us.

# <span id="page-50-0"></span>**Grouper FAQ**

This page last changed on Oct 02, 2006 by jv11@cornell.edu.

#### **GROUPER: [About](#page-5-0) FAQ [Software](#page-52-0) [Documentation](#page-6-0) [Contribute](#page-118-0) [WG](https://wiki.internet2.edu:443/confluence/display/GrouperWG/Grouper+Project) [Contact](#page-28-0)**

- 1. How do I get group [information](#page-50-1) out of Grouper and into my operational systems?
- 2. "ant schemaexport" creates 14 tables, 2 of which are "subject" and ["subjectattribute".](#page-50-2) Do I need [these?](#page-50-2)
- 3. How do I bootstrap [membership](#page-50-3) in the wheel group?.
- 4. Can I add custom attributes to Grouper groups for my custom [purposes?](#page-50-4)
- 5. How do I [shibbolize](#page-51-0) Grouper?
- 6. I am using Oracle for my Grouper database, and when I try to add more groups or [members,](#page-51-1) I am getting this error: ["hibernate](#page-51-1) commit error: Could not execute JDBC batch update." What causes [that?](#page-51-1)

# **Frequently Asked Questions about Grouper**

#### <span id="page-50-1"></span>**1. How do I get group information out of Grouper and into my operational systems?**

With the 1.0 release, Grouper includes an XML [import](#page-92-0) and export tool that can be used for episodic or periodic provisioning of group info to other contexts. The [GrouperShell](#page-85-0) can likewise be used to load and retrieve group information. But there is as yet no near-real-time "provisioning connector" that can update LDAP directories or other run-time security infrastructure services. This is perhaps the leading need of the Grouper Project at this time. But several early adopter universities have this need, and we expect to net at least one provisioning connector or other run-time interface (eg, perhaps a web services interface) for Grouper as a product of their efforts.

#### <span id="page-50-2"></span>**2. "ant schemaexport" creates 14 tables, 2 of which are "subject" and "subjectattribute". Do I need these?**

No. They are there only to support the [quickstart](#page-52-0) demo and testing the API. They can safely be removed or ignored.

#### <span id="page-50-3"></span>**3. How do I bootstrap membership in the wheel group?**

<span id="page-50-4"></span>The [GrouperShell](#page-85-0) can be used for this purpose. See Initializing [Administration](#page-96-0) of Privileges for the details.

#### **4. Can I add custom attributes to Grouper groups for my custom purposes?**

Yes. Custom single-valued string attributes and lists of subjects can be added to Grouper groups and

<span id="page-51-0"></span>subsequently managed by the API and the UI. See [Custom](#page-30-0) Group Types for all of the details.

#### **5. How do I shibbolize Grouper?**

By default, Grouper relies on an external authentication service to identify authenticated principals to it through the servlet container's REMOTE\_USER, so configure your shibboleth AAP to provide a suitable identifier to Grouper as REMOTE USER. In addition, you'll need to arrange that the same identifiers are provided to Grouper through a source [adapter](#page--1-0) so that shibboleth-authenticated principals can have a security context created for them.

### <span id="page-51-1"></span>**6. I am using Oracle for my Grouper database, and when I try to add more groups or members, I am getting this error: "hibernate commit error: Could not execute JDBC batch update." What causes that?**

One cause may be that you have run out of tablespace - try extending your tablespace for the Grouper database.

Questions or comments? **Q** [Contact](#page-28-0) us.

## <span id="page-52-0"></span>**Grouper Software Download**

This page last changed on Oct 27, 2006 by tbarton@uchicago.edu.

**GROUPER: [About](#page-5-0) [FAQ](#page-50-0) Software [Documentation](#page-6-0) [Contribute](#page-118-0) [WG](https://wiki.internet2.edu:443/confluence/display/GrouperWG/Grouper+Project) [Contact](#page-28-0)**

# **Download Grouper**

#### **Grouper v1.1 Release Candidate 3**

We anticipate the release of Grouper v1.1 on Friday, November 3rd, 2006. Interested parties are welcome to download and kick the tires on Grouper v1.1-RC3. A [quickstart](http://middleware.internet2.edu/dir/groups/grouper/grouper-1.1-RC3/grouper-quickstart_1-1-RC3.tgz) tarball is available, and Grouper API and Grouper UI source can be checked out of cvs using the tags GROUPER 1 1 RC3 and GROUPER\_UI\_1\_1\_RC2. Yes, that's **RC3** for the API, and **RC2** for the UI.

**Note:** Release candidate 1 was quickly found to have one substantial omission and one substantial bug that made portions of the package unusable without repair. These issues have been corrected in RC2.

**Note:** Release candidates 1 and 2 had a bug in the XMLExporter class.

**Note:** Grouper v1.1 works fine with Grouper v1.0 databases - the database schema itself is unchanged. However, we changed the column order in two tables to net some performance gains. The page [Database](#page-54-0) [Conversion](#page-54-0) v1.0  $\cdot$  v1.1 contains details of how to convert a Grouper v1.0 database to reap the benefit of these performance gains.

#### **Grouper v1.0**

Software release: [20-July-2006]

The Internet2 GrouperWG team is pleased to announce the availability of Grouper v1.0. This is the first production-level release of the Grouper software. The audience for this release is the Grouper Working Group, early Grouper adopters, and the general Higher Ed community.

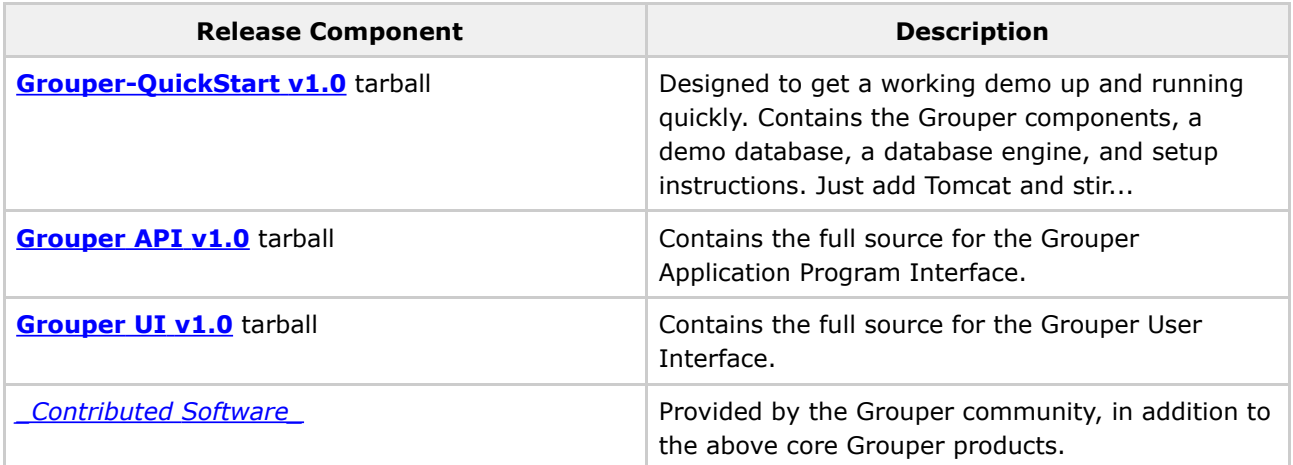

For a complete listing of feature updates and changes to Grouper's current v1.0 and previous releases, read:

#### • Release Details & Previous [Releases](#page-56-0)

Grouper v1.0 is the first major release that satisfies the requirements of a production level groups management system. For an explanation of Grouper specific terms and definitions, see the [Glossary.](#page-43-0) For detailed information regarding the deployment of Grouper, refer to the System Administration section of the main [Grouper](#page-6-0) Product [Documentation](#page-6-0) page.

The Grouper v1.0 UI embodies our first attempt to enable two tasks that are complicated in a UI context: managing composite groups, and managing custom group types and attributes. We've prepared a brief [tutorial](http://middleware.internet2.edu/dir/groups/grouper/grouper-1.0-RC1/tutorial/UI-help.html) to help smooth your exploration of these new UI capabilities.

## **If you're interested...**

- [Licensed](#page-97-0) under the Apache 2.0 license.
- Spec [Sheet](#page-102-0) offers operational specifications for the development and deployment of Grouper.
- Grouper [Working](http://middleware.internet2.edu/dir/groups/grouper/) Group information relating to the Grouper project and software development can be found here. Or go to the [GrouperWG](https://wiki.internet2.edu:443/confluence/display/GrouperWG/Grouper+Project) wiki.

• [CVS](http://anoncvs.internet2.edu/cgi-bin/viewvc.cgi/?root=I2MI)

- ° Access the Grouper source code via the web:
	- Connection type: pserver
	- User: anoncvs
	- Passwd: < your email address>
	- Host: anoncvs.internet2.edu
	- Repository Path: /home/cvs/i2mi
	- Use default port: yes
- ° Access the complete Grouper source code via the command line:

• Bug [Reports](http://bugzilla.internet2.edu) here, please.

**NOTE WELL:** All Internet2 Activities are governed by the *Internet2 [Intellectual](http://members.internet2.edu/intellectualproperty.html) Property Framework*.

## **Contact**

If you have a question about the Grouper software,  $\bigcirc$  [contact](#page-28-0) us.

## <span id="page-54-0"></span>**Database Conversion v1.0 - v1.1**

This page last changed on Oct 27, 2006 by tbarton@uchicago.edu.

# **Grouper Database Conversion**

Grouper v1.1 works with a Grouper a v1.0 database just as well as Grouper v1.0 does. However, we found that by reordering the columns in one key table (the grouper memberships table) significant performance gains occurred across several types of operations. We also reorded the columns in a second table (grouper\_members) to explore for additional gains, but found the change only marginal. But the database schema proper - the tables, their columns, indices, and relationships - did not change at all between the v1.0 and v1.1 releases, which is why Grouper v1.1 works with a v1.0 database.

But to reap that performance gain, the columns in a Grouper database must be reordered. To do that we'll use the tools first released in Grouper v1.0 to support a database conversion, should one be needed. Basically, we'll export the entire database (including its metadata) into an XML file, reset the database, then reimport it, following the steps described below.

**A database conversion can take a substantial amount of time**, depending of course on how large it is. One on demo HSQLDB database containing 628 stems, 640 groups, and 14,447 memberships and non-default privilege assignments, on a laptop it took 1 minute 18 seconds to export, and 3 minutes 57 seconds to re-import, taking on average about 6ms to create each direct or indirect membership and privilege. Your mileage will vary, but it will take time to convert a substantial database.

#### **Conversion steps**

This process assumes that you have the Grouper API v1.1 RC3 or later installed and configured to work with your Grouper database, and that you have a shell open on the root of the Grouper API distribution directory.

**Note** that release candidates 1 and 2 had a bug with the XML export capability that prevented this process from being successful.

#### 1. **ant xml-export -Dcmd="GrouperSystem aFileName"**

The default xml-export properties are correct for doing a complete dump of the database. The filename can refer to a file in the current directory, or it can be a relative or absolute pathname.

#### 2. **Create a new database container**

Do whatever you have to do to setup a fresh database with your RDBMS terchnology.

#### 3. **Setup the SA account used by the Grouper API**

Establish the credential used by the Grouper API for database access in your new database.

#### 4. **Review conf/grouper.hibernate.properties**

Ensure that properties declaring how the Grouper API will connect to your database are correctly declared in the conf/grouper.hibernate.properties file.

#### 4. **ant schemaexport**

## 5. **ant db-init**

These two steps create the Grouper v1.1 schema in your new database.

#### 6. **ant xml-import -Dcmd="GrouperSystem theSameFileName"**

This re-loads everything into the new database.

#### **An alternative approach**

Since this change is only to the column order in two tables, you can consider using SQL to export and suitably re-import the tables. Details will vary by RDBMS type, but this is likely to be far faster than the conversion described above. The two changes are:

- grouper\_members: removed 'member\_uuid' from position 5 and inserted at position 2
- grouper\_memberships: removed 'membership\_uuid' from position 2 and inserted at position 10 (the last column)

# <span id="page-56-0"></span>**Release Details & Previous Releases**

This page last changed on Sep 27, 2006 by jbibbee@internet2.edu.

**GROUPER: [About](#page-5-0) [FAQ](#page-50-0) [Software](#page-52-0) [Documentation](#page-6-0) [Contribute](#page-118-0) [WG](https://wiki.internet2.edu:443/confluence/display/GrouperWG/Grouper+Project) [Contact](#page-28-0)**

**Questions about Grouper's development or a particular feature? <b>a** \* Contact us\*.

Previous versions of the software may also be downloaded from this location.

# **Grouper News**

Click [here](#page-63-0) for a lower-level, highly-detailed version of the below feature sets. Archived [Documentation](#page-60-0) for past releases are listed below.

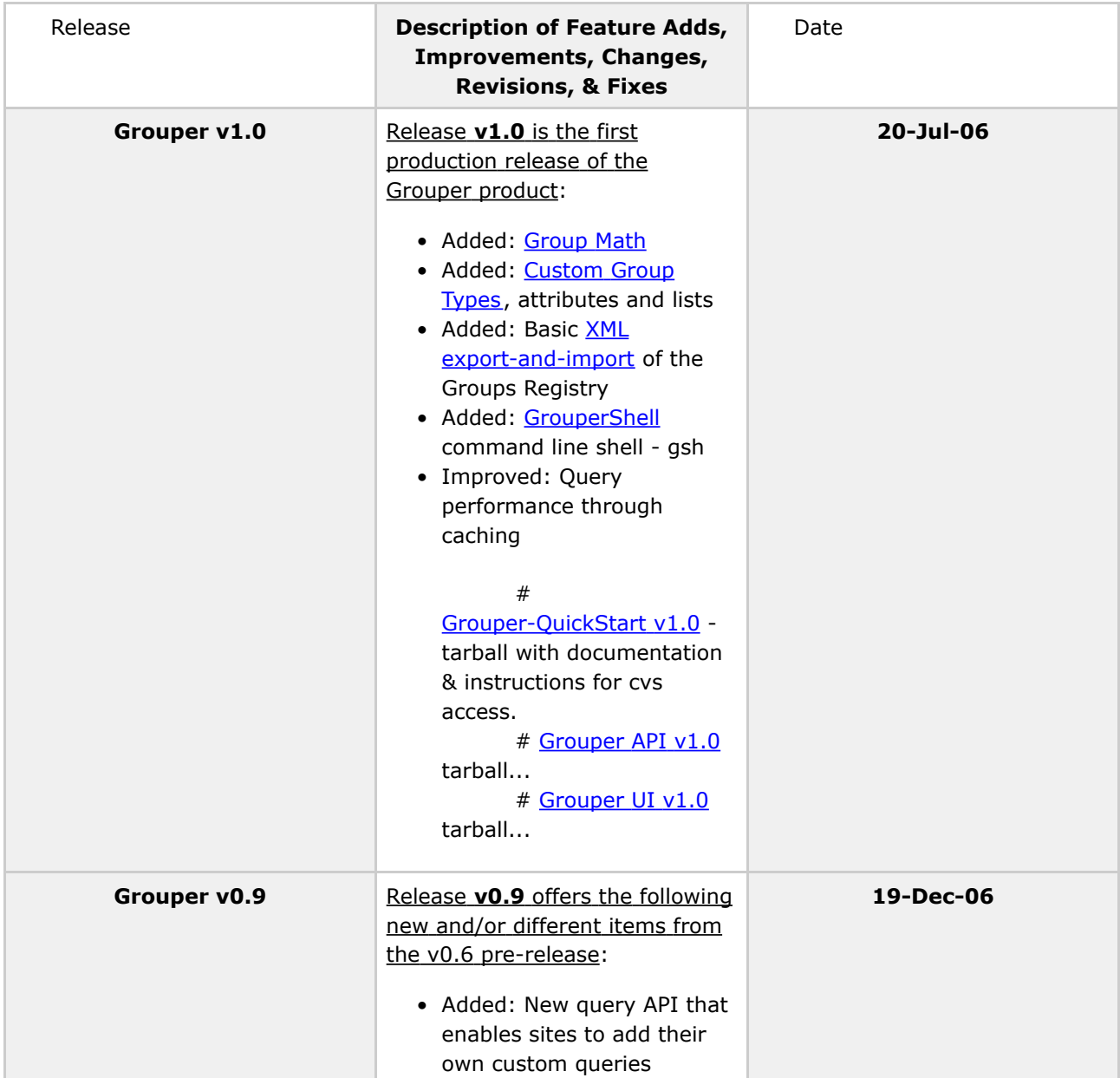

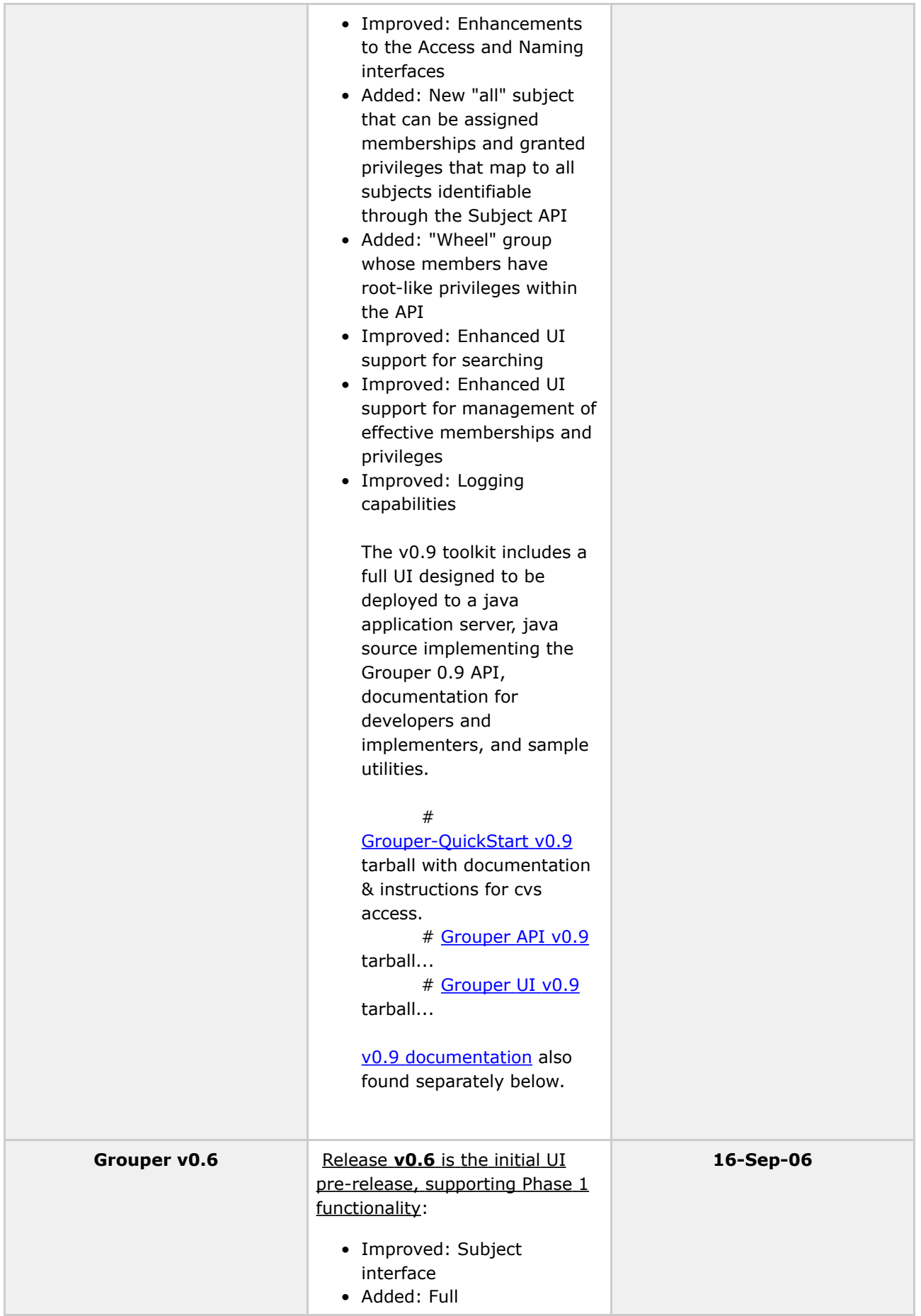

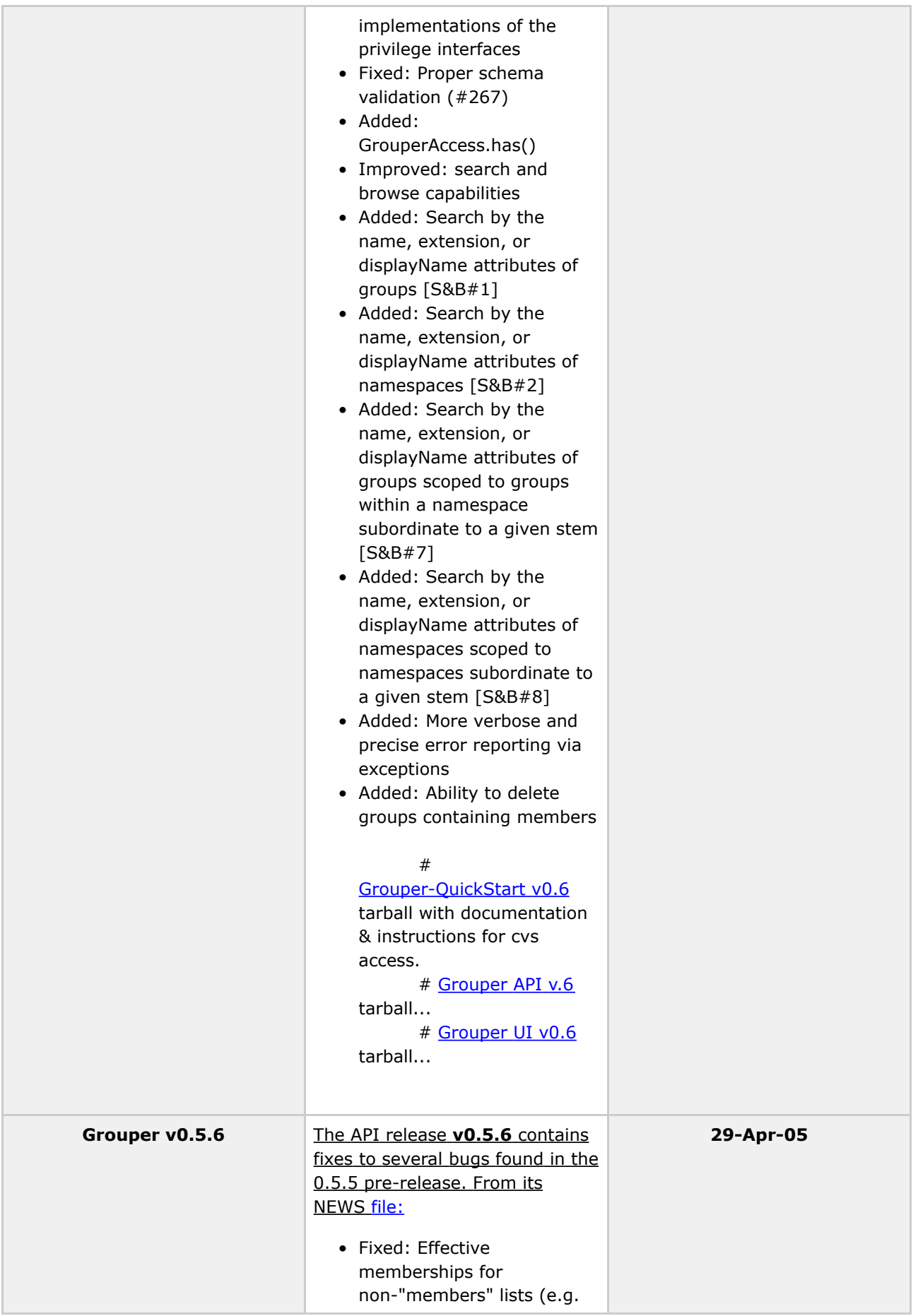

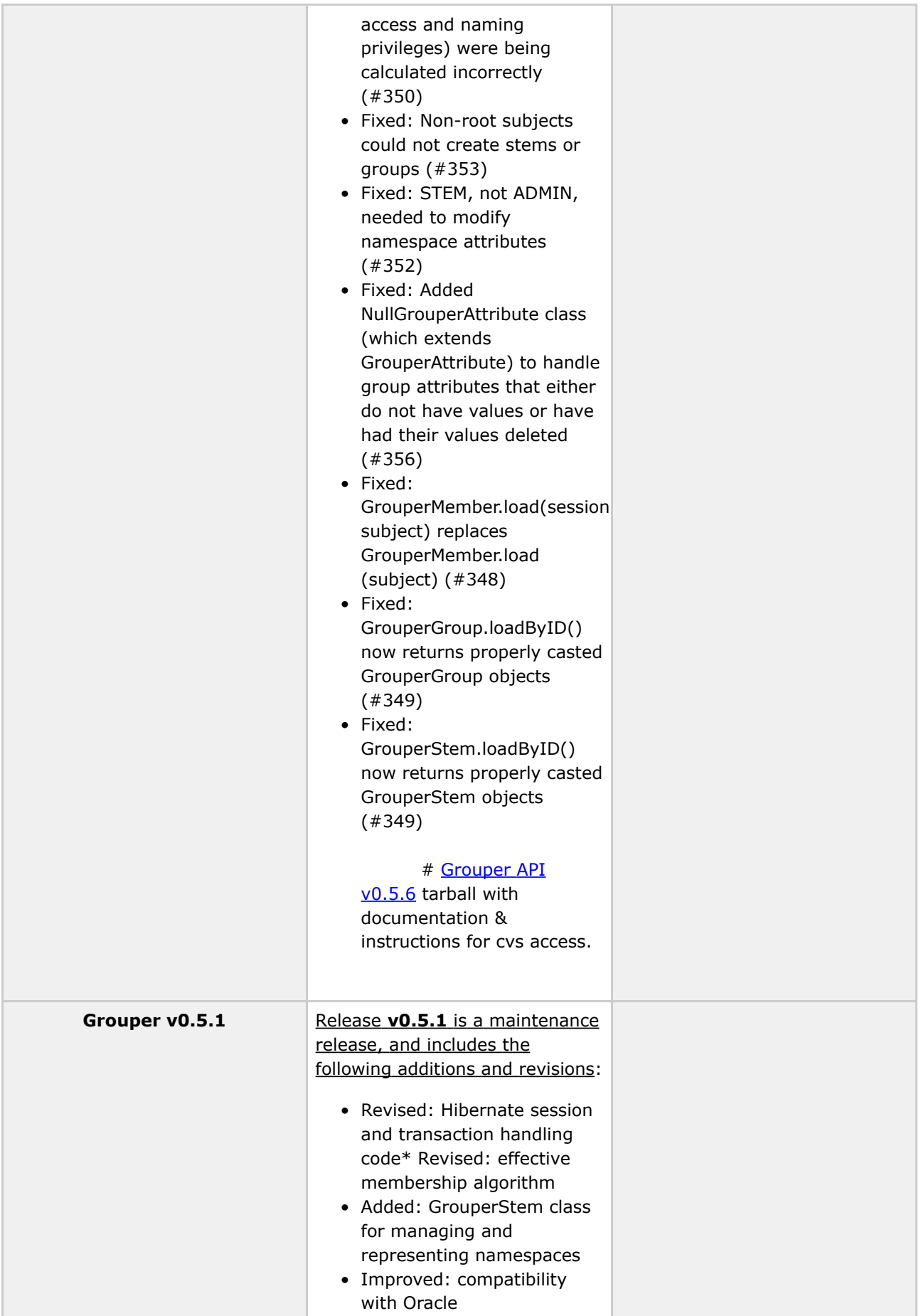

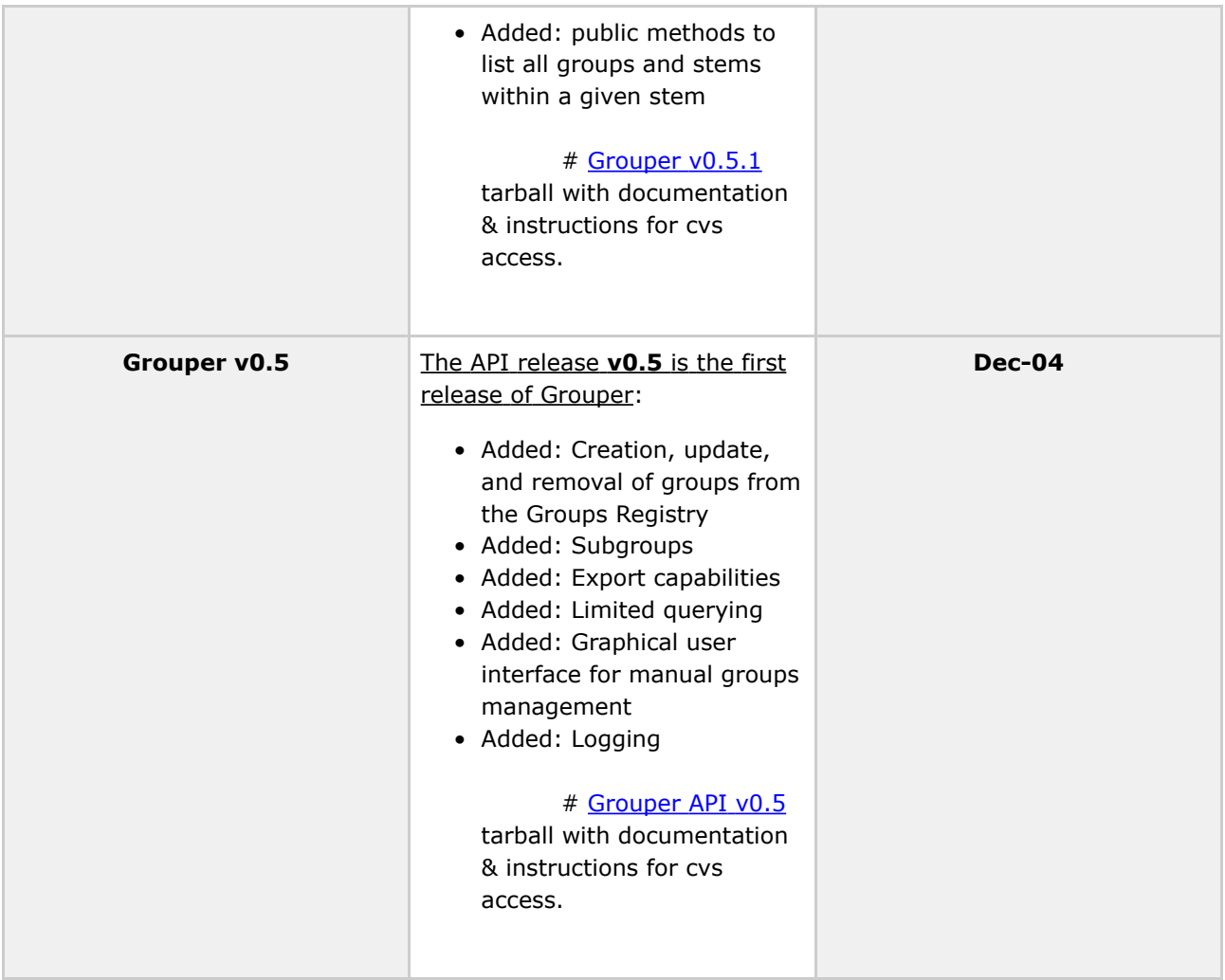

# <span id="page-60-0"></span>**Grouper Documentation Archives**

Grouper documentation for most pre-v1.0 is included in the above tarballs.

Grouper documentation for v0.9 and later can be found below:

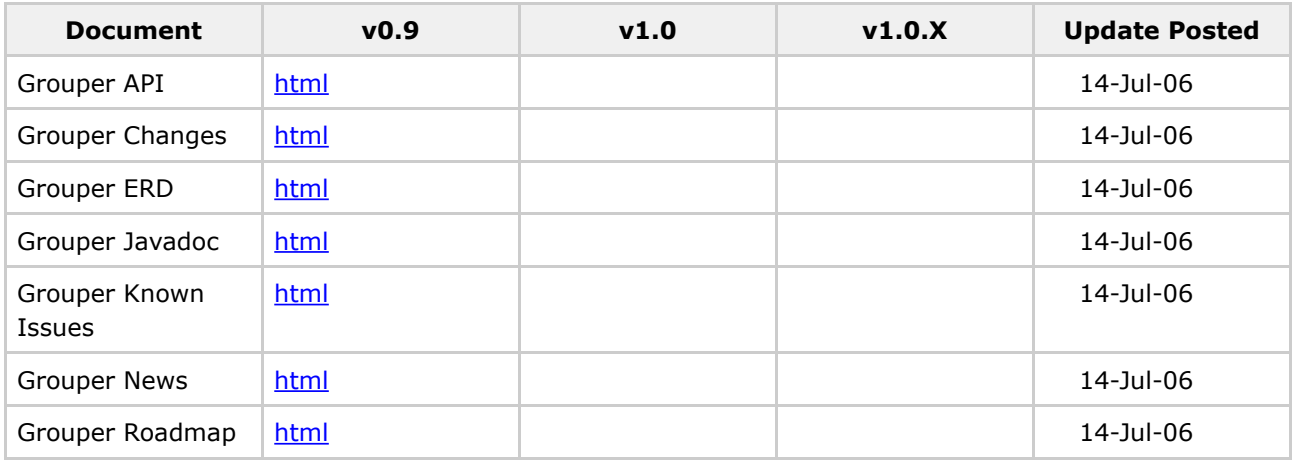

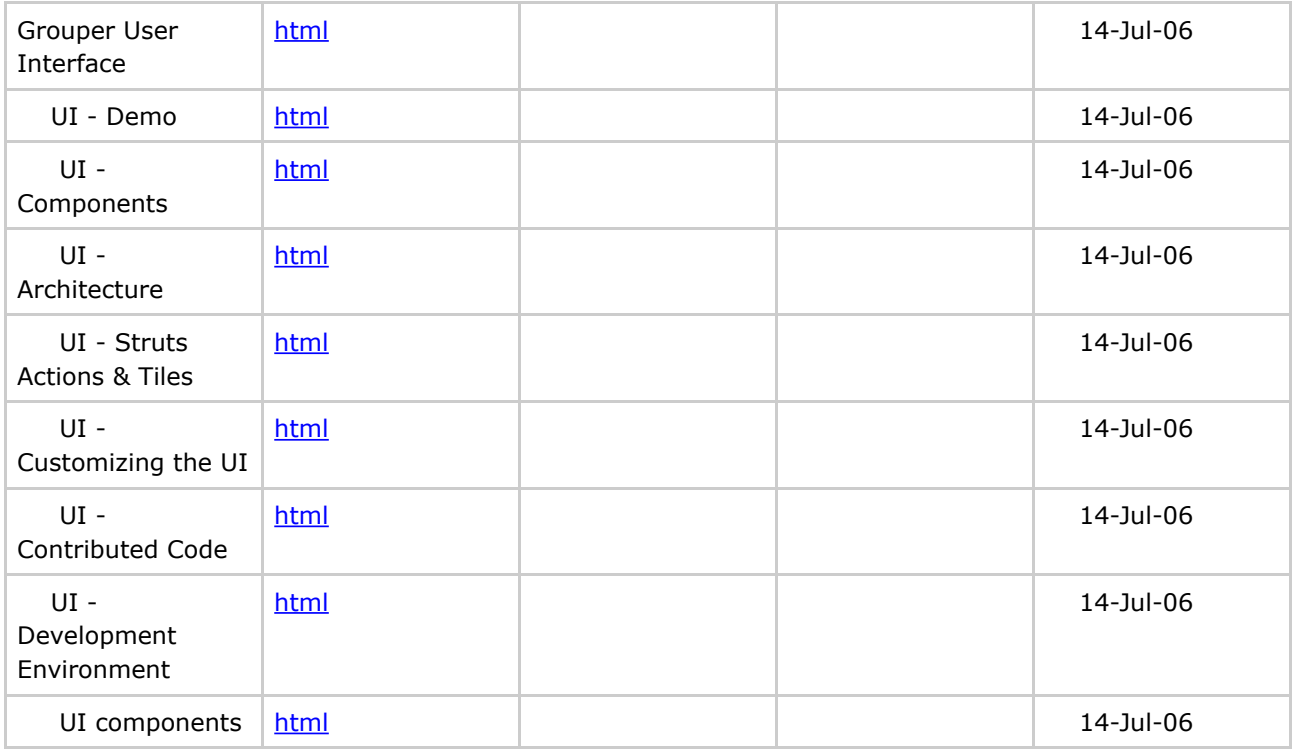

**Q** Questions or comments? **C** [Contact](#page-28-0) us.

# <span id="page-62-0"></span>**Group Math v1.0**

This page last changed on Sep 27, 2006 by jbibbee@internet2.edu.

**GROUPER: [About](#page-5-0) [FAQ](#page-50-0) [Software](#page-52-0) [Documentation](#page-6-0) [Contribute](#page-118-0) [WG](https://wiki.internet2.edu:443/confluence/display/GrouperWG/Grouper+Project) [Contact](#page-28-0)**

This document will explain how Group Math works, and how you can best apply it to your environment.

... more to come soon!

Questions or comments? **a** Contact us.

## <span id="page-63-0"></span>**News**

This page last changed on Sep 27, 2006 by jbibbee@internet2.edu.

**GROUPER: [About](#page-5-0) [FAQ](#page-50-0) [Software](#page-52-0) [Documentation](#page-6-0) [Contribute](#page-118-0) [WG](https://wiki.internet2.edu:443/confluence/display/GrouperWG/Grouper+Project) [Contact](#page-28-0)**

# **Grouper News**

This document contains every change, addition, etc. that is born with each release, and will continually be updated.

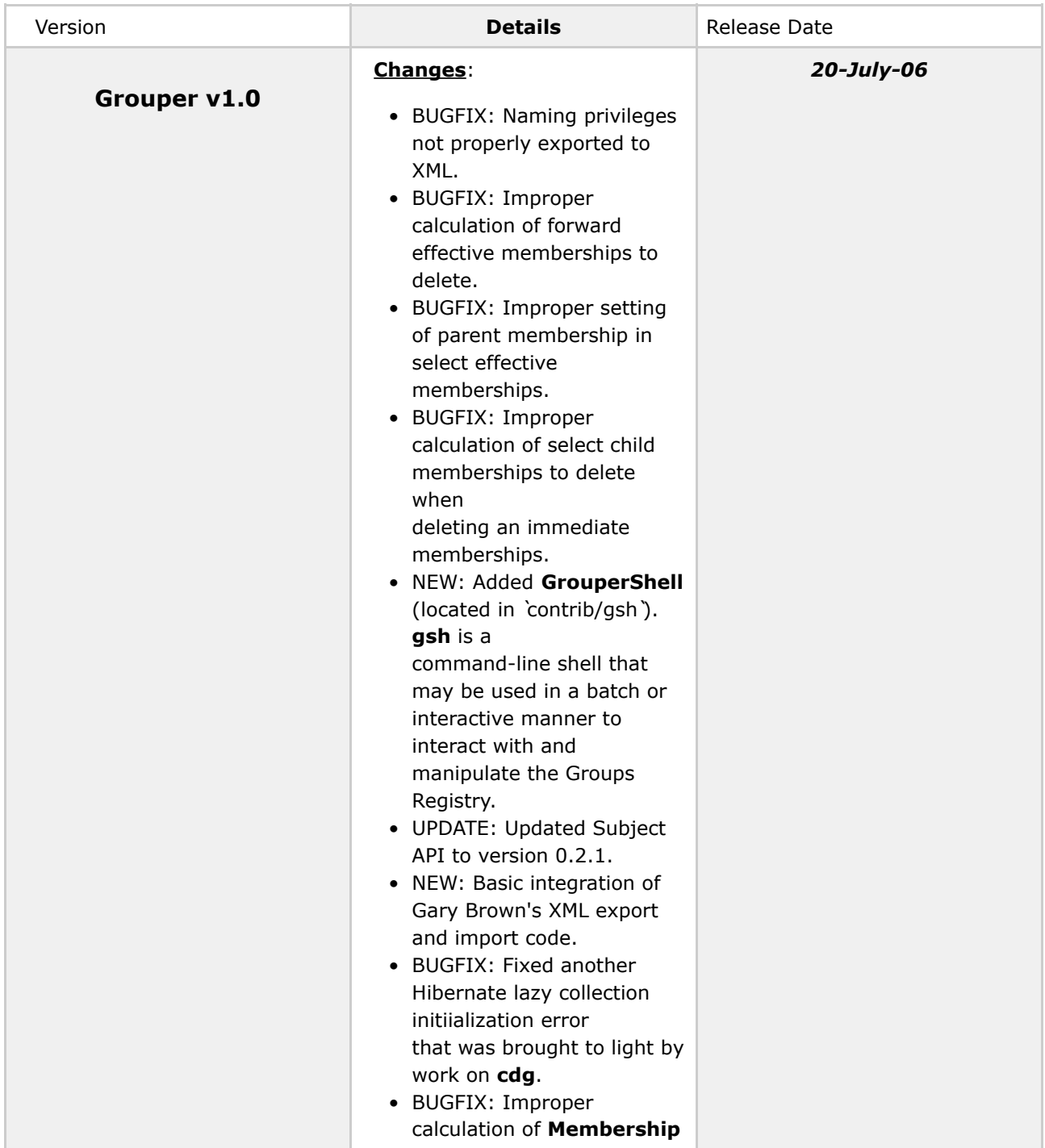

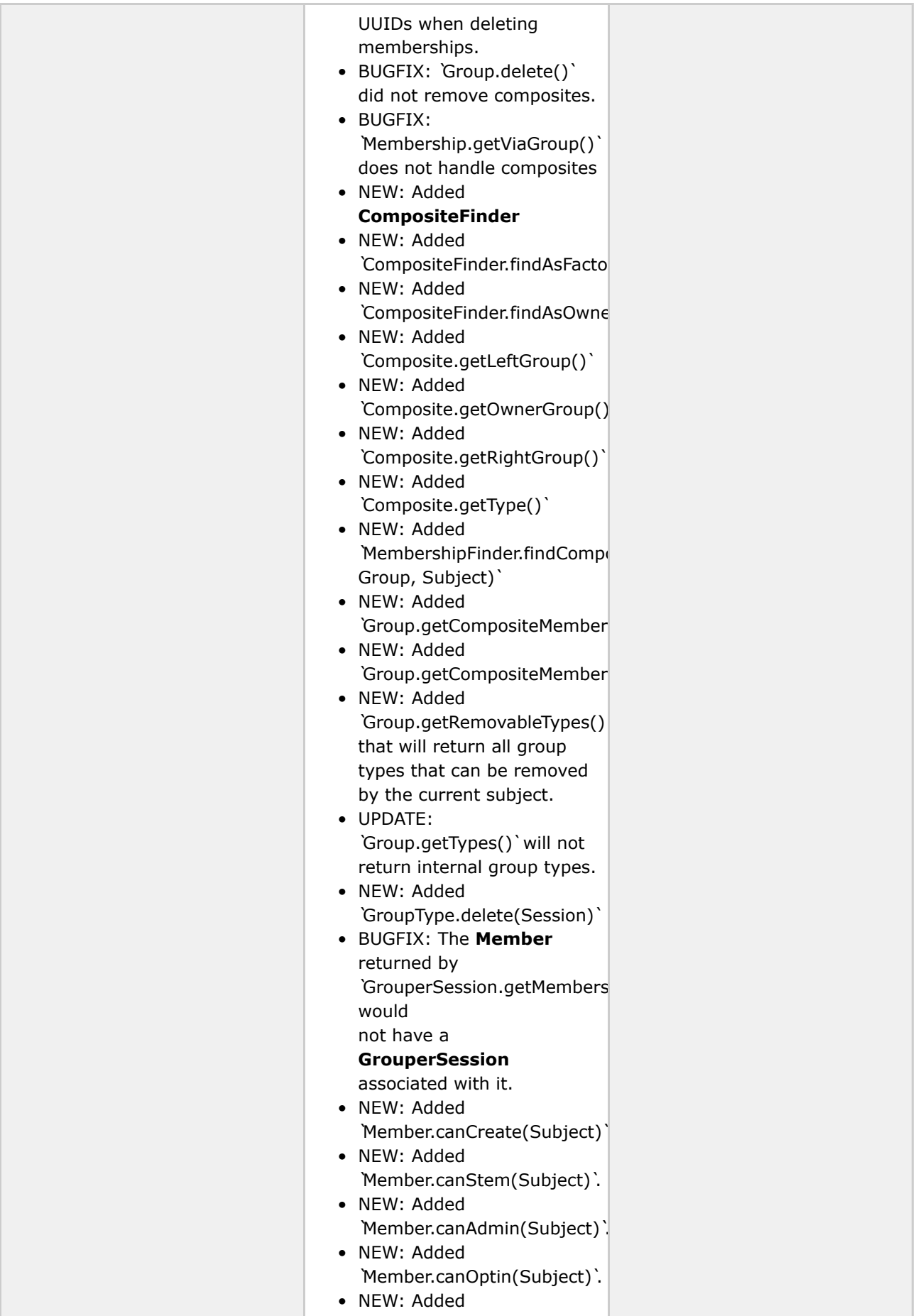

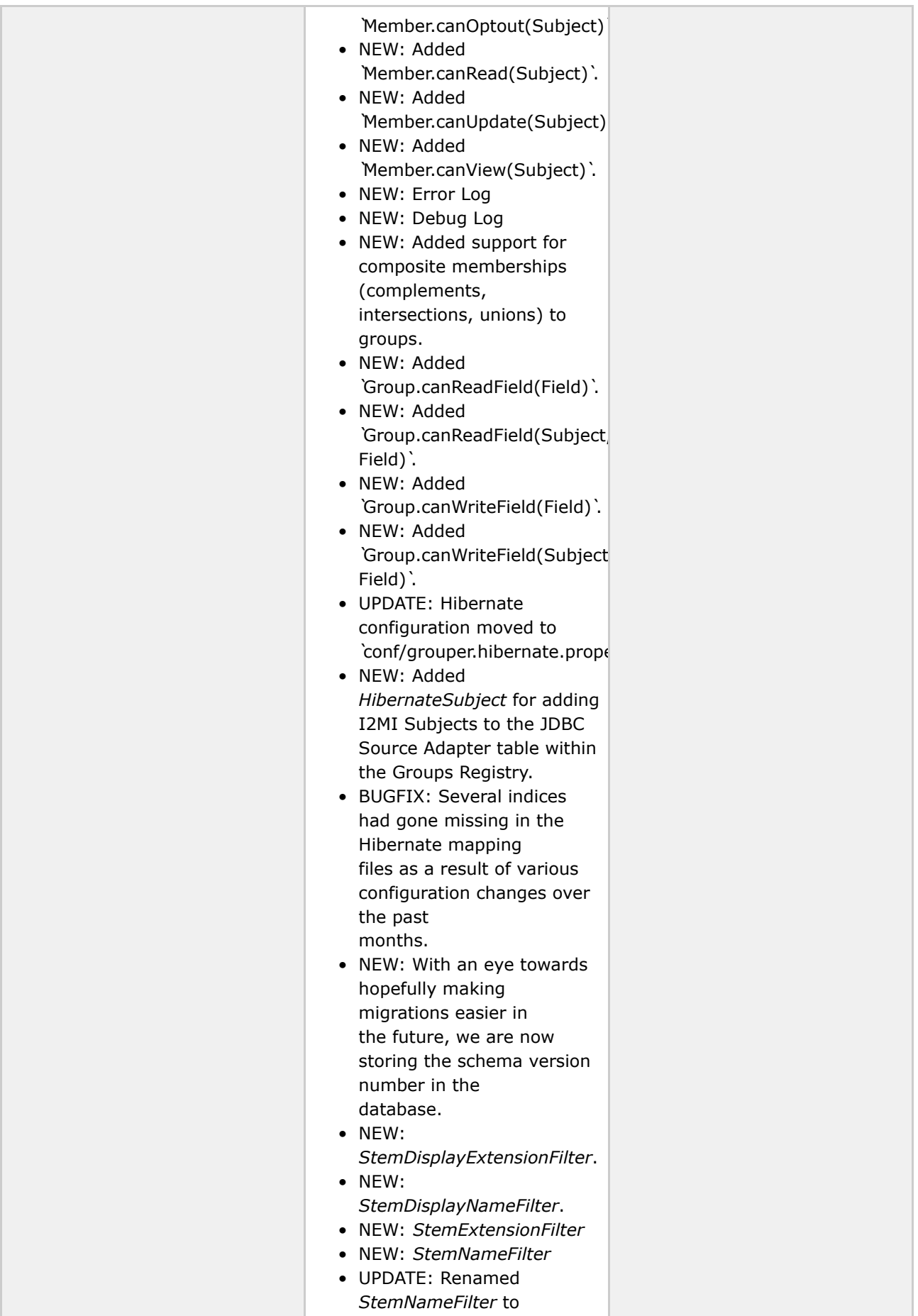

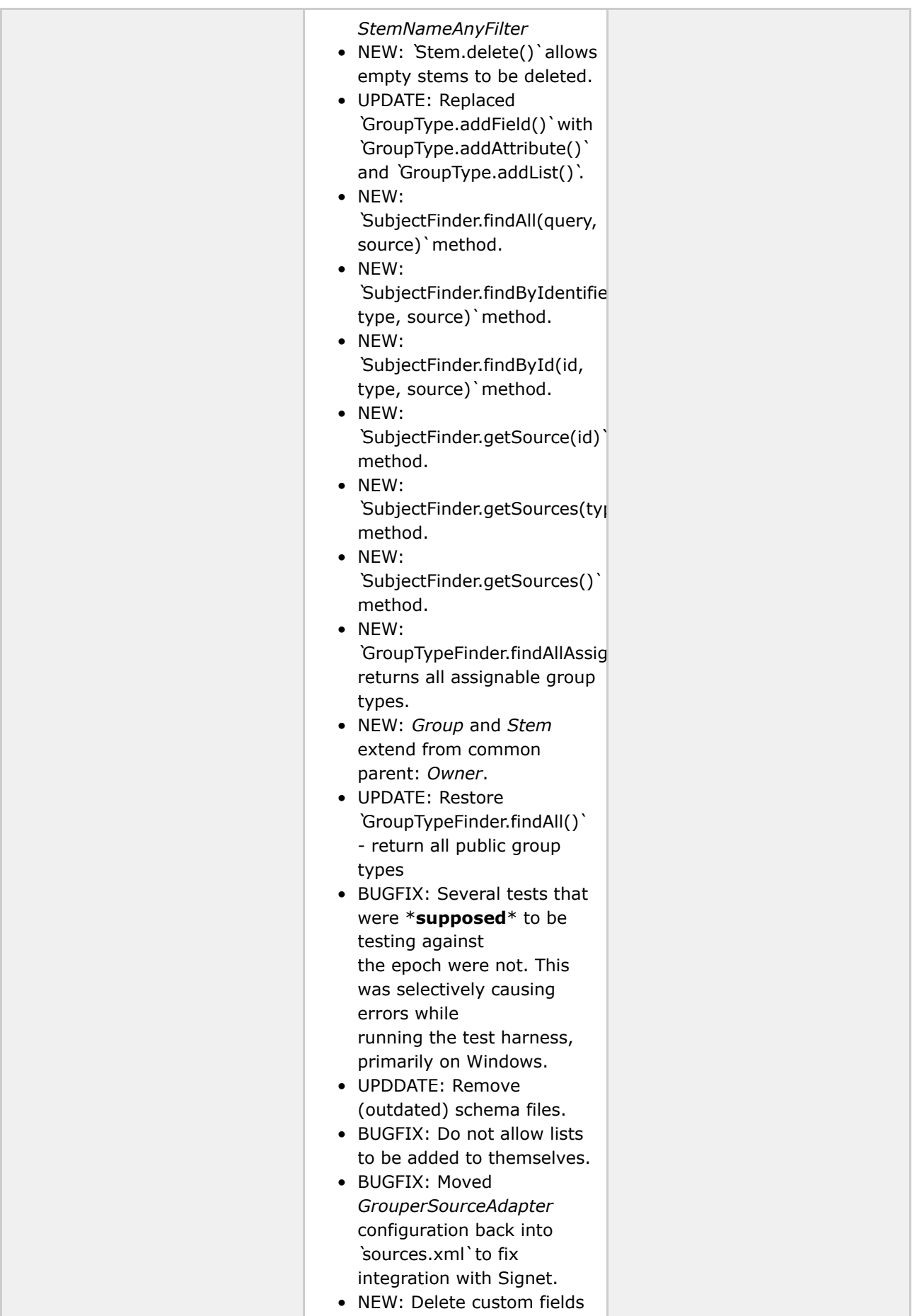

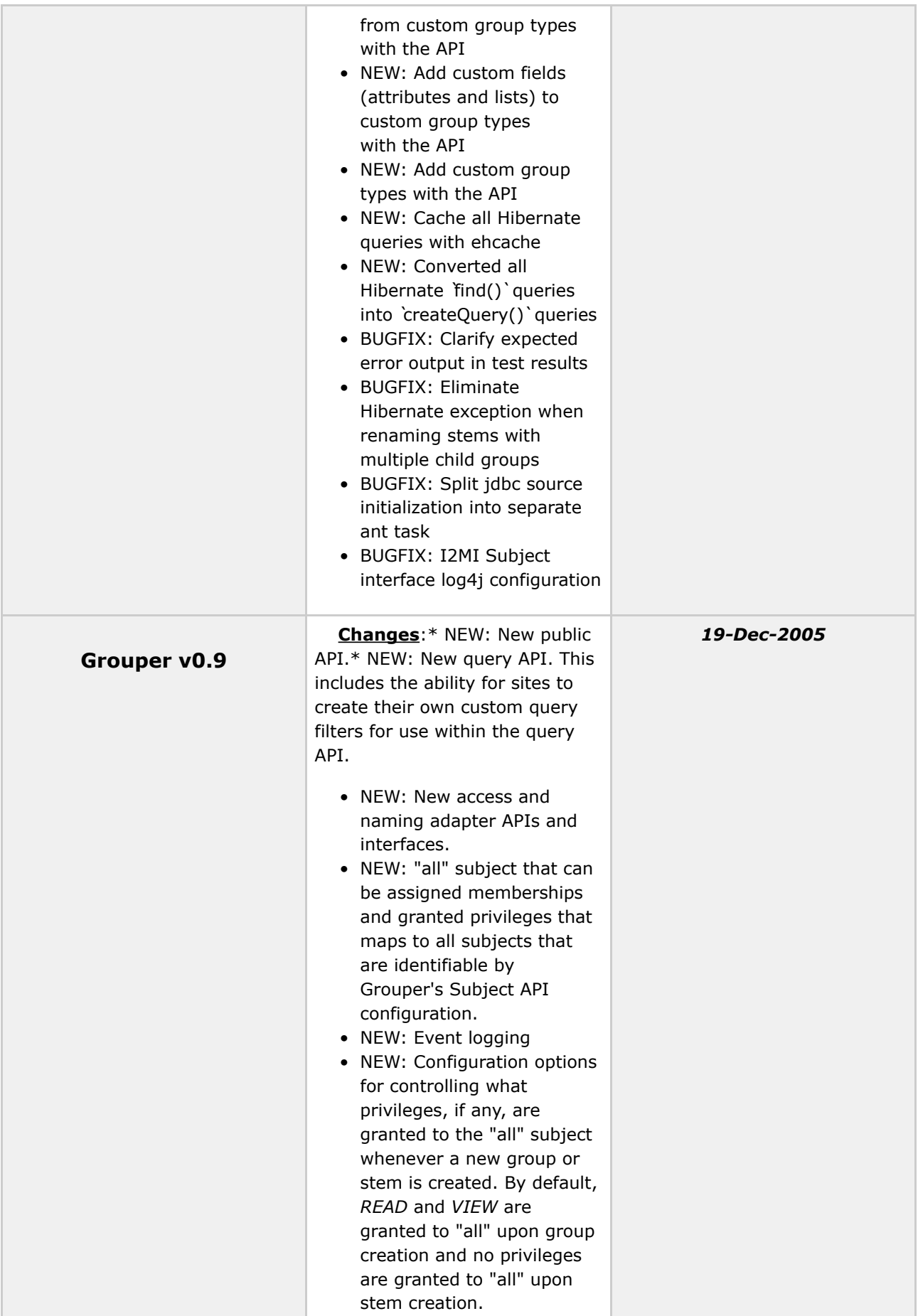

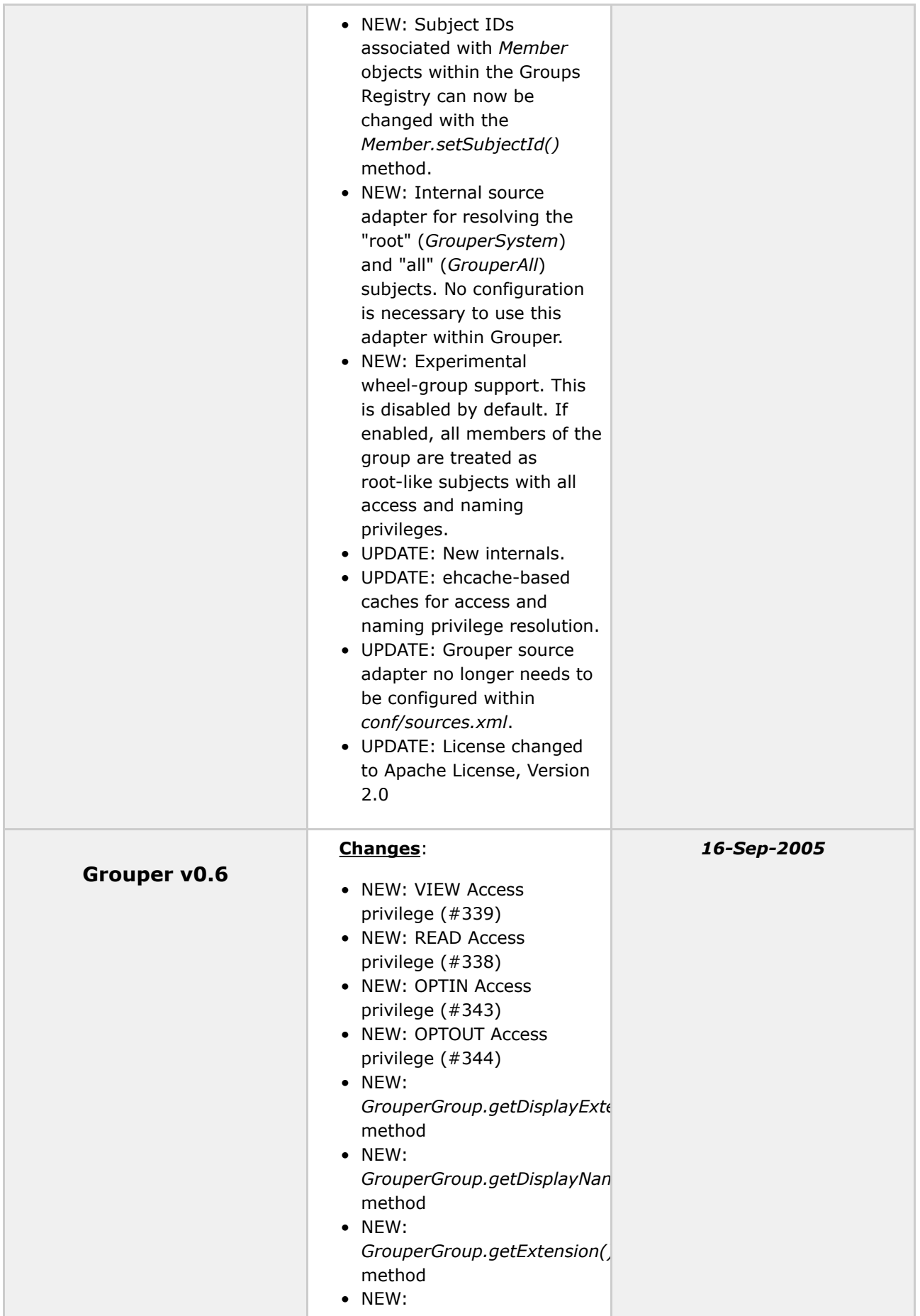

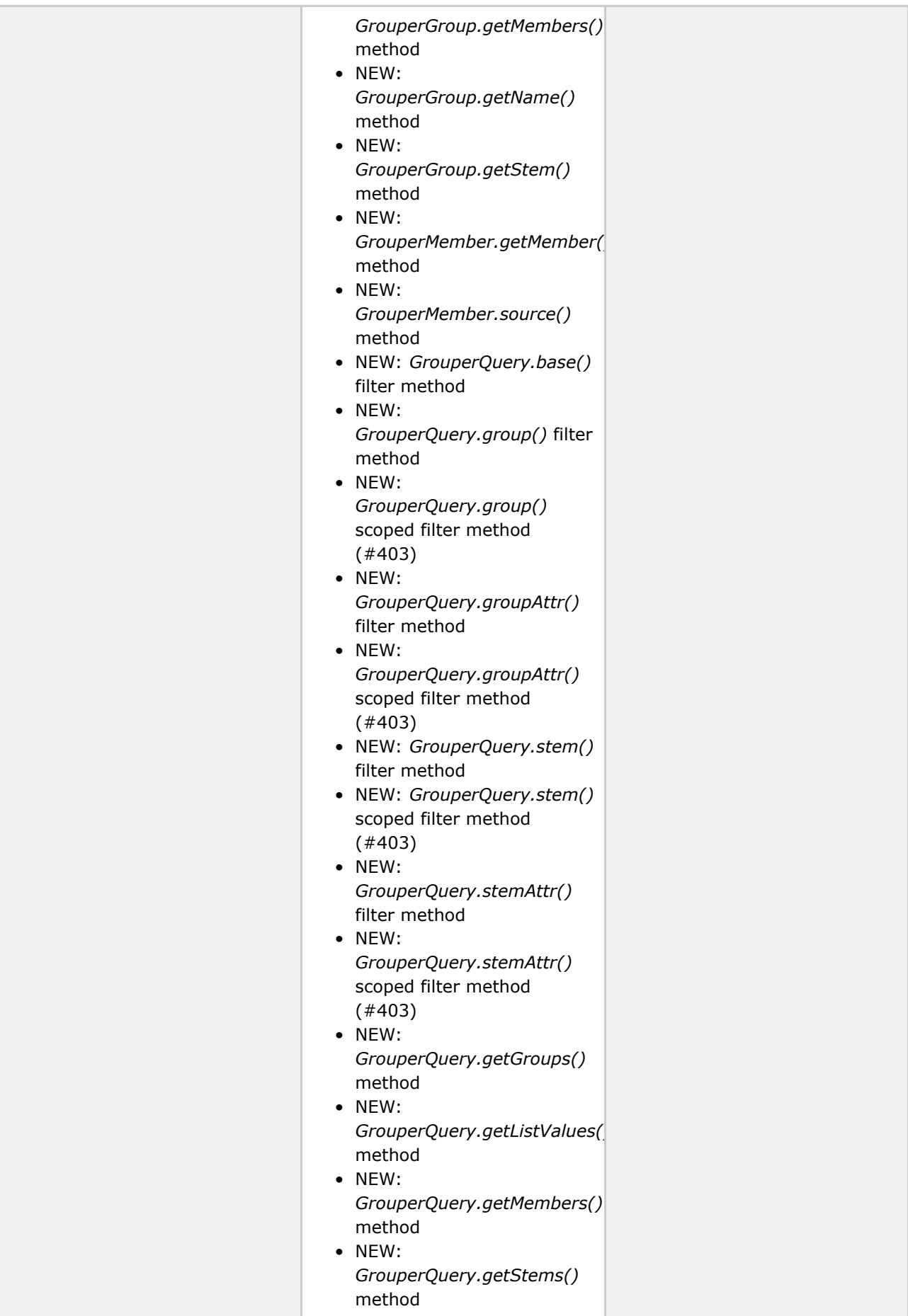

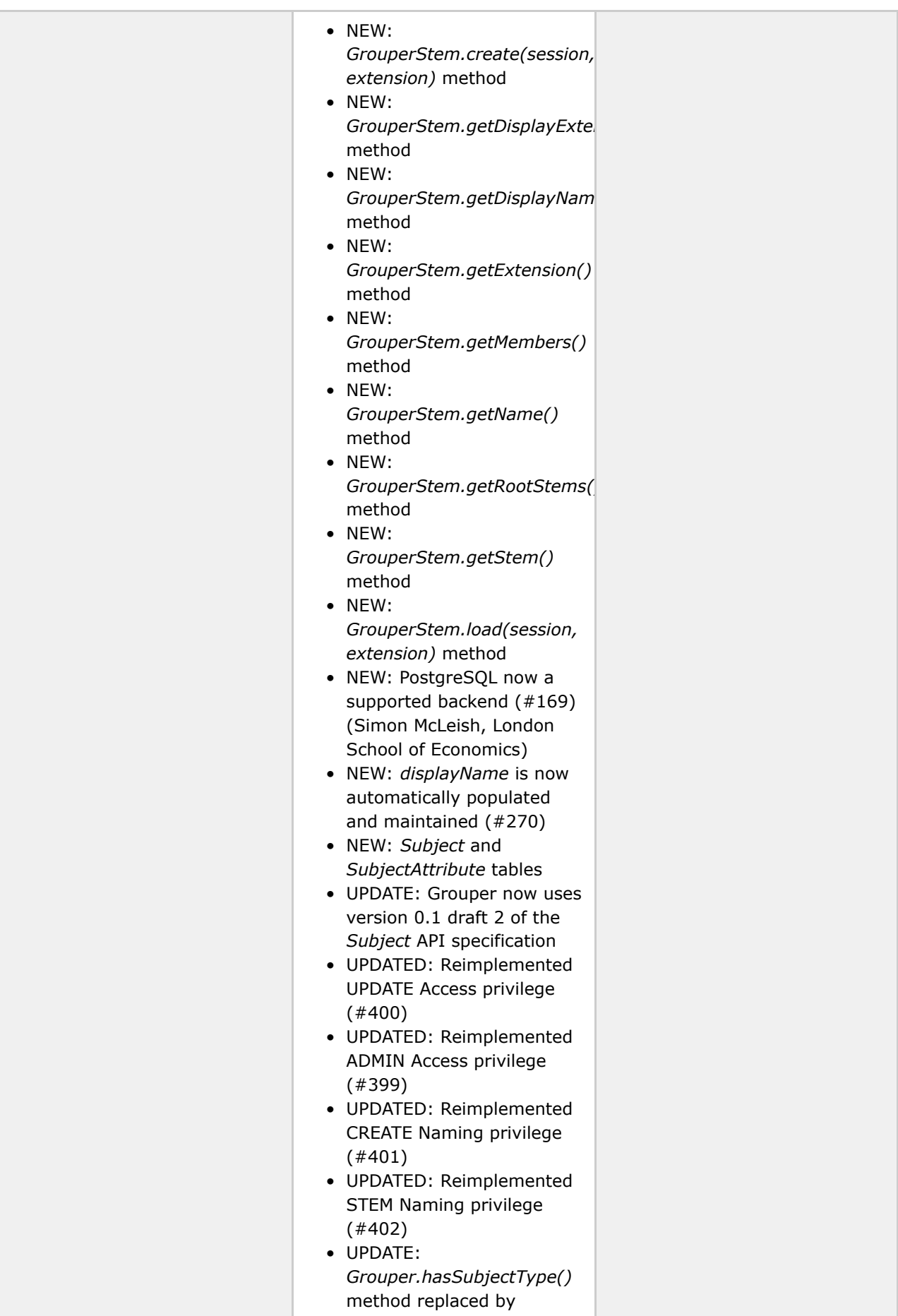

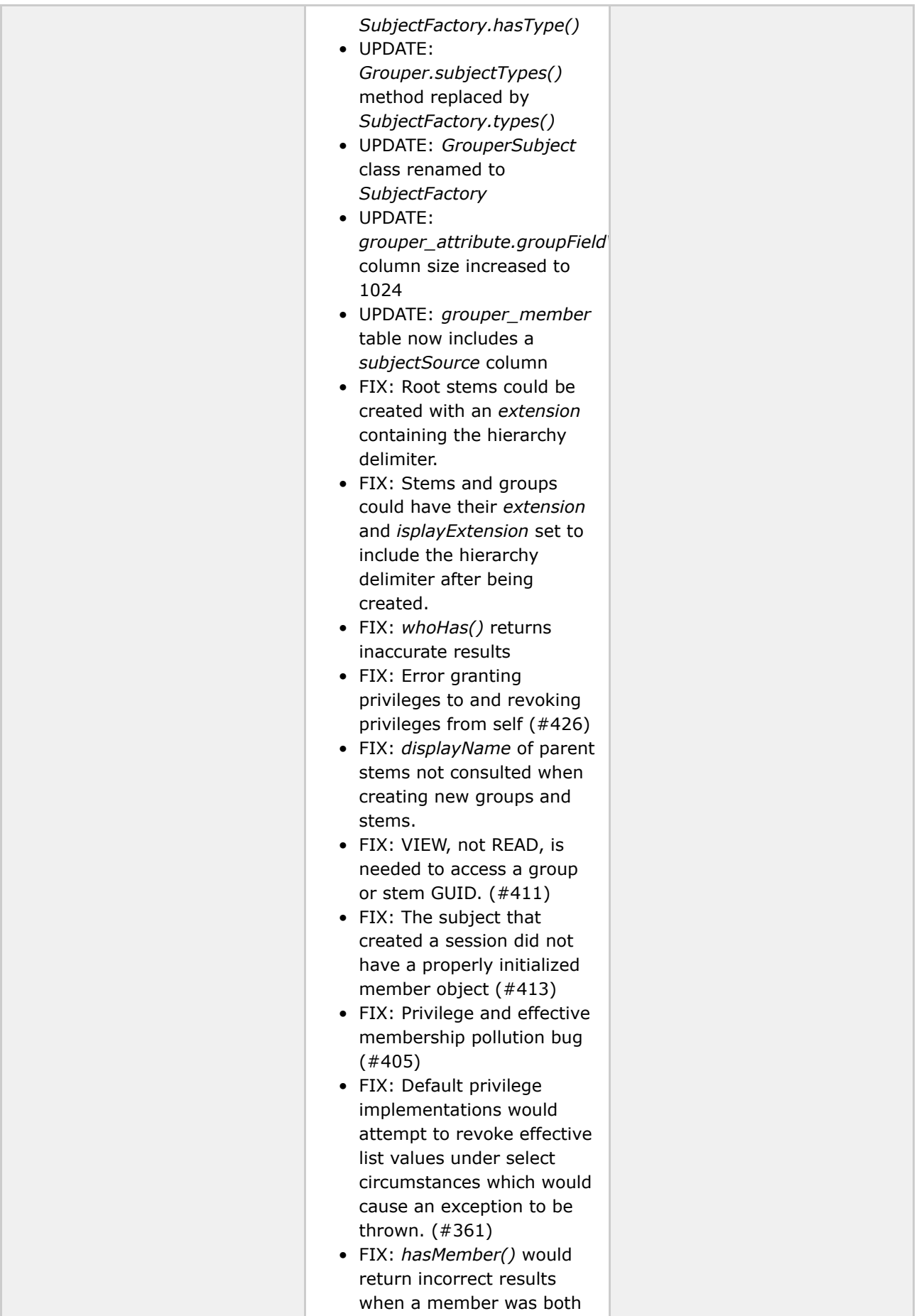
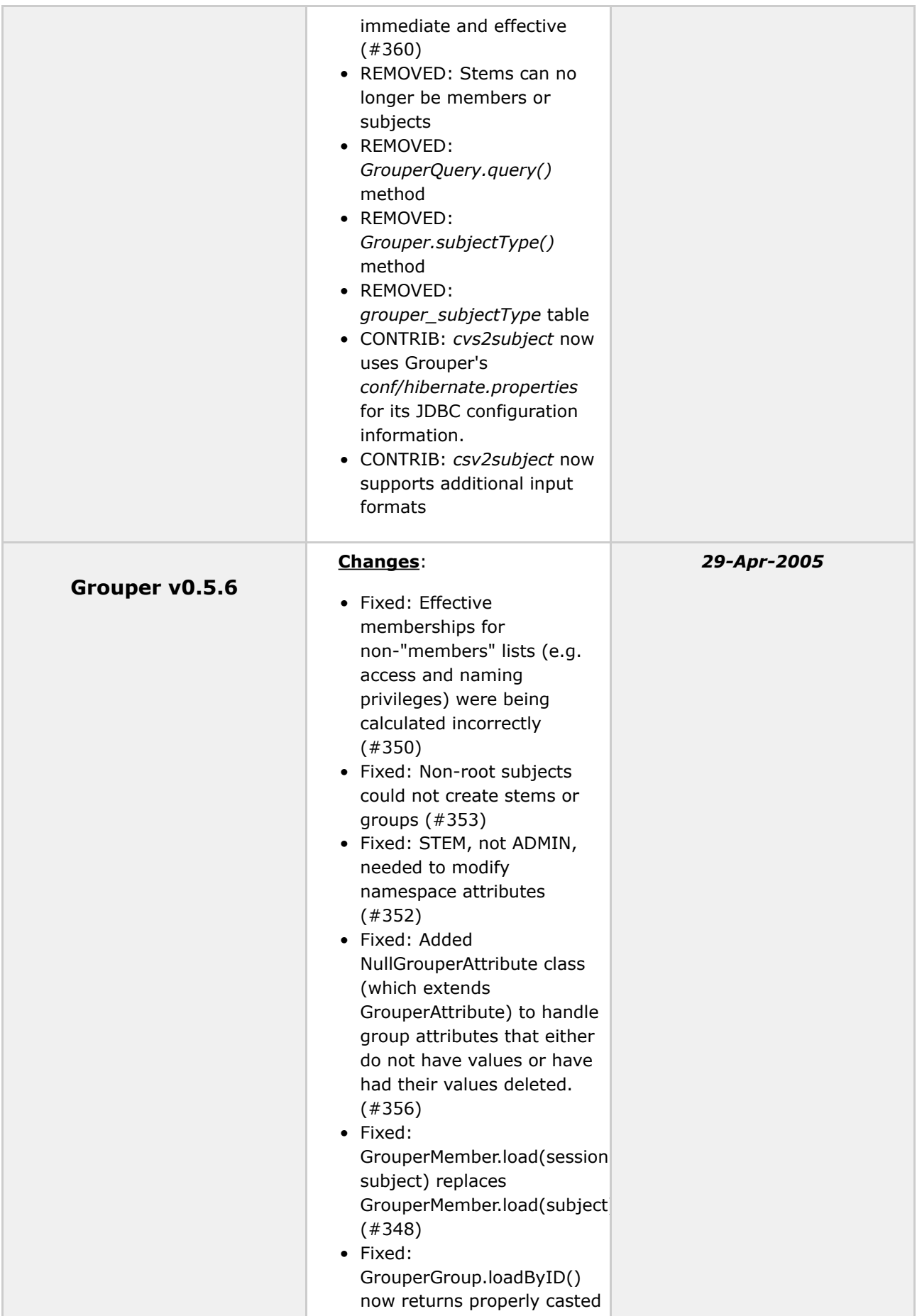

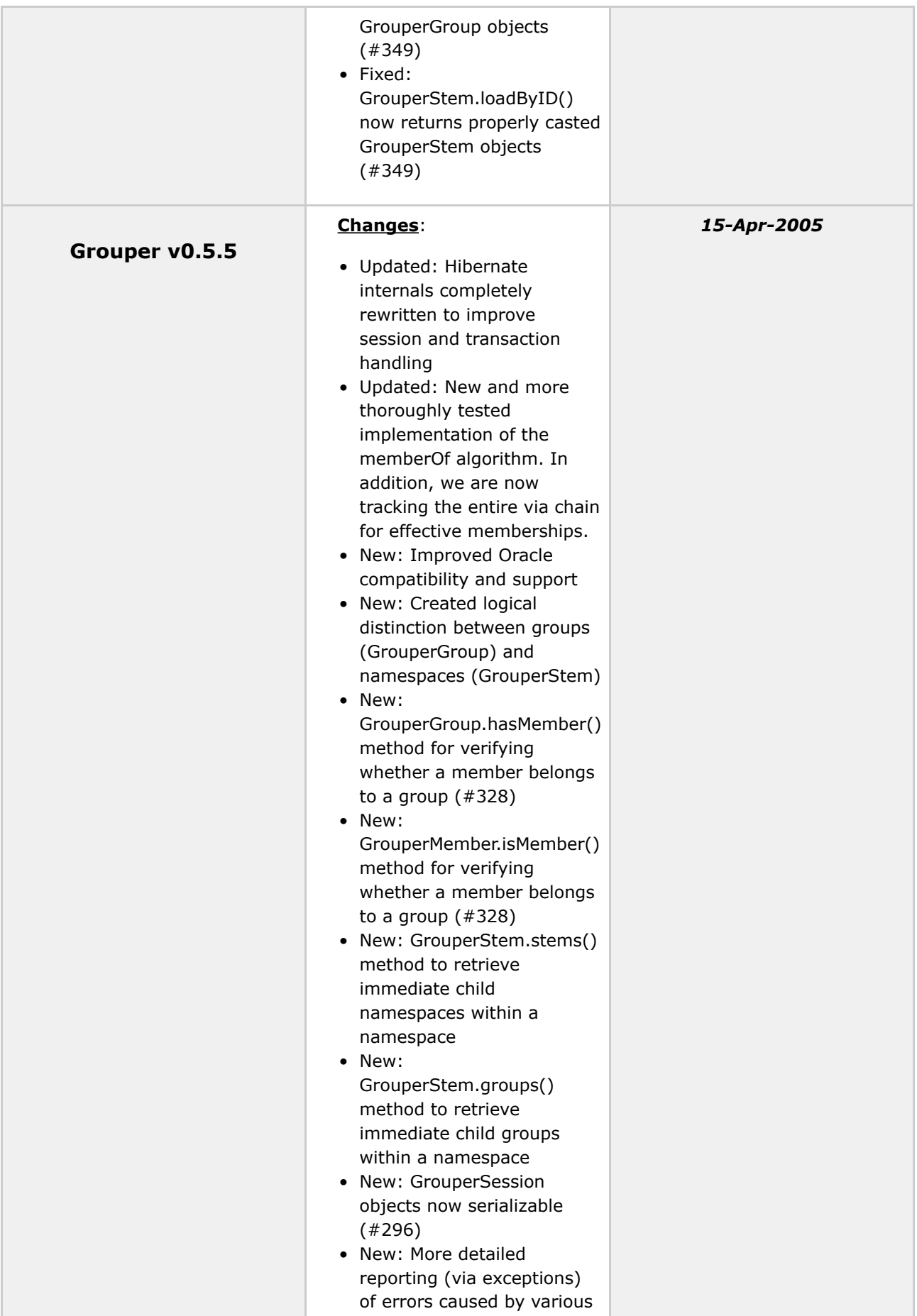

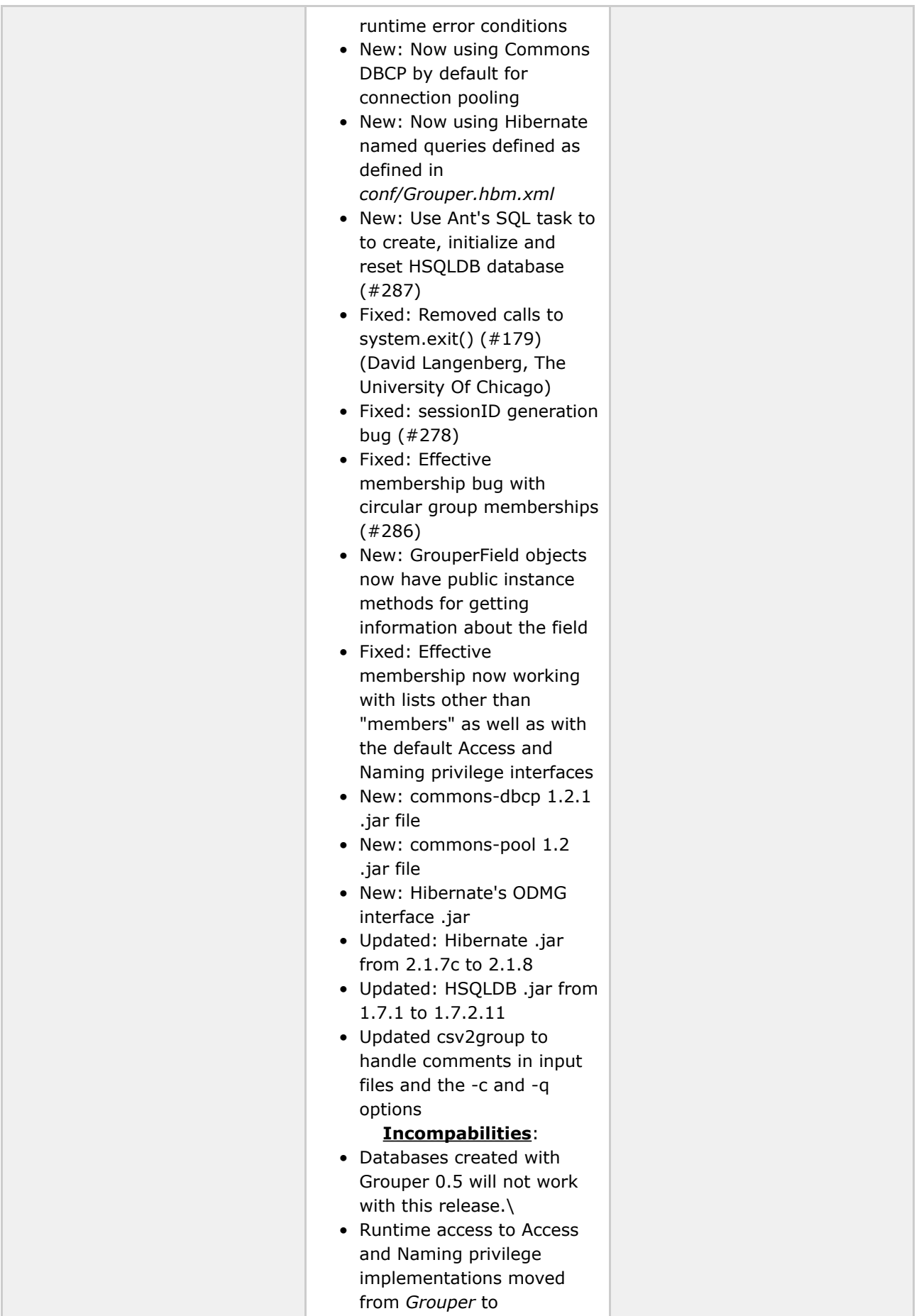

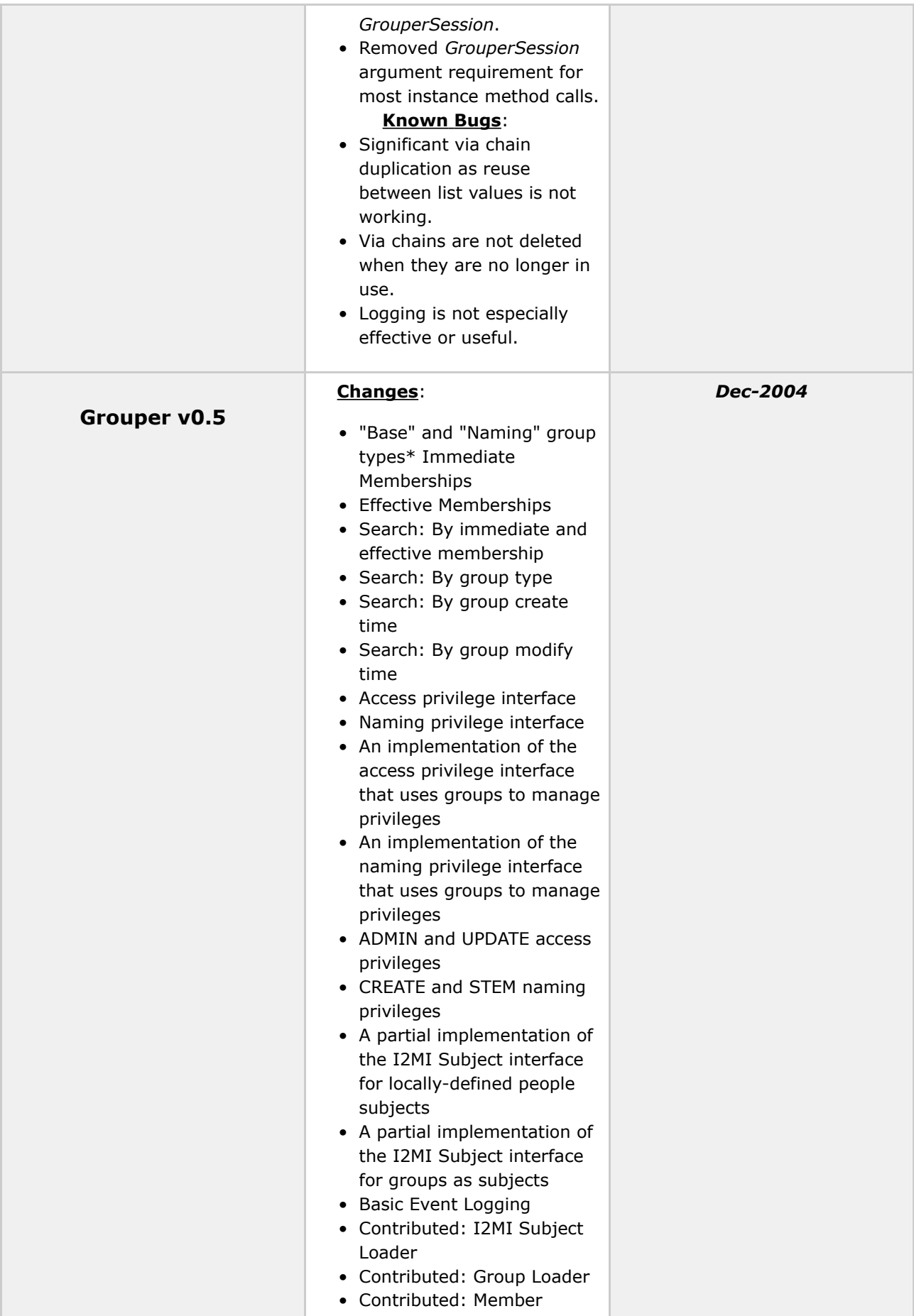

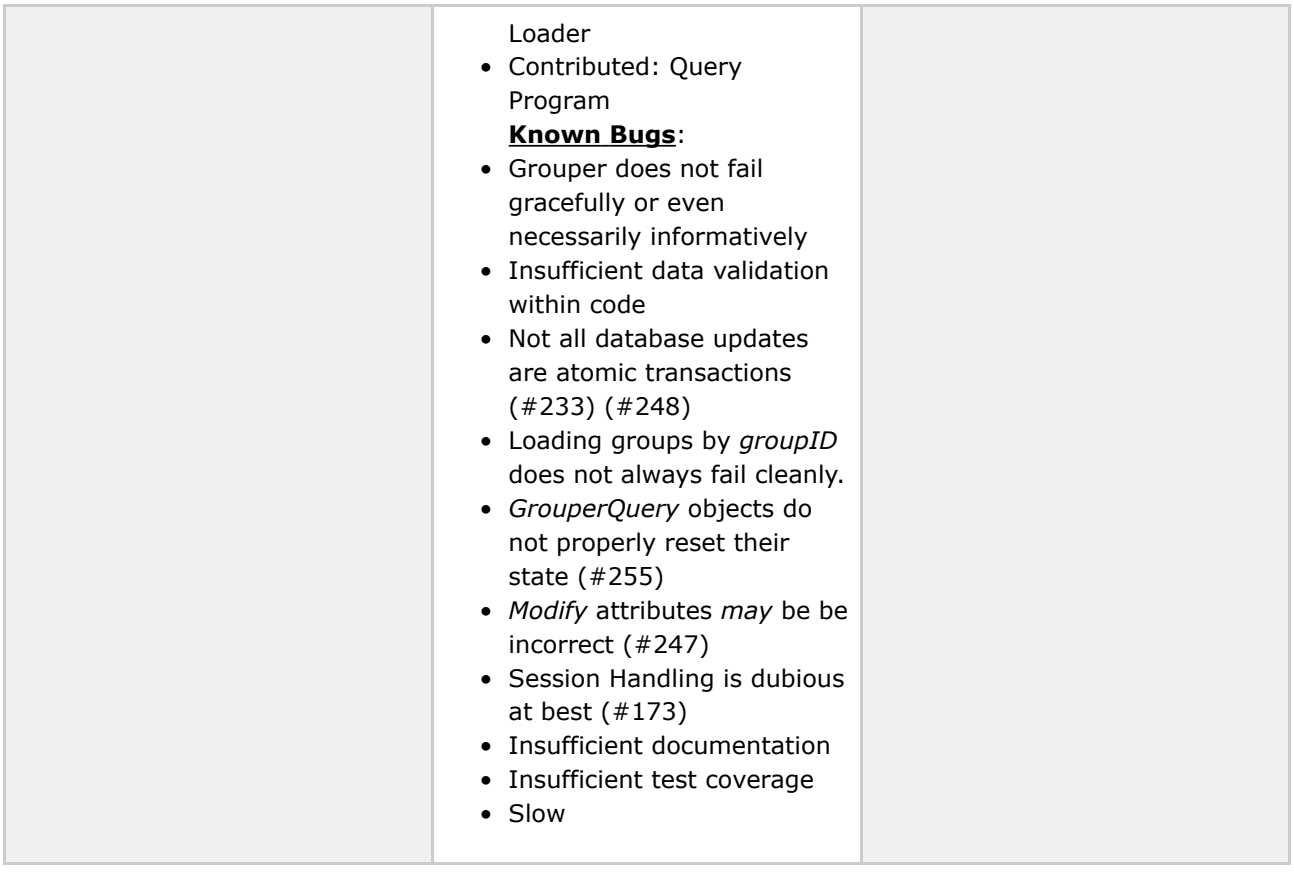

Questions or comments? **O** [Contact](#page-28-0) us.

# <span id="page-77-0"></span>**Grouper UI Components v1.0**

This page last changed on Sep 27, 2006 by jbibbee@internet2.edu.

**GROUPER: [About](#page-5-0) [FAQ](#page-50-0) [Software](#page-52-0) [Documentation](#page-6-0) [Contribute](#page-118-0) [WG](https://wiki.internet2.edu:443/confluence/display/GrouperWG/Grouper+Project) [Contact](#page-28-0)**

# **Overview**

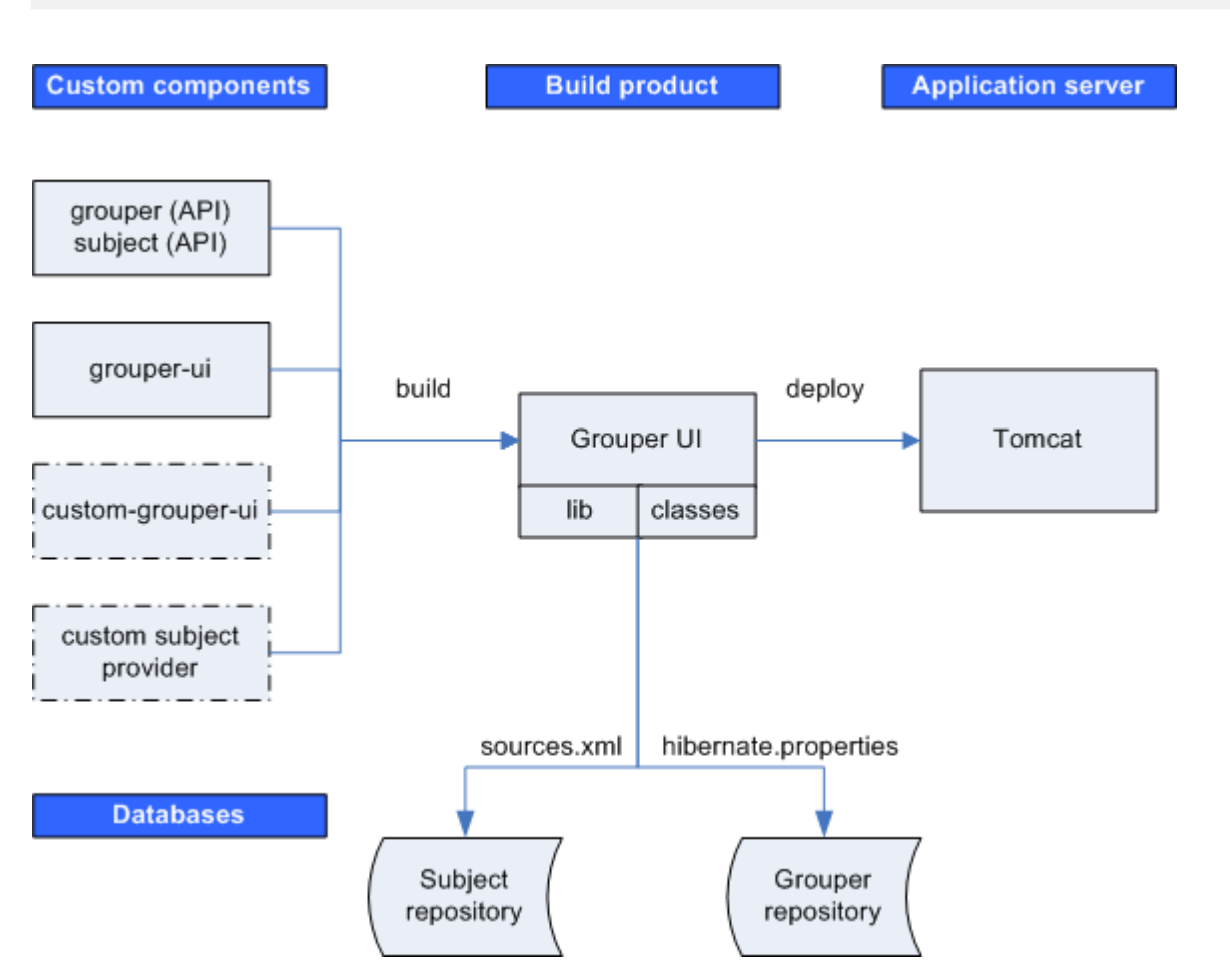

## **Custom Components**

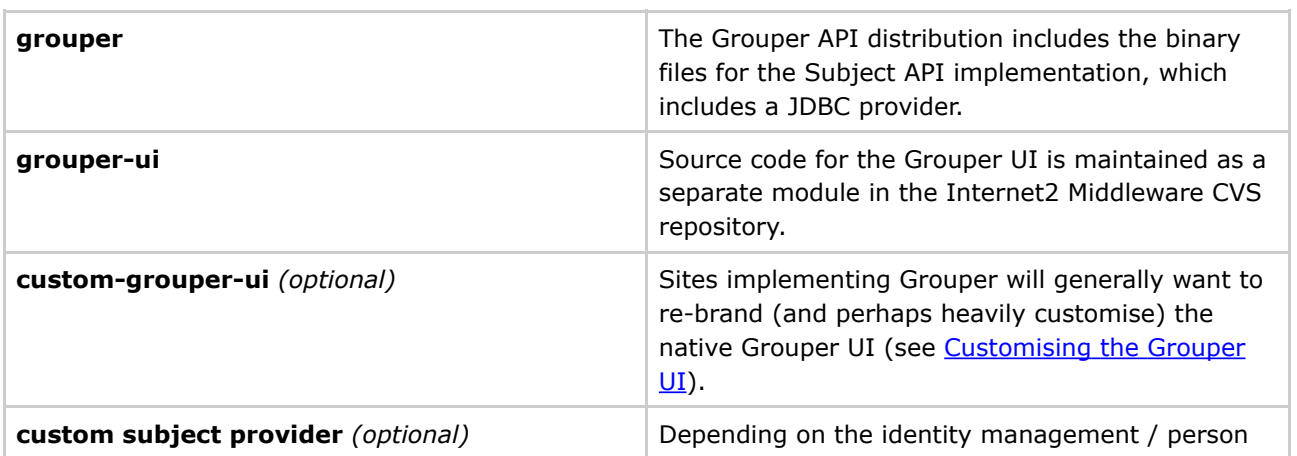

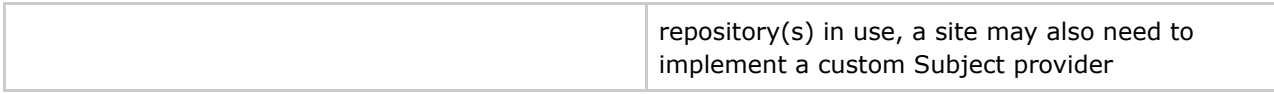

## **Build Product**

The Grouper UI build script compiles and combines the custom components in order to create a single web application build product. This step is responsible for ensuring that all required libraries (JAR files) and configuration files are available on the web application class path, i.e., in the *lib* or *classes* directories.

## **Application Server**

Once built, the web application is then deployed to an application server. Currently, only Tomcat has been tested.

The Grouper UI does not require any container specific configuration to work.

### **Databases**

Grouper requires a relational database. The default is HSQLDB, however, in principle, any database for which there is a JDBC driver and for which is supported by Hibernate can be used.

The Subject API can be configured to work with multiple sources (through sources.xml). A JDBC provider is provided with the Subject API distribution (an LDAP provider will be made available in the future), however, sites can implement their own providers.

Each time the Grouper UI is built, the sources.xml and hibernate.properties file are copied from grouper/conf to the web application classes directory. Database components can, through these files, be configured to be on the same machine or separate machines.

# **The Grouper QuickStart Distribution**

The default Grouper [QuickStart](#page-52-0) configuration uses the same HSQLDB database as a Grouper repository and as a source for the JDBC provider - the only source configured. In addition, Tomcat and the HSQLDB database run on the same machine.

Questions or comments? **Q** [Contact](#page-28-0) us.

## <span id="page-79-0"></span>**Grouper UI Development Environment v1.0**

This page last changed on Sep 27, 2006 by jbibbee@internet2.edu.

**GROUPER: [About](#page-5-0) [FAQ](#page-50-0) [Software](#page-52-0) [Documentation](#page-6-0) [Contribute](#page-118-0) [WG](https://wiki.internet2.edu:443/confluence/display/GrouperWG/Grouper+Project) [Contact](#page-28-0)**

# **Grouper UI Development Environment**

## **Introduction**

There are many ways to set up a development environment using a variety of open source and commercial tools and application servers. The environment described here is the one used to develop the Grouper UI - however, you are free to use whatever setup works best for you.

I am an active developer, so the directory layout and build scripts I use are designed to facilitate development as well as final deployment. We normally use Eclipse as a Java IDE, and so some choices I made are biased to *cope* with the way Eclipse works. - Gary Brown, UoB

### **Directory structure**

In order to verify the extensibility of the UI, I have developed the Grouper UI and a custom (University of Bristol) version in parallel, using the same environment. A minimal implementation only requires a Grouper API installation in addition to a Grouper UI installation, however, any real world implementation will have site specific components as well:

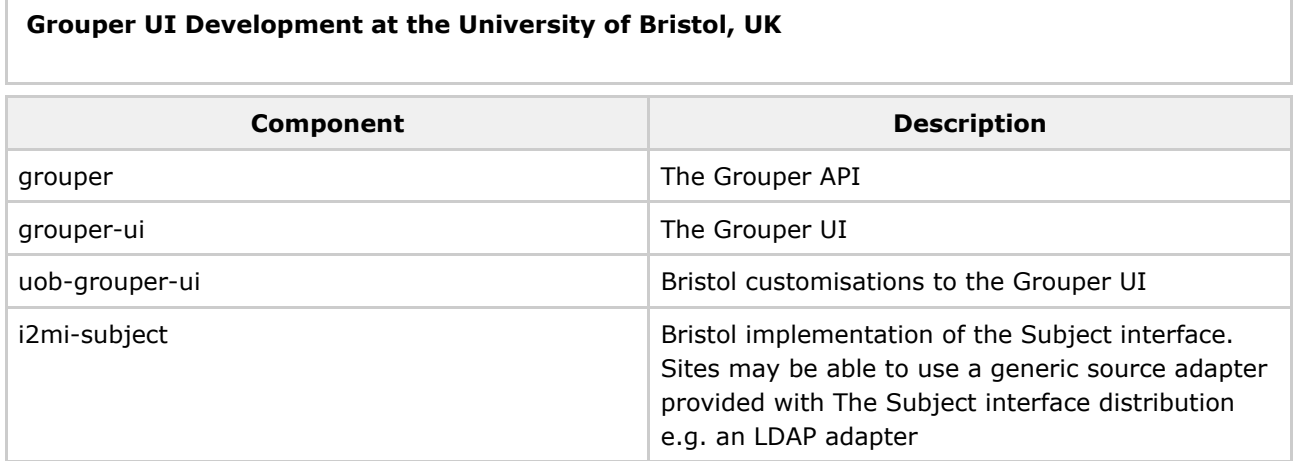

grouper and grouper-ui are separate modules in the I2MI CVS repository.

uob-grouper-ui and i2mi-subject are separate modules in the CVS repository at Bristol.

I have all the CVS checkout directories as subdirectories at the same level (to help Eclipse), though this is not an absolute requirement, i.e., :

GrouperComplete grouper grouper-ui\* uob-grouper-ui\* i2mi-subject

\*Both directories contain a subdirectory *webapp* which itself has a directory structure that is consistent with a web application (see Architecture document)..

During development I may need to debug source code from any of the projects. I may also want to make code changes in the appropriate CVS checkout areas\*. In my ideal development environment I would be able to edit any source files and instantly see changes in the web application. A typical build script for a web application might create the web application directory structure in a new *build* directory and then either copy or make into a WAR (web application archive file), and then deploy to a Servlet container e.g. Tomcat. Using this approach every change requires a build and potential restart of the web application. Admittedly Eclipse will allow an ant script to be called when source files are modified, however, this can be overkill for a simple change to a JSP.

\*I could edit JSP and other files in the *build* or *deploy* directory, however, I would then need to copy the changes back to CVS - something I may well forget to do.

## **Setting Up Eclipse**

In Eclipse I create one *project* and pull in the *java/src* and *lib* directories from each of the 4 projects listed above. I can then set a single output directory where compiled Java classes are placed whenever I save a Java source file. JSP and other *content* files are trickier since they are saved *in situ* and not compiled to a separate destination. Normally I will be working on *either* the core Grouper UI *or* on Bristol customisations . In the Grouper UI *build.properties* file I can elect to have the *webapp* directory of grouper-ui *or* uob-grouper-ui be the web application root (configured in Tomcat)\*. I manually configure Eclipse to compile Java classes to the appropriate *webapp/WEB-INF/classes* directory.

\*Actually, any directory can be configured to be the web application root - I always choose either of the ones indicated when developing.

Any changes I make to the *local* JSPs are immediately picked up by Tomcat, however, I would need to run an ant script to obtain changes from the other project i.e. *uob-grouper-ui* to *grouper-ui.* Most sites which are not involved in the development of the Grouper UI should set *<institution>-grouper-ui/webapp* to be their web application root. If working with *Tomcat* and the build.properties *deploy* properties are set, the build script will automatically install your webapp on Tomcat such that Tomcat reads files from your *work area*.

A disadvantage of this approach is that it *pollutes* the CVS checkout area for one module with those from another, and I may be tempted to edit a file in the wrong location (though hopefully they are in different subdirectories). Assuming that site-specific changes are always in distinct subdirectories then on Unix it may well be possible to set up symbolic links from grouper-ui to, say, uob-grouper-ui.

Some changes e.g. adding new JAR files, modifying resources, changing Struts / tiles configuration files will always require a build and a web application restart.

#### **The Ant Script**

The following targets are available:

```
>ant help
Buildfile: build.xml help:
[echo] Please ensure you have read the documentation -
[echo] and created a build.properties file based on the template provided
[echo] The following targets are available - type the appropriate name:
[echo] 1) default<br>[echo] Simpl
            Simply builds, without cleaning, to the default.webapp.folder
[echo] 2) nice
[echo] Attempts to stop the Tomcat webapp before building.<br>[echo] Attempts to start the webappp afterwards
            Attempts to start the webappp afterwards
[echo] 3) clean<br>[echo] Alwa
[echo] Always removes the webapp.class.folder. May remove the lechol webapp.folder if webapp.folder.cleanable=true
            webapp.folder if webapp.folder.cleanable=true
[echo] On Windows this may fail as Windows tends to lock files
[echo] 4) niceclean
[echo] Combination of nice and clean
[echo] 5) dist
[echo] Cleans and then builds to subfolder of dist.home
[echo] 6) war
[echo] Does dist and then makes a WAR file
[echo] 7) resources
[echo] Does not compile Java classes but 'refreshes' resources in
[echo] webapp.class.folder
[echo] 8) niceres
          Does not compile Java classes but 'refreshes' resources in
[echo] webapp.class.folder and restarts webapp
[echo] 9) help
            Displays this menu
[echo] 10) endhelp<br>[echo] Subsequent
           Subsequent invocation of ant with no target will run
[echo] (default' rather than help
[echo] 11) starthelp<br>[echo] Subseque:
            Subsequent invocation of ant with no target will run 'help'
[echo] 12) html<br>[echo] Gene
            Generate Javadoc - you must have done a 'default' build previously
[echo] 13) exit
[echo] Exit this menu without executing another target
[input] Make your choice (default)>
```
The *nice* targets will only work if you are using Tomcat and have configured the deploy properties in build.properties, and have installed catalina-ant.jar with Ant.

See [Customising](#page--1-0) the Grouper UI: Customising the Build Process for details on how to customise the build process.

Questions or comments? [Contact](#page-28-0) us.

## **Grouper Use Cases**

This page last changed on Sep 27, 2006 by jbibbee@internet2.edu.

**GROUPER: [About](#page-5-0) [FAQ](#page-50-0) [Software](#page-52-0) [Documentation](#page-6-0) [Contribute](#page-118-0) [WG](https://wiki.internet2.edu:443/confluence/display/GrouperWG/Grouper+Project) [Contact](#page-28-0)**

This document will describe how Grouper addresses many of the current challenges in managing groups.

... more to come soon!

Questions or comments? **Q** Contact us.

## **Grouper v1.0 RC1**

This page last changed on Sep 27, 2006 by jbibbee@internet2.edu.

**GROUPER: [About](#page-5-0) [FAQ](#page-50-0) [Software](#page-52-0) [Documentation](#page-6-0) [Contribute](#page-118-0) [WG](https://wiki.internet2.edu:443/confluence/display/GrouperWG/Grouper+Project) [Contact](#page-28-0)**

# **Grouper v1.0 Release Candidate 1 Software**

Grouper v1.0 RC1 is now available. We intend to release the official v1.0 to the Grouper community on Thursday, July 20, provided that the RC1 testing conducted by this community doesn't uncover any serious bugs that can't be fixed by then. Please post bugs and other feedback to the [grouper-users](https://wiki.internet2.edu:443mailto:grouper-users@internet2.edu) list.

#### **Tarballs**

- [QuickStart](http://middleware.internet2.edu/dir/groups/grouper/grouper-1.0-RC1/grouper-quickstart-1.0-RC3.tgz) a self-contained package, including a demo database, to get a demo up quickly.
- [Grouper](http://middleware.internet2.edu/dir/groups/grouper/grouper-1.0-RC1/grouper-api-1.0-RC1.tgz) API the java API.
- [Grouper](http://middleware.internet2.edu/dir/groups/grouper/grouper-1.0-RC1/grouper-ui-1.0-RC1.tgz) UI the java UI.

### **Highlights**

- Group math
- Custom group types and attributes
- XML import/export tool
- GrouperShell command line shell gsh

#### **Caveats**

- 1. The RC1 tarballs contain some older documentation. We haven't finished producing extracts of wiki docs for inclusion in the v1.0 tarballs.
- 2. The Grouper v1.0 UI embodies our first attempt to enable two tasks that are complicated in a UI context: managing composite groups, and managing custom group types and attributes. We've prepared a brief [tutorial](http://middleware.internet2.edu/dir/groups/grouper/grouper-1.0-RC1/tutorial/UI-help.html) to help smooth your exploration of these new UI capabilities.
- 3. The QuickStart tarball should work fine on JDK1.5. However, for JDK 1.4 the build.properties for the Grouper UI should be modified so the following line is uncommented:

Questions? [Contact](#page-28-0) us.

## **Groups Management & Your Institution**

This page last changed on Sep 27, 2006 by jbibbee@internet2.edu.

**GROUPER: [About](#page-5-0) [FAQ](#page-50-0) [Software](#page-52-0) [Documentation](#page-6-0) [Contribute](#page-118-0) [WG](https://wiki.internet2.edu:443/confluence/display/GrouperWG/Grouper+Project) [Contact](#page-28-0)**

This document will explain how your campus benefits from Groups Management.

...more to come soon!

Questions or comments? **a** Contact us.

## <span id="page-85-0"></span>**gsh v0.0.1**

This page last changed on Sep 27, 2006 by jbibbee@internet2.edu.

**GROUPER: [About](#page-5-0) [FAQ](#page-50-0) [Software](#page-52-0) [Documentation](#page-6-0) [Contribute](#page-118-0) [WG](https://wiki.internet2.edu:443/confluence/display/GrouperWG/Grouper+Project) [Contact](#page-28-0)**

# **GrouperShell**

**GrouperShell** (gsh) is a shell for administering and interacting with the Grouper API. It can be used in both a batch and interactive manner.

**Build GrouperShell**

#### **Test GrouperShell's scripting capabilities**

Grouper must have a JDBCSourceAdapter for subjects for the test suite to complete successfully. This need is adequately met by testing GrouperShell using the same grouper/conf directory contents used to test the Grouper API.

**Note:** In some environments the tests may fail due to a bug exposed by the testing procedure which might not indicate any actual error with the gsh utility itself. This is known to occur, for example, under cygwin on Windows. An alternative testing process is to run each of the test suites, which are gsh scripts, individually as follows:

#### **Build `gsh.jar` file in the `dist` subdirectory**

**Build javadoc in `doc/html`**

#### **Use GrouperShell**

- Run **GrouperShell** in an interactive manner from a Unix-like environment:
- Run **GrouperShell** (crudely) from Ant:
- Read **GrouperShell** commands from STDIN:
- Read **GrouperShell** commands from a script file:

### **GrouperShell Commands**

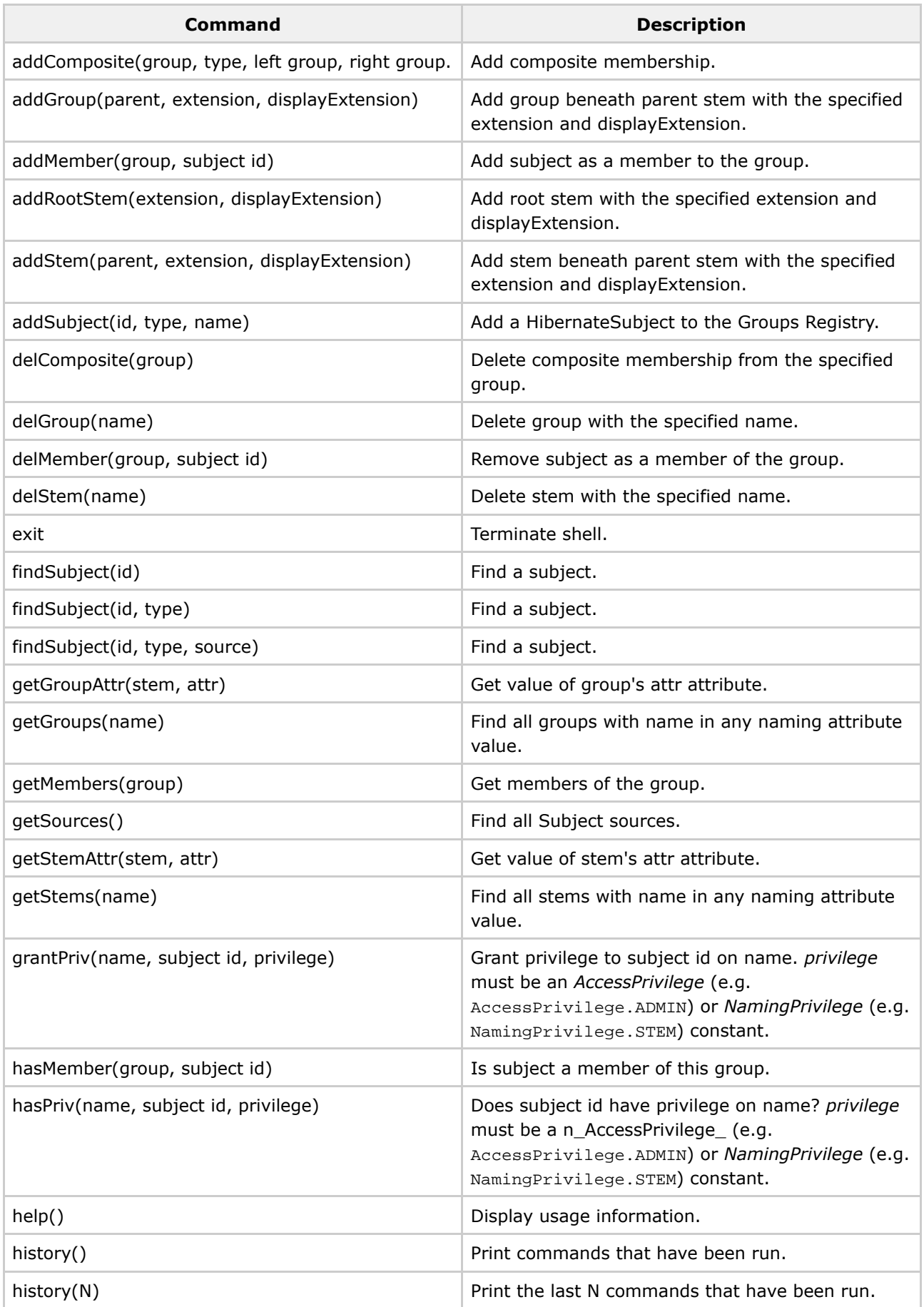

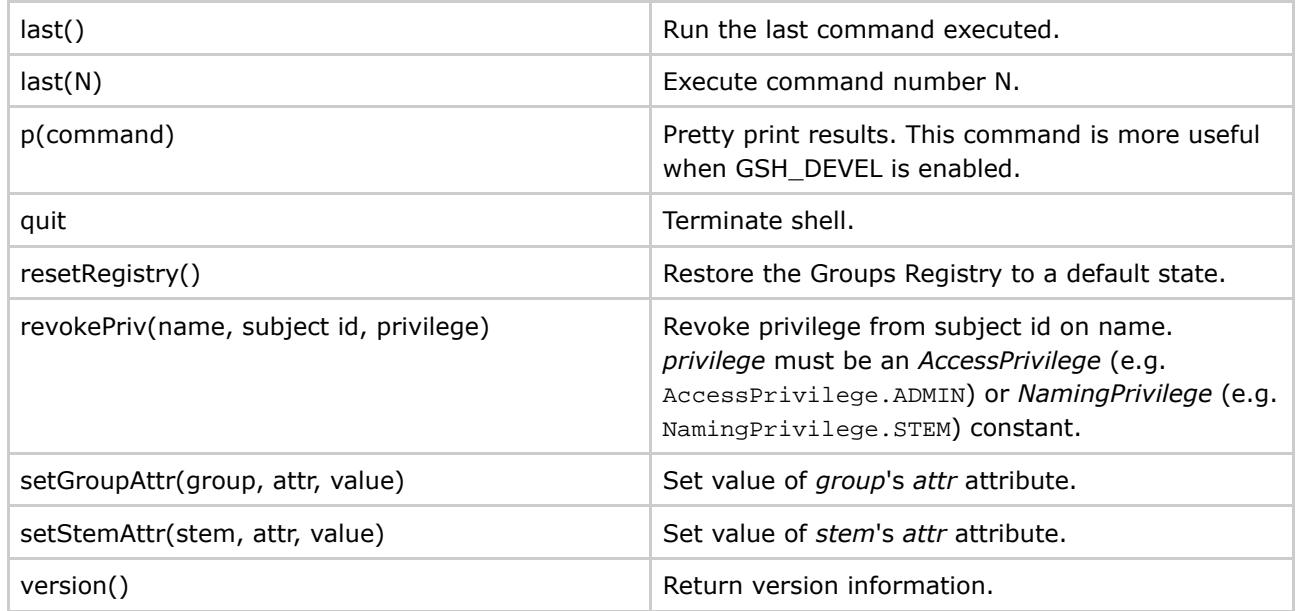

In addition, any Grouper API method can be directly invoked just by referencing it, inclusive of the class in which it is defined. And methods return a java object which can be stored in a variable. For example, the following gsh session determines all of the groups to which a given subject belongs:

### **GrouperShell Variables**

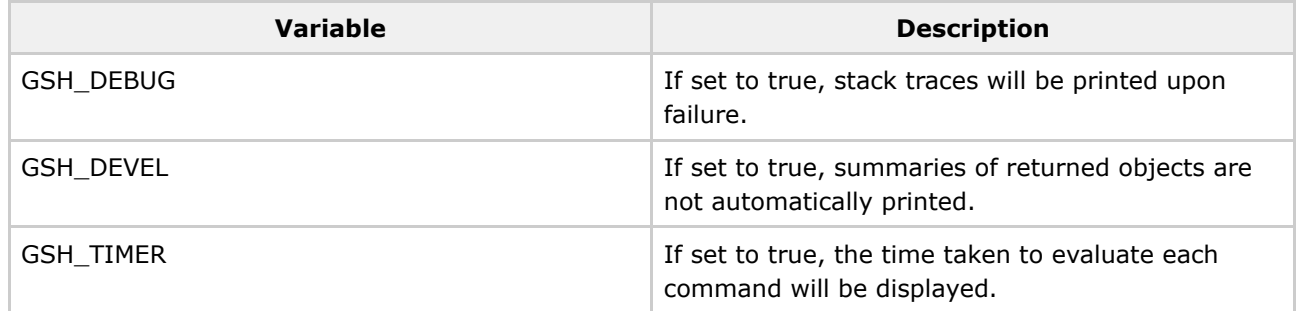

Example:

Q Questions or comments? **a** [Contact](#page-28-0) us.

## **gsh v0.1.0**

This page last changed on Oct 19, 2006 by blair@uchicago.edu.

**GROUPER: [About](#page-5-0) [FAQ](#page-50-0) [Software](#page-52-0) [Documentation](#page-6-0) [Contribute](#page-118-0) [WG](https://wiki.internet2.edu:443/confluence/display/GrouperWG/Grouper+Project) [Contact](#page-28-0)**

# **GrouperShell**

**GrouperShell** (gsh) is a shell for administering and interacting with the Grouper API. It can be used in both a batch and interactive manner.

### **API Compability**

This version of of [Grouper](#page-6-0)Shell is compatible with Grouper 1.1.

### **Availability**

### **THIS VERSION OF GROUPERSHELL HAS NOT YET BEEN RELEASED**

### **Build GrouperShell**

### **Test GrouperShell's scripting capabilities**

Grouper must have a JDBCSourceAdapter for subjects for the test suite to complete successfully. This need is adequately met by testing GrouperShell using the same grouper/conf directory contents used to test the Grouper API.

**Note:** In some environments the tests may fail due to a bug exposed by the testing procedure which might not indicate any actual error with the gsh utility itself. This is known to occur, for example, under cygwin on Windows. An alternative testing process is to run each of the test suites, which are gsh scripts, individually as follows:

### **Build `gsh.jar` file in the `dist` subdirectory**

#### **Build javadoc in `doc/html`**

#### **Use GrouperShell**

• Run **GrouperShell** in an interactive manner from a Unix-like environment:

- Run **GrouperShell** (crudely) from Ant:
- Read **GrouperShell** commands from STDIN:
- Read **GrouperShell** commands from a script file:

## **GrouperShell Commands**

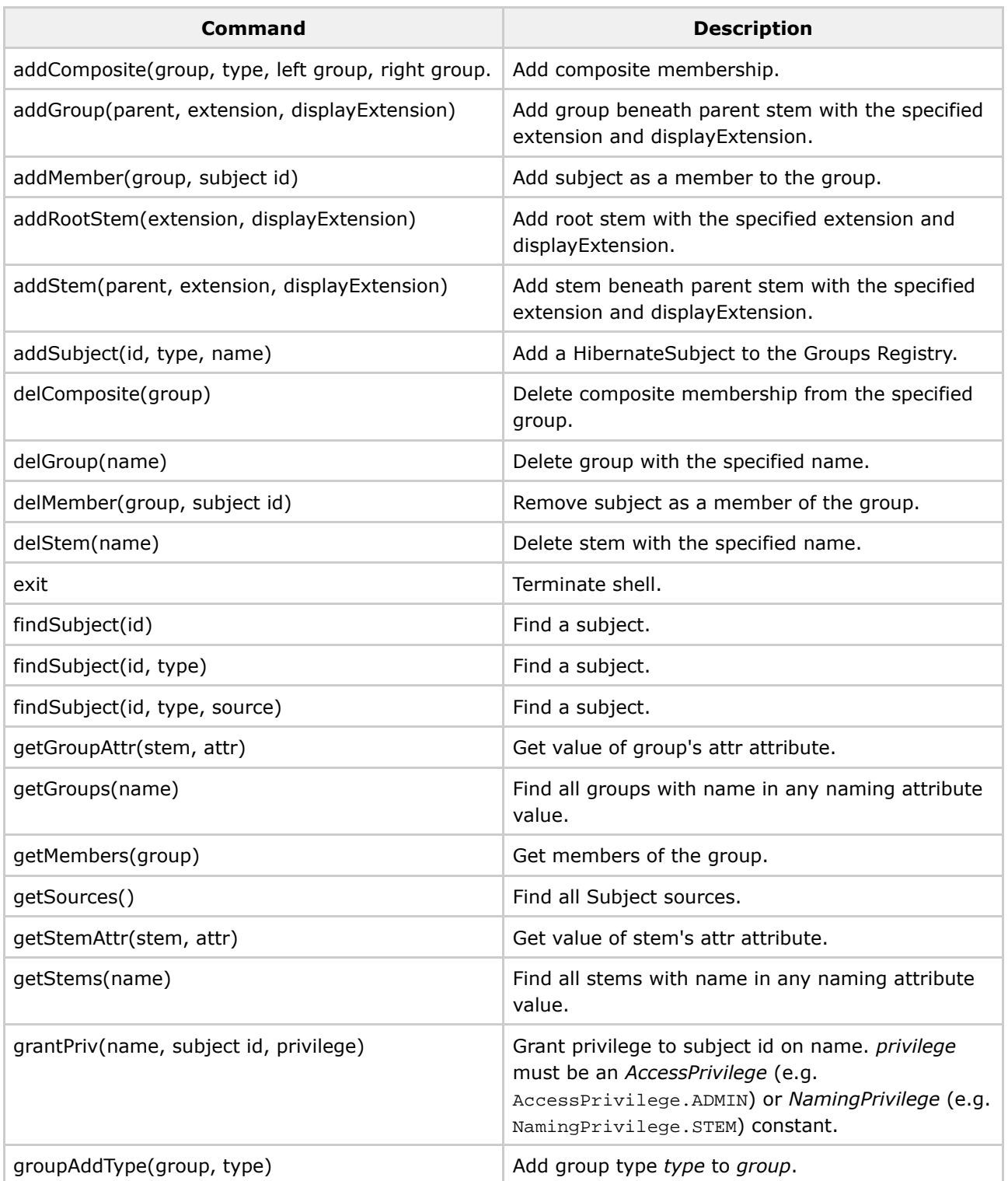

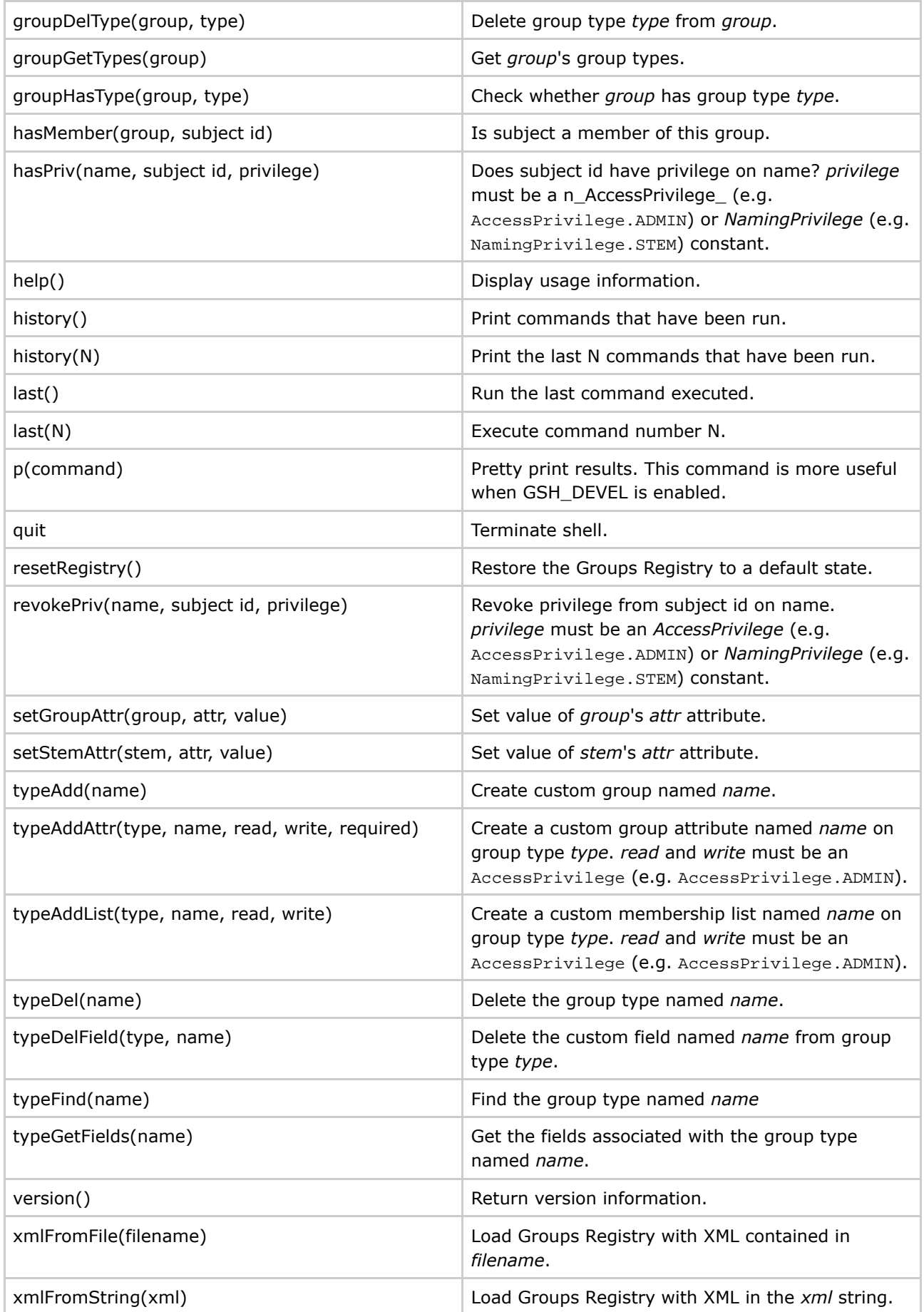

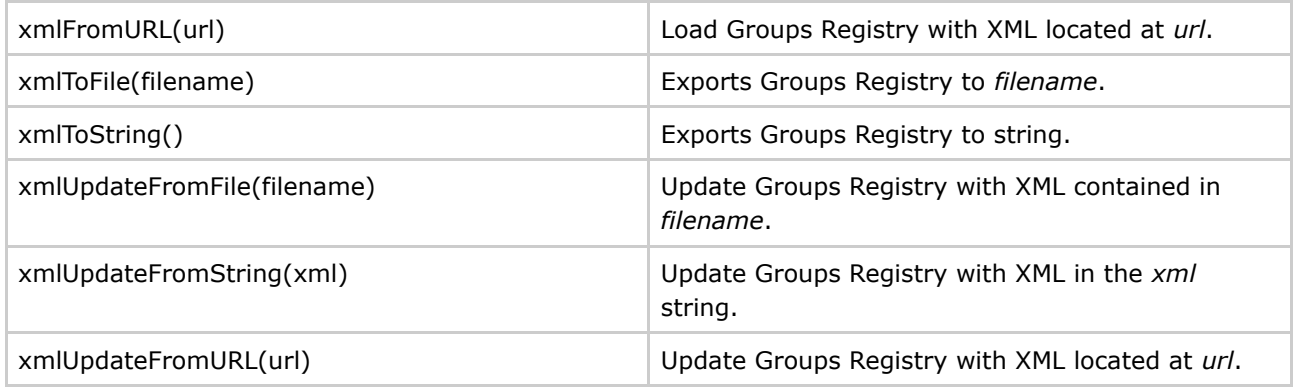

In addition, any Grouper API method can be directly invoked just by referencing it, inclusive of the class in which it is defined. And methods return a java object which can be stored in a variable. For example, the following gsh session determines all of the groups to which a given subject belongs:

### **GrouperShell Variables**

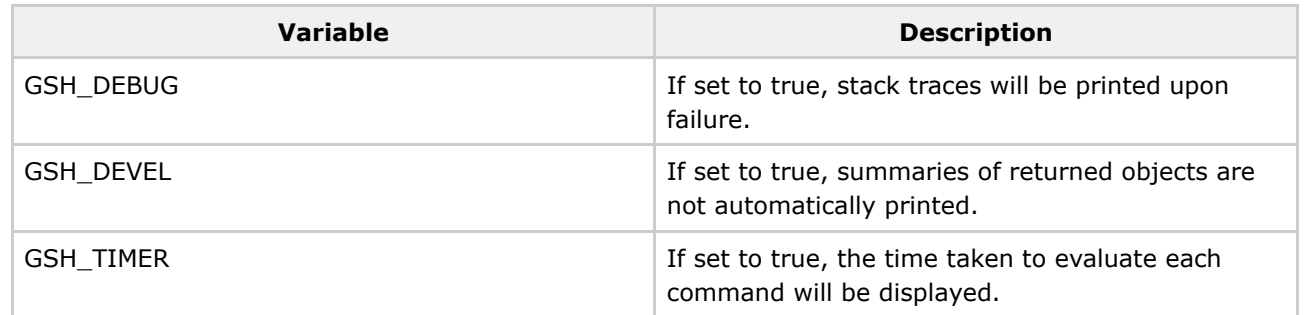

Example:

Questions or comments? [Contact](#page-28-0) us.

## **Import-Export v1.0**

This page last changed on Sep 27, 2006 by jbibbee@internet2.edu.

**GROUPER: [About](#page-5-0) [FAQ](#page-50-0) [Software](#page-52-0) [Documentation](#page-6-0) [Contribute](#page-118-0) [WG](https://wiki.internet2.edu:443/confluence/display/GrouperWG/Grouper+Project) [Contact](#page-28-0)**

# **Grouper XML Import / Export**

As of version 1.0, Grouper includes XML import / export tools. Exported XML may be used for:

- provisioning to other systems
- reporting
- backups
- switching database backends including to upgraded schemas (required by new Grouper API versions) in the same database

Imported XML may be used for:

- loading adding to or updating existing Stems, Groups and Group Types. Whole or partial Grouper registries can be exported, and subsequently imported at a specified Stem (or the Root Stem if not specified) in the *new* instance.\*
- initialising a new, *empty* registry to a known state\*\* useful for demos, testing and system recovery

In general, exported data can be imported into the same Grouper instance it was exported from, or a different instance. Stems and Groups and Group Types will be created, if not already present, or updated if they already exist (depending on import options provided).

The XML formats for import and export are very similar, however, there are some differences.

The export format:

- defines what is actually exported,
- includes some meta data about the export,

while the import format:

- allows import options to be embedded in the XML,
- defines additional attributes for Stems and Groups which may affect the importing of Stems and Groups,
- does not require all of the information that is exported.

Any tool which can create XML, in the correct format, can be used as a loader.

\*To successfully load Subject data, the new Grouper instance must be configured with the same Subject Sources. The export tool does not export Subject registries. Subjects which cannot be resolved will be logged, but otherwise ignored.

\*\*Although data can be exported from one Grouper instance and imported into another, system attributes are not maintained. A group with the same name will have a different uuid and create times, etc, will reflect the time of import rather than the creation time in the original Grouper instance. A future version of the import tool may have options to maintain system attributes.

# **Export Tool in More Detail**

A Java class, XmlExporter, provides the export functionality. It can be run from the command line, from within Java code, or as an ant task in grouper/build.xml:

The command line usage is:

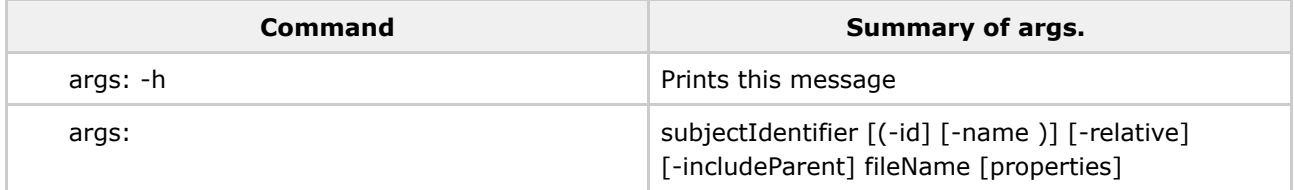

The above export args. can be explained as follows:

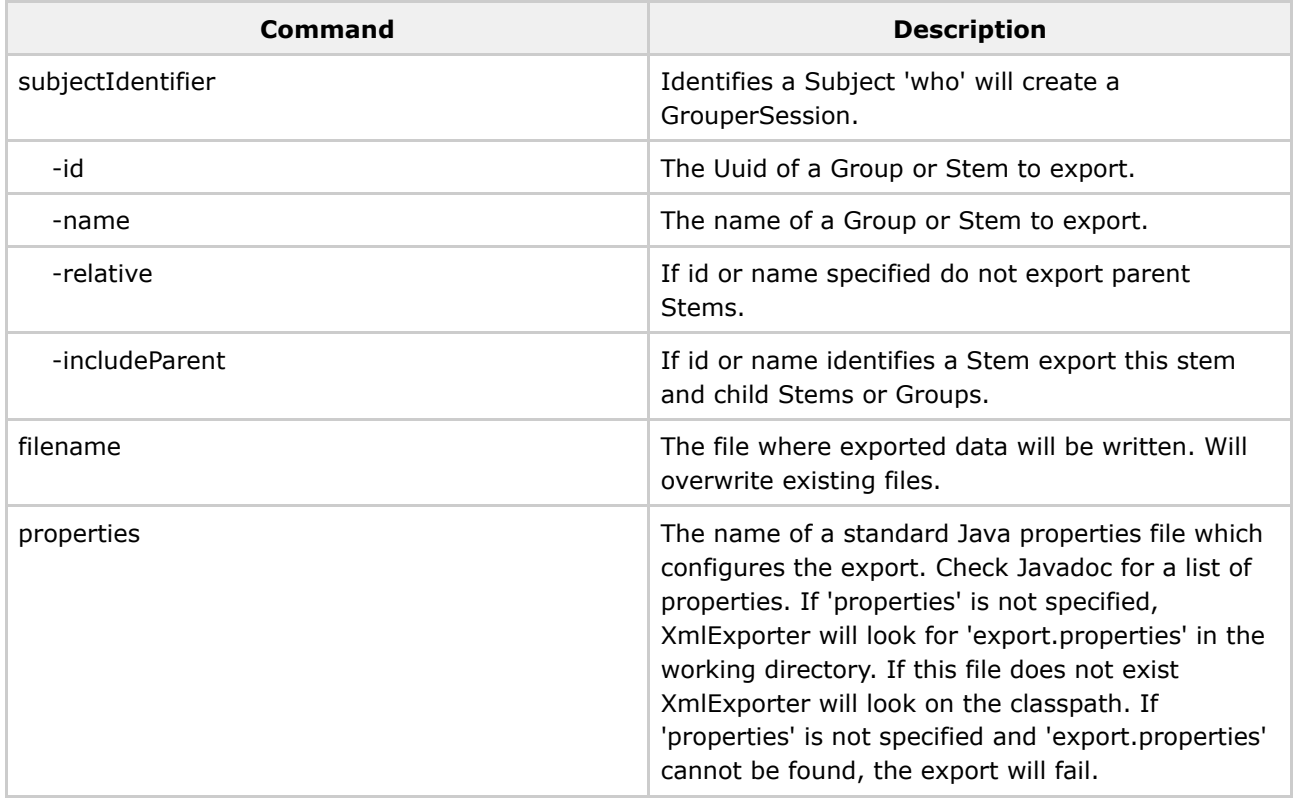

The JavaDoc describes the export methods. Including a method which can be used to export an arbitrary Collection of Stems, Groups, Subjects or Memberships returned by various Grouper API methods. This means that the results of any *list* or *search* methods can be exported.

An XML Schema which describes the exported XML is available [here.](https://wiki.internet2.edu:443/confluence/download/attachments/1998/xml-tool-export.xsd?version=1)

If a relative export is performed, the export tool treats group members, list members or privilegees which are groups, and which are *descendants* of the export stem in a special manner. The Subject Identifier, which, for groups, is usually the group name, is modified so that the export stem name is replaced by an asterix, thus, if performing a relative export of uob:artf, a reference to the staff group would become \*staff rather than uob:artf:staff. The import tool will replace the asterix with the import stem name. In this way the relationship between groups can be maintained.

Examples of exported data are available [here](https://wiki.internet2.edu:443/confluence/download/attachments/1998/xml-tool-export-examples.html?version=1).

# **Import Tool in More Detail**

A Java class, XmlImporter, provides the import functionality. It can be run from the command line, from within Java code, or as an ant task in grouper/build.xml:

The command line usage is:

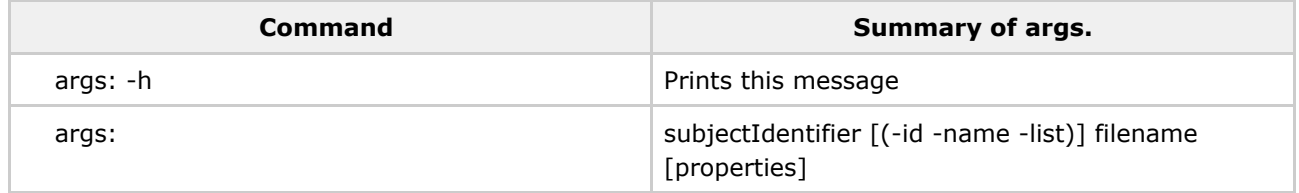

The above import args. can be explained as follows:

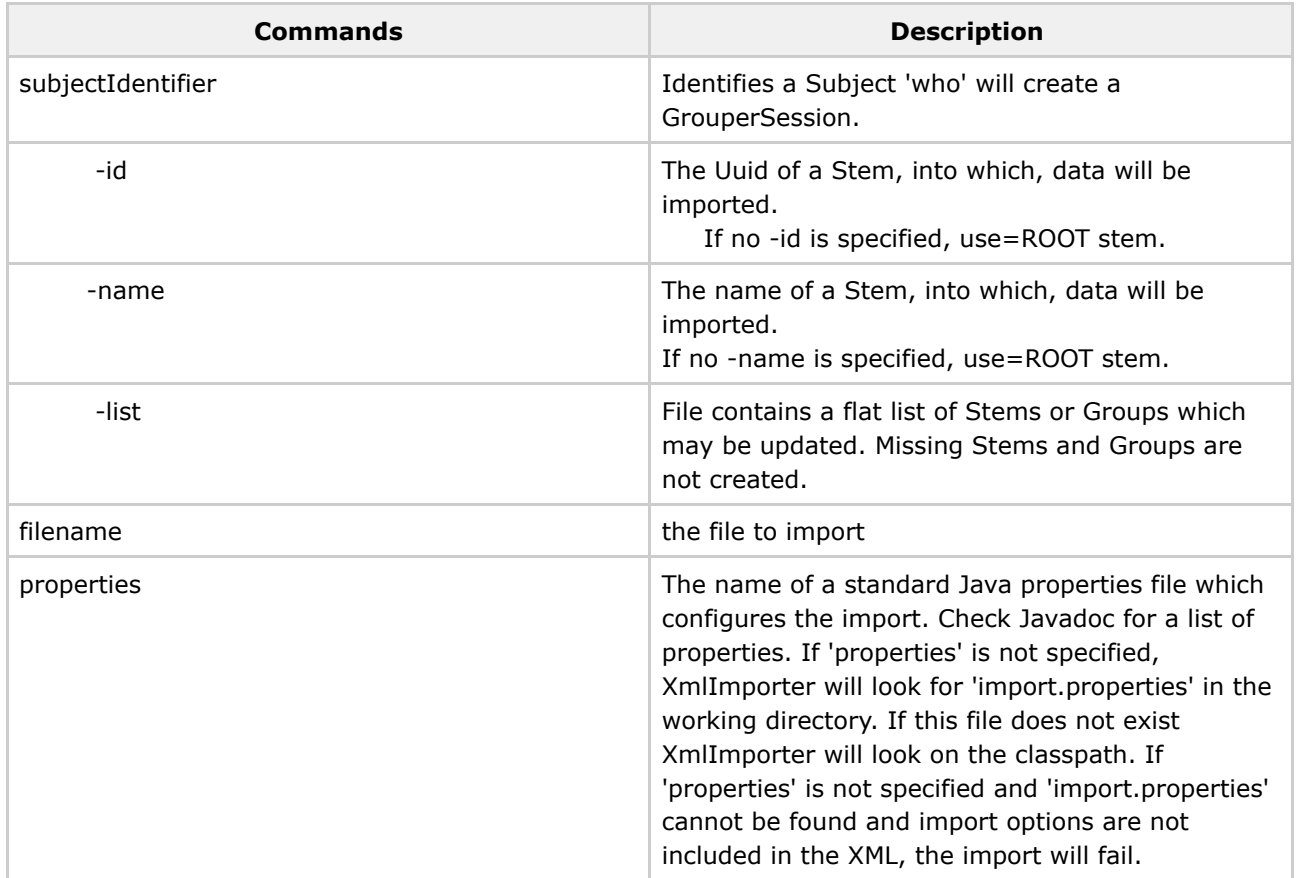

The JavaDoc describes the load methods.

An XML Schema which describes the format of XML which can be loaded is available [here.](https://wiki.internet2.edu:443/confluence/download/attachments/1998/xml-tool-import.xsd?version=1)

It is possible to generate an XML file which validates against the schema, but which does not load properly. The annotations in the schema describe appropriate usage of attributes and elements.

The Grouper QuickStart includes a demo registry. **[quickstart.xml](https://wiki.internet2.edu:443/confluence/download/attachments/1998/xml-tool-quickstart.xml?version=1)** is a minimal XML import file which creates the demo registry\*.

\*For Grouper 0.9 and earlier, the demo registry was created by loading an XML file using a contributed XmlLoader class. The format of XML recognised by XmlLoader is significantly different to the *official* format understood by XmlImporter, however, if created files in the old format, these can still be loaded at the Root stem, simply add <data></data> inside the <registry> tags but outside your actual Styem and Group data. You can then export the registry to obtain an XML file in the new format. The XmlLoader format will not be supported in the next Grouper release.

When generating XML in the import format, it is likely that relationships between stems and groups will need to be specified. This is problematic because the uuids of groups and stems are unknown prior to creation. In addition, it is not always possible to know the full name of a new Stem or Group, as this will depend on which stem it is imported into. When importing Subjects that are groups, the import tool examines the identifier attribute and makes any necessary changes before further processing. The following notations are recognised:

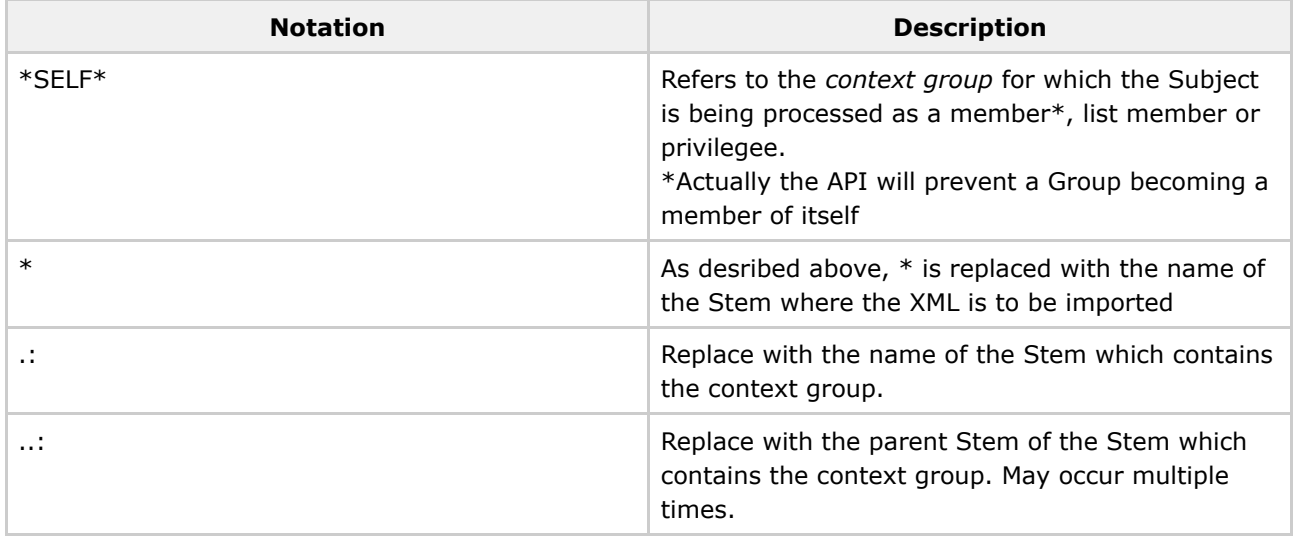

Questions or comments? **Q** [Contact](#page-28-0) us.

## **Initializing Administration of Privileges v1.0**

This page last changed on Sep 27, 2006 by jbibbee@internet2.edu.

### **GROUPER: [About](#page-5-0) [FAQ](#page-50-0) [Software](#page-52-0) [Documentation](#page-6-0) [Contribute](#page-118-0) [WG](https://wiki.internet2.edu:443/confluence/display/GrouperWG/Grouper+Project) [Contact](#page-28-0)**

# **Initializing Administration of Grouper Privileges**

Prior to v1.0, Grouper required on-going, though perhaps occasional, use of a root-like principal called GrouperSystem to manage the assignment of privileges in Grouper. With version 1.0 it is possible to configure a [wheel](#page--1-0) group of externally authenticated subjects who can choose when to act with the privilege of GrouperSystem. Hence, it is necessary to use the GrouperSystem account only once, during installation, to bootstrap the designation of these individuals.

#### **Using GrouperShell to Bootstrap the Wheel Group**

If you've enabled the [wheel](#page--1-0) group, you must create the group named within the groups.wheel.group property in the grouper/conf/grouper.properties configuration file, and add some members to that group. Since GrouperShell acts as GrouperSystem, it can be used to create the necessary naming stem(s), group, and memberships.

To do so, build the gsh utility per the instructions in the [GrouperShell](#page-85-0) documentation, then issue a series of gsh commands along the following lines. This particular sequence creates the group 'etc:wheel' and adds one member to it.

In this example "SD00125" is the subjectId of a person, as determined outside of gsh by, in this case, an LDAP query to a directory that acts as a subject source to Grouper:

Questions or comments? **Q** [Contact](#page-28-0) us.

## **License**

This page last changed on Sep 27, 2006 by jbibbee@internet2.edu.

**GROUPER: [About](#page-5-0) [FAQ](#page-50-0) [Software](#page-52-0) [Documentation](#page-6-0) [Contribute](#page-118-0) [WG](https://wiki.internet2.edu:443/confluence/display/GrouperWG/Grouper+Project) [Contact](#page-28-0)**

**Grouper, as of version 0.9, is licensed under the Apache 2.0 license. See <http://www.apache.org/licenses/LICENSE-2.0.html> for a copy of this license.**

#### **NOTE WELL**:

**All Internet2 Activities are governed by the \*Internet2 Intellectual Property [Framework\\*.](http://members.internet2.edu/intellectualproperty.html)**

### **Internet2 Contributor License Agreement:**

To clarify the intellectual property license granted with contributions of software from any person or entity (the "Contributor"), Internet2 would like to have an Internet2 Contributor License Agreement on file that has been signed by the Contributor, indicating agreement to the license terms. Please download, print, and complete the corresponding Internet2 Contributor License Agreement for an [Individual](#page-0-0) (pdf) or [Company](#page-0-0) (pdf)and send it by facsimile to Internet2 at +1-734-913-4255, followed by regular mail to Attn: John Kennedy, Internet2, 1000 Oakbrook Drive, Suite 300, Ann Arbor MI 48104 U.S.A.

**Questions or comments? a** [\\*Contact](#page-28-0) us\*.

## **Prerequisites v1.0**

This page last changed on Sep 27, 2006 by jbibbee@internet2.edu.

**GROUPER: [About](#page-5-0) [FAQ](#page-50-0) [Software](#page-52-0) [Documentation](#page-6-0) [Contribute](#page-118-0) [WG](https://wiki.internet2.edu:443/confluence/display/GrouperWG/Grouper+Project) [Contact](#page-28-0)**

# **Prerequisites**

The essential prerequisite steps are:

- 1. Install & Configure the Prerequisite [Infrastructure,](#page-98-0)
- 2. Establish a [Database](#page-99-0) for Grouper, and
- 3. Download the Grouper v1.0 [Distribution.](#page-100-0)

<span id="page-98-0"></span>The [Project](#page-100-1) layout of the downloaded package is also described.

# **Install & Configure the Prerequisite Infrastructure**

[Ant](http://ant.apache.org/) - You will need ant v1.6 or later to build Grouper. Ensure that Ant can process Tomcat tasks, by verifying that tools.jar (found in \$JAVA\_HOME/lib) and catalina-ant.jar (in \$TOMCAT\_HOME/server/lib) are in the classpath.

[Java](http://java.sun.com/downloads/) & Servlet [Container-](http://tomcat.apache.org/) You will need java v1.4.2 or later to build & run Grouper, and you will need Apache Tomcat to run Grouper. Java & Tomcat versions must be chosen to work together. Choose either:

- Java 1.5 (5.0) and Tomcat 5.5 ( *recommended*), OR
- Java 1.4.2 and Tomcat 4.1 or 5.0

### **Web Server**

Although it is possible to run Grouper without a web server, it is likely needed for a production deployment. The web server will restrict access to the Grouper application, authenticate your users, optionally authenticate the special GrouperSystem account, and implement SSL. These instructions presume that you will use [Apache](http://httpd.apache.org/) v1.3 or v2.X.

JK [Connector](http://tomcat.apache.org/connectors-doc/) - The **mod\_jk** connector is used to pipe requests between Apache and Tomcat.

• Configure mod\_jk.

The following configuration directs Apache to use mod\_jk to redirect queries for Grouper to Tomcat. This may be done by including the following text directly in httpd.conf, or making a separate file and including it in httpd.conf.

• Add address="127.0.0.1" to Tomcat's server.xml inside the <Ajp13Connector> configuration element to prevent off-host access.

- ° *For Tomcat 5.5* or newer, add request.tomcatAuthentication="false" to the <Ajp13Connector> configuration element in server.xml to ensure that the user's identity is passed from Apache to the servlet environment.
- ° *For Tomcat 5.0.x* or older, add tomcatAuthentication="false" to the <Ajp13Connector> configuration element in server.xml to ensure that the user's identity is passed from Apache to the servlet environment.
- ° *Tomcat 4.1.x* defaults to having the Coyote connector enabled in /conf/server.xml. This fails with mod\_jk and must be commented out. Then, uncomment and modify the traditional AJP 1.3 connector as indicated above.
- The AJP13Connector for tomcat is not compatible with the new JMX support. To remove some warnings that will appear in the Tomcat log every time Tomcat is restarted, comment out all of the JMX stuff (anything that says "mbeans") from server.xml.

### **Apache-based User Authentication**

The interaction between the Grouper UI and an Apache-based local authentication system is implemented by providing the UI with the identity of the browser user through REMOTE\_USER. Any authentication system that is capable of protecting a block of webspace using httpd.conf and populating the REMOTE\_USER header variable is compatible with Grouper. This associates the appropriate authentication mechanism with the URL of the Grouper servlet, ensuring users authenticate and that their login name is passed to Grouper. The following example demonstrates use of a very basic authentication method with the Grouper UI:

It is critical to ensure that login names are being successfully passed between Apache and Tomcat via mod jk. The parameter tomcatAuthentication="false" must be present in the <Ajp13Connector> configuration element to ensure that the user's identity is passed from Apache to the servlet environment.

### **Grouper UI-integrated User Authentication**

The Grouper UI optionally supports direct integration of external authentication systems with the UI servlet. If this style of providing external authentication services to Grouper is chosen, REMOTE\_USER and use of Apache-based user authentication is not needed. See How to Customize [Authentication](#page--1-0) in the [Grouper](#page--1-0) UI.

# <span id="page-99-0"></span>**Establish a Database for Grouper**

Grouper uses Hibernate to persist objects in a relational database, called the **Groups Registry**. Hibernate in turn uses JDBC for database connectivity. The .jar file containing the JDBC driver for the RDBMS of your choice must be available during installation.

All of Grouper's access to the underlying database is by means of a single account. The username and password or other authentication token for this account must also be available during installation.

The Grouper distribution includes the free and open source HSQLDB relational database, which is used in conjunction with testing the compiled code. DDL for the Grouper schema is generated dynamically by

Hibernate, according to the database configured in its properties file. So far, Grouper instances using HSQLDB, Oracle 9i, and Postgresql 8 have been reported as working successfully.

# <span id="page-100-0"></span>**Download the Grouper v1.0 Distribution**

The **[Download](https://wiki.internet2.edu/confluence/display/GrouperWG/Grouper+Software+Download)** page contains instructions for downloading the following two components of Grouper v1.0:

- Grouper API, and
- Grouper UI.

**Note**: The Grouper Quickstart distribution (also referenced there) is an integrated package with self-contained instructions, intended solely for getting a demo up and running quickly. This wiki page is concerned with installing the v1.0 API and UI tarballs.

# <span id="page-100-1"></span>**Project Layout**

The Grouper API tarball and the Grouper UI tarball should be expanded in the same parent directory so that various automated installation tasks can succeed. The top-level directory structure of the unpacked distributions is:

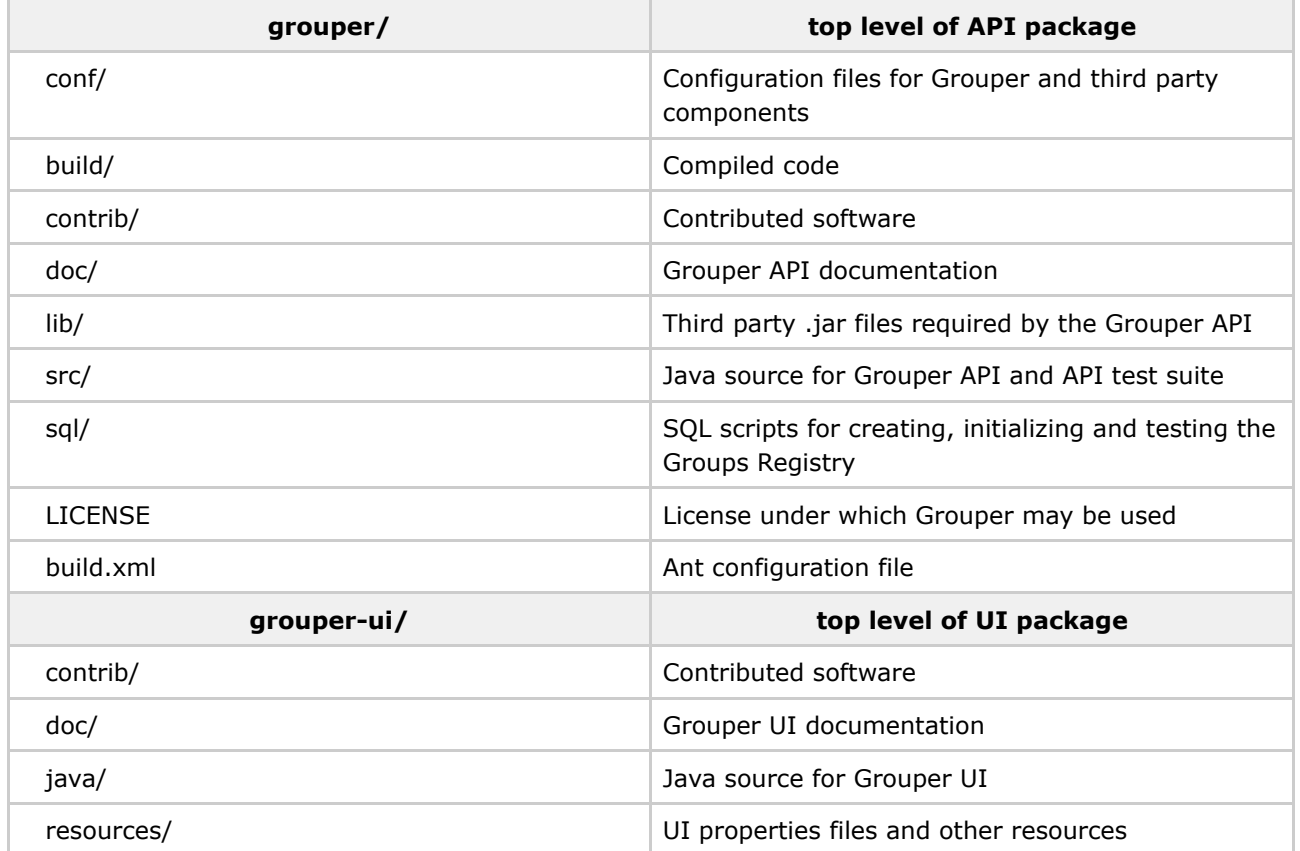

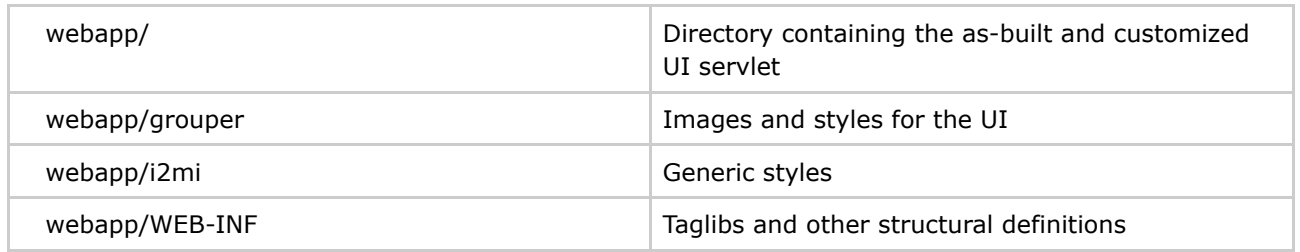

**Note**: The file grouper/lib/README lists the third party software used by Grouper and identifies the version, source, and license for each.

**Note:** This layout assumes that the API and UI packages are unpacked in the same parent directory. The UI build process will attempt to create another directory peer to these. Hence, the parent directory must be writable.

Questions or comments? [Contact](#page-28-0) us.

## **Specsheet v1.0**

This page last changed on Sep 27, 2006 by jbibbee@internet2.edu.

**GROUPER: [About](#page-5-0) [FAQ](#page-50-0) [Software](#page-52-0) [Documentation](#page-6-0) [Contribute](#page-118-0) [WG](https://wiki.internet2.edu:443/confluence/display/GrouperWG/Grouper+Project) [Contact](#page-28-0)**

# **Grouper Product Spec Sheet v1.0**

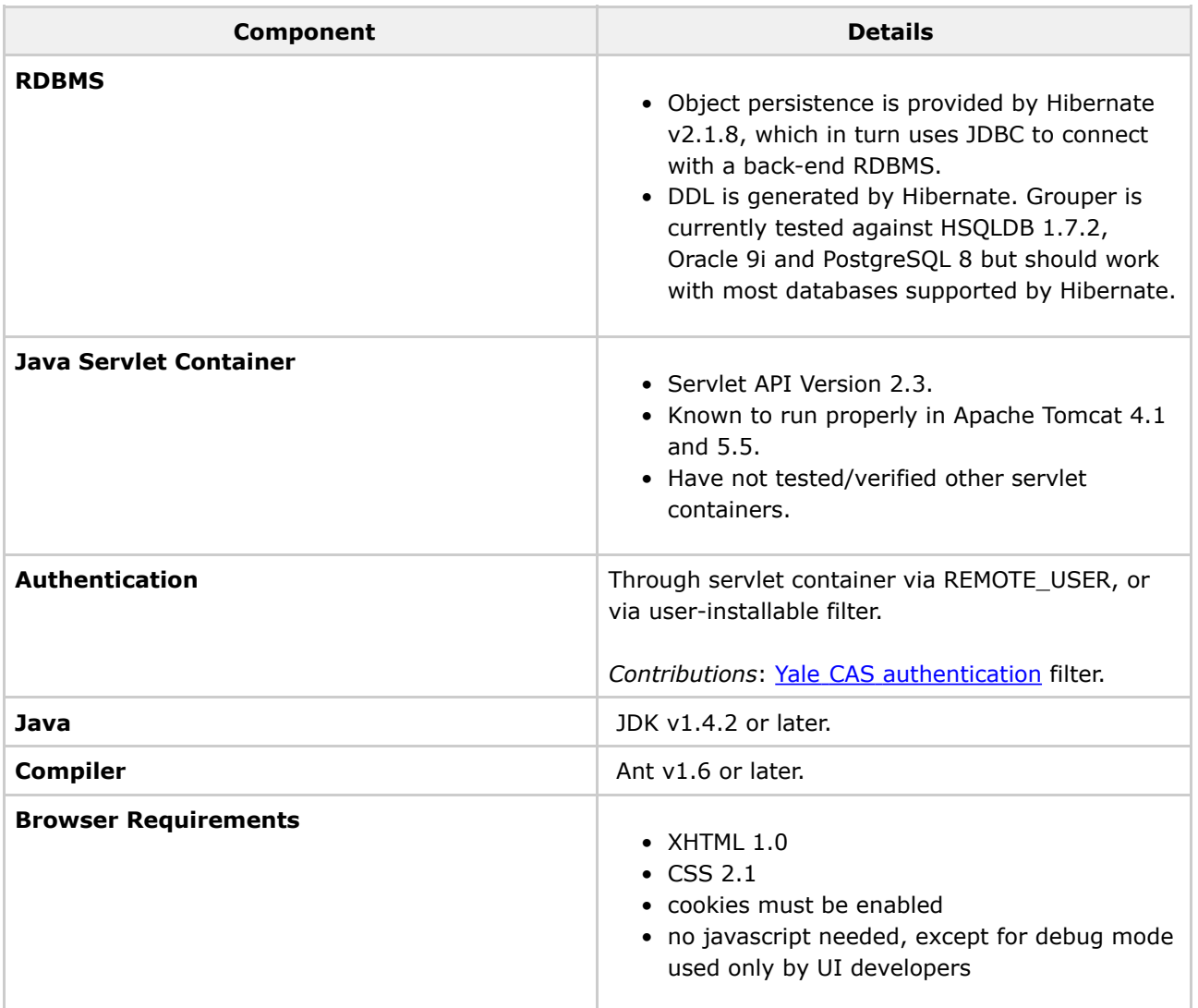

### **Reference**

Java: If needed, download and install JDK 1.5.0\_04+ (5.0) from [http://java.sun.com/j2se/1.5.0.](http://java.sun.com/j2se/1.5.0)

Questions or comments? **a** [Contact](#page-28-0) us.

## **Supporting Your Campus**

This page last changed on Sep 27, 2006 by jbibbee@internet2.edu.

**GROUPER: [About](#page-5-0) [FAQ](#page-50-0) [Software](#page-52-0) [Documentation](#page-6-0) [Contribute](#page-118-0) [Contact](#page-28-0)**

This document will discuss additional steps for a smoother running infrastructure.

...more to come soon!

Questions or comments? **Q** Contact us.

# **UI Building & Configuration v1.0**

This page last changed on Sep 27, 2006 by jbibbee@internet2.edu.

**GROUPER: [About](#page-5-0) [FAQ](#page-50-0) [Software](#page-52-0) [Documentation](#page-6-0) [Contribute](#page-118-0) [WG](https://wiki.internet2.edu:443/confluence/display/GrouperWG/Grouper+Project) [Contact](#page-28-0)**

# **Configuring and Deploying the Grouper 1.0 UI**

In this section we describe how to configure, build, and deploy the Grouper UI.

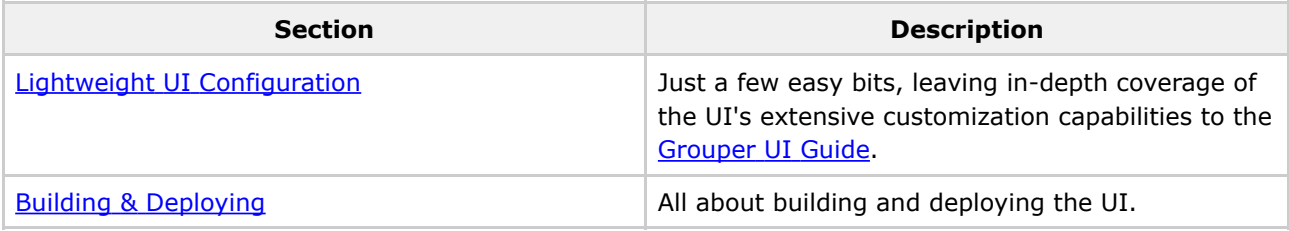

## <span id="page-104-0"></span>**Lightweight UI Configuration**

In this subsection we'll describe how to replace the logo image included in the Grouper UI tarball and highlight a couple of settings in the grouper-ui/resources/grouper/media.properties file that control how the UI uses subject attributes.

### **Using Your Own Logo Image**

- 1. Place the image file in grouper-ui/webapp/grouper/images/.
- 2. Replace the "image.organisation-logo" property in grouper-ui/resources/grouper/media.properties with the name of the file emplaced in the previous step.

### **Controlling the Use of Subject Attributes in the UI**

Subjects are presented in the UI in various contexts. The Grouper UI supports a limited capability to control which subject attributes are displayed in which contexts. Here's a list of associated properties in the grouper-ui/resources/grouper/media.properties file and how to use them.

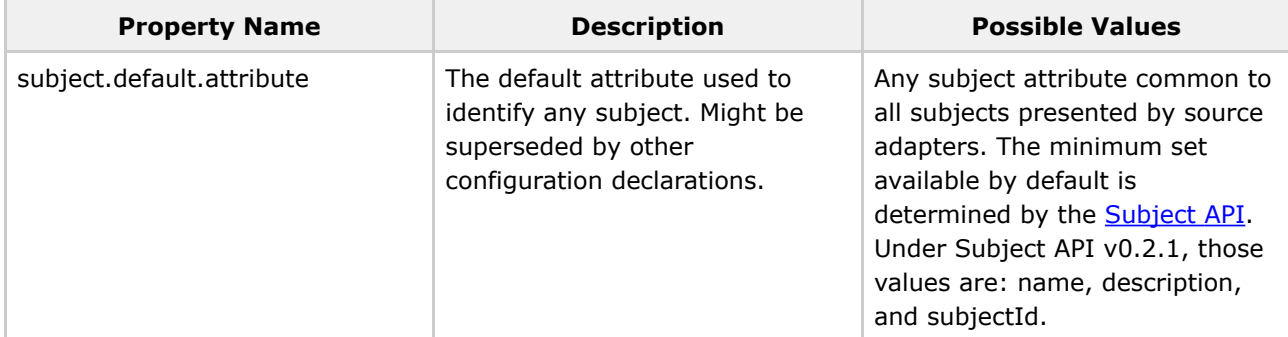

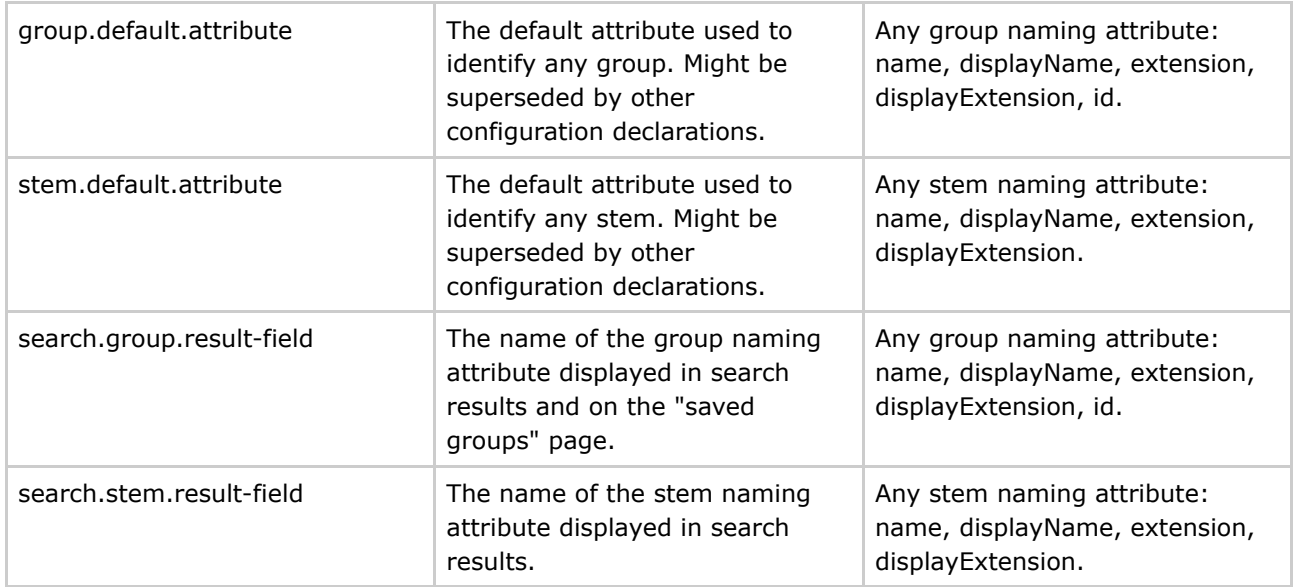

In the case of groups or stems displayed in search results, the media properties above only determine defaults. UI users are enabled to change the default for a UI session. The range of options they are presented are given in the following table.

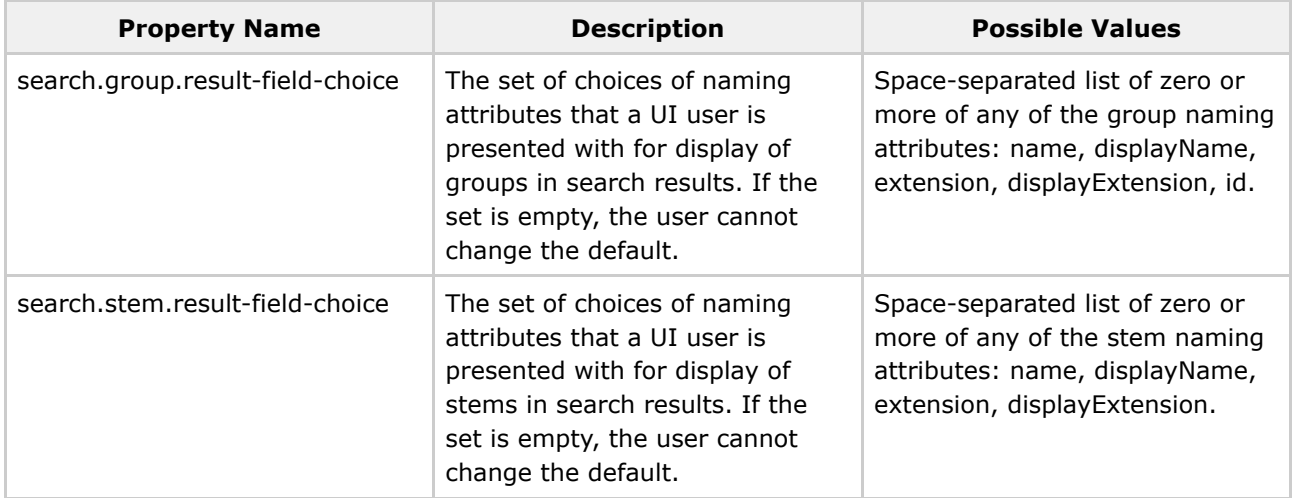

## <span id="page-105-0"></span>**Building & Deploying**

## 1. **Copy grouper-ui/build.properties.template to grouper-ui/build.properties**.

### 2. **Review grouper-ui/build.properties**.

- If you want the build script to automatically install the UI in your Tomcat instance, uncomment and set the appropriate value for deploy.home. If you do not set this you will need to copy the UI to your Tomcat installation's webapps directory. You will probably want to define the default.webapp.folder to suit how you intend to develop or customise the UI. See the [Grouper](https://wiki.internet2.edu/confluence/download/attachments/1537/environment.html?version=1) UI [Development](https://wiki.internet2.edu/confluence/download/attachments/1537/environment.html?version=1) Environment for options.
- Make sure you set the grouper.folder property to the location of your Grouper installation.

### 3. **Copy grouper-ui/template-tomcat-context.xml to grouper-ui/tomcat-context.xml** (or the

value of the property deploy.context.xml if you have changed this).

• Tomcat specific configuration can be added in this file e.g., container managed data sources.

### 4. **Change directory to grouper-ui and type "ant".**

- A list of build targets is displayed. If you have set deploy.home enter "default". Otherwise type "dist" or "war". If the former copy <dist.home>/grouper to <TOMCAT\_HOME>/webapps, or if the latter, copy <dist.home>/grouper.war to <TOMCAT\_HOME>/webapps.
- If you want to take advantage of the 'nice' targets you must uncomment and set appropriate values for all the deploy properties in grouper-ui/build.properties.

**Note:** The build process will attempt to create a directory peer to the grouper-ui directory. Hence, the directory grouper-ui/.. must be writable.

Questions or comments? **Q** [Contact](#page-28-0) us.

## <span id="page-107-0"></span>**UI Customization Guide**

This page last changed on Sep 27, 2006 by jbibbee@internet2.edu.

## **GROUPER: [About](#page-5-0) [FAQ](#page-50-0) [Software](#page-52-0) [Documentation](#page-6-0) [Contribute](#page-118-0) [WG](https://wiki.internet2.edu:443/confluence/display/GrouperWG/Grouper+Project) [Contact](#page-28-0)**

## Q Questions or comments? **O** [Contact](#page-28-0) us.

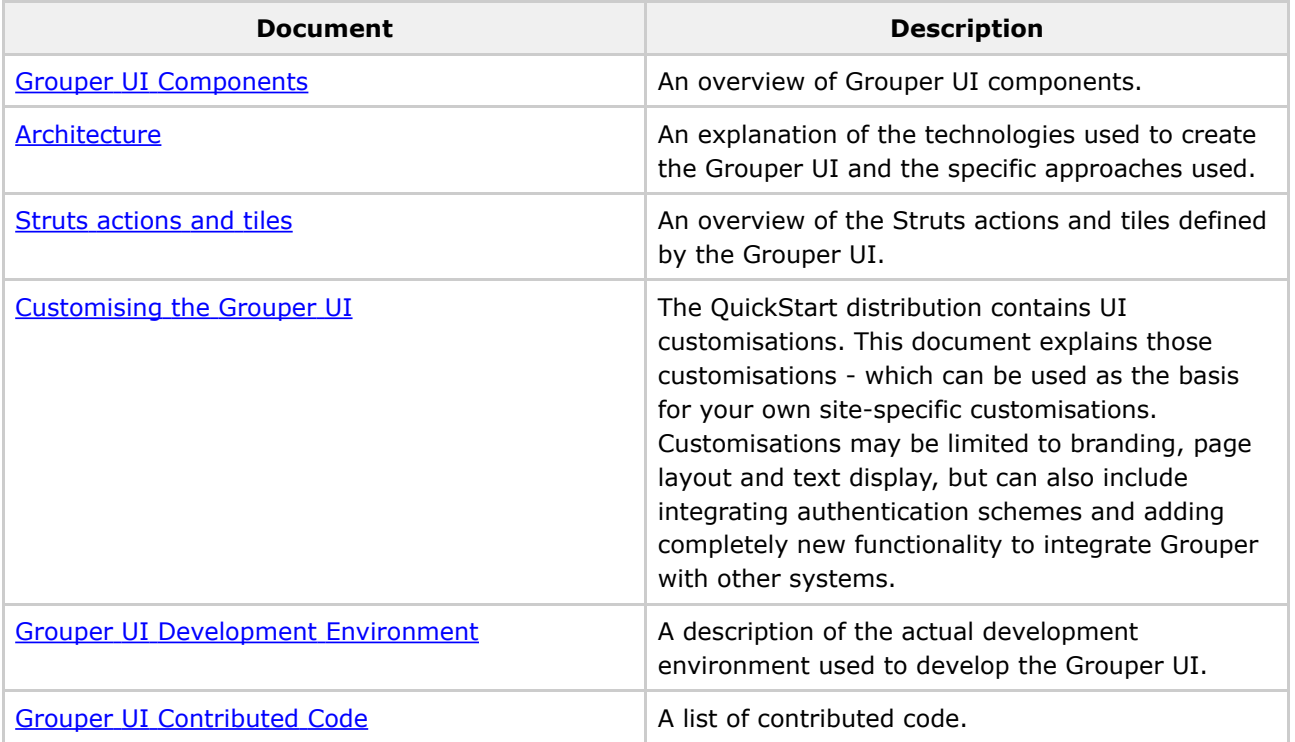
## **Subject API**

This page last changed on Jul 11, 2006 by tbarton@uchicago.edu.

# **The Subject API**

The Subject API is a technology developed jointly by the Signet and Grouper Projects to integrate a java application with a site's existing Identity Management operations. It enables any type of object whose identity is being managed - person, group, application, computer, etc - to be presented to that application without requiring the application to be specifically designed for particular object types or with knowledge of how those objects are stored and represented. Those details form the configuration of the Subject API.

Figure 1 below illustrates the general role of the Subject API in the interaction between an application and a site's Identity Management infrastructure. There are two parts to the Subject API: the Source interface and the Subject interface. An application uses the Source interface to search for and select Subjects from back-end stores, which are presented as abstracted, flat Subject objects via the Subject interface.

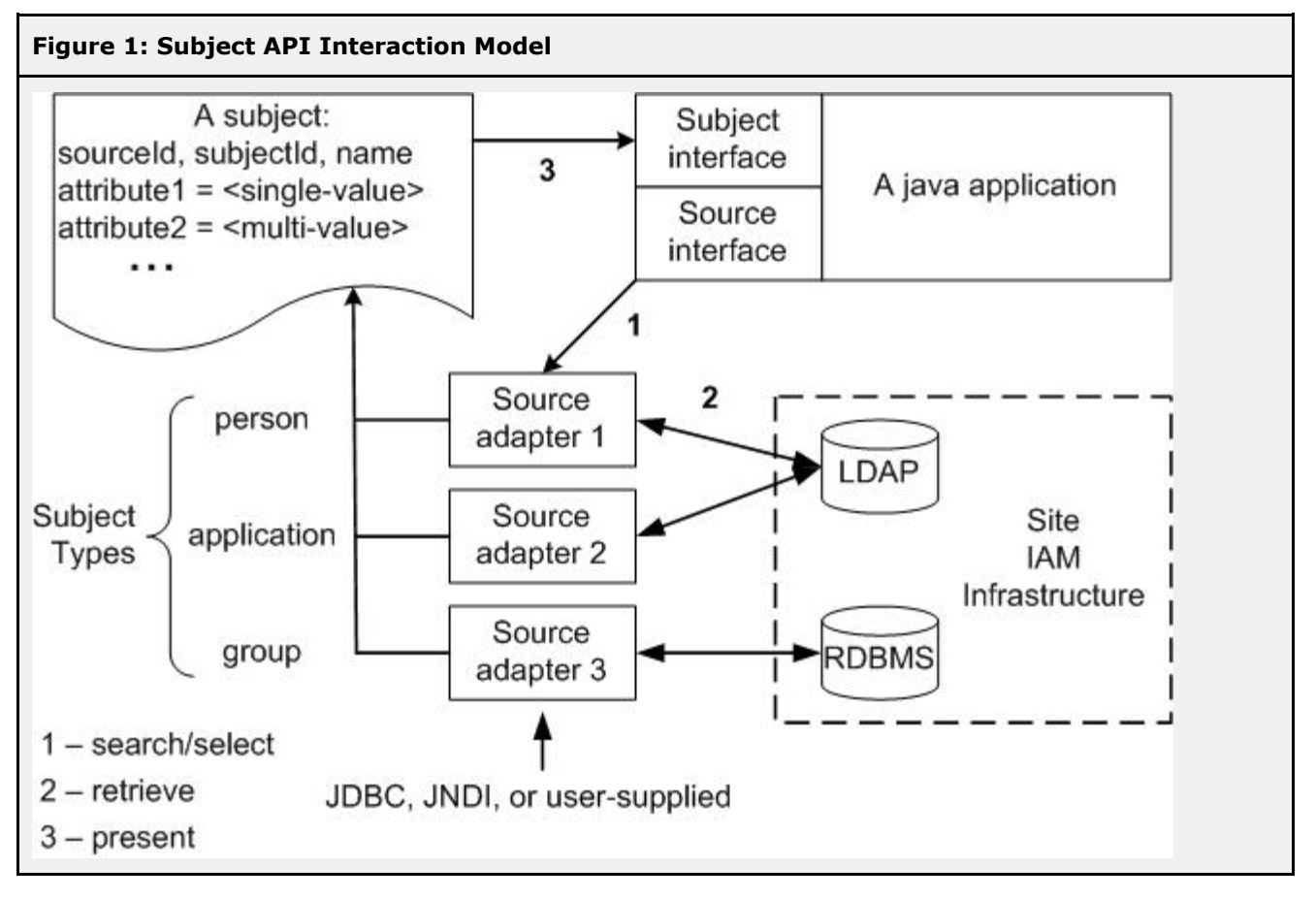

The Source interface provides three principal methods of selecting Subjects:

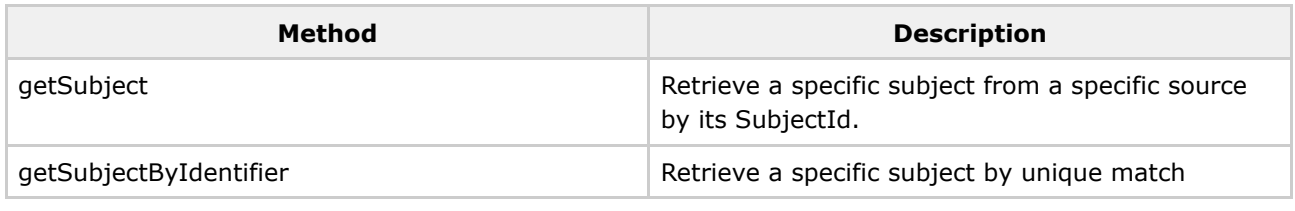

Document generated by Confluence on Oct 30, 2006 13:55 Page 109

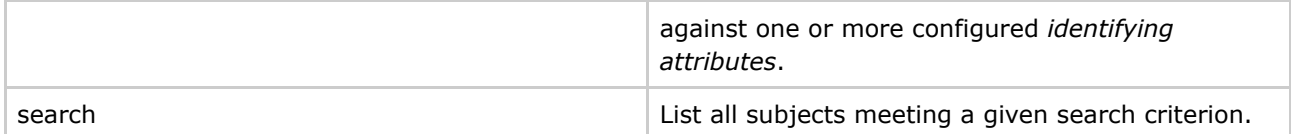

Deployers supply back-end specific search & selection statements for each of these three methods which determine when a Subject matches each search criterion and which of its attributes will be presented to the calling application. Callers need only persist a reference to the sourceId and subjectId of Subjects to be able to fully instantiate them at any time. Various methods in the Subject interface provide access to these identifiers and other attributes of each Subject.

#### **Documentation**

- [Subject](#page-110-0) API v0.2.1
- [Subject](#page-114-0) API v1.0

### <span id="page-110-0"></span>**subject-0.2.1-doc**

This page last changed on Jul 15, 2006 by tbarton@uchicago.edu.

# **Subject API v0.2.1 Documentation**

This version of the Subject API distribution contains a configurable JNDI source adapter and a configurable JDBC source adapter. In addition, the Grouper distribution contains a source adapter (the GrouperSourceAdapter) that presents Grouper groups as subjects. Third parties may write their own source adapters; however, in this version of the Subject API it may be necessary to modify Subject API source code beyond merely implementing the Source and Subject interfaces.

#### Subject API v0.2.1 [Javadoc](http://middleware.internet2.edu/dir/groups/grouper/subject-0.2.1/api/index.html)

#### **Configuration & Usage**

Below is the structure of the Subject API v0.2.1 'sources.xml' configuration file. Following that, its elements and attributes are described in detail.

#### **sources element**

A sources.xml file contains a single **sources** element with one or more subordinate **source** elements.

#### **source element**

Each **source** element configures one instance of a source adapter. Its **adapterClass** attribute is the name of the java class configured by this element.

#### **id element**

A string identifying this identity source. This value is the value of the sourceId attribute of every subject resolved from this source.

**NOTE:** A Subject API caller need only persist the sourceId and subjectId of a subject in order to be able to resolve its attributes later. It is important that the sourceId values be stable over time so that the pair (sourceId, subjectId) continue to refer to the same subject. Hence, a wise deployer will spend some time to determine a good scheme for assigning sourceId values before making initial production use of the Subject API.

#### **name element**

A displayable name for this identity source.

#### **type element**

The type of subject presented by this source adapter instance. In v0.2.1 this is limited to one of 'person', 'group', and 'application'.

**Note:** The notion of type in the Subject API will be removed in v1.0. Grouper and Signet, in particular, either do not now or in upcoming releases will not make special use of a subject type as signaled by the Subject API. Subject API callers should instead identify any caller-specific special handling of subjects by the sourceId or by other attributes of subject objects.

#### **init-param elements**

The JDBC and JNDI source adapters each require distinct parameter declarations to set up connections to back-end stores. They share three other parameters that declare which back-end attributes or columns will be presented as the Subject object's distinguished attributes.

The form of these parameter declarations is

The parameters required for each source adapter class and descriptions of each follow. The GrouperSourceAdapter requires no parameters.

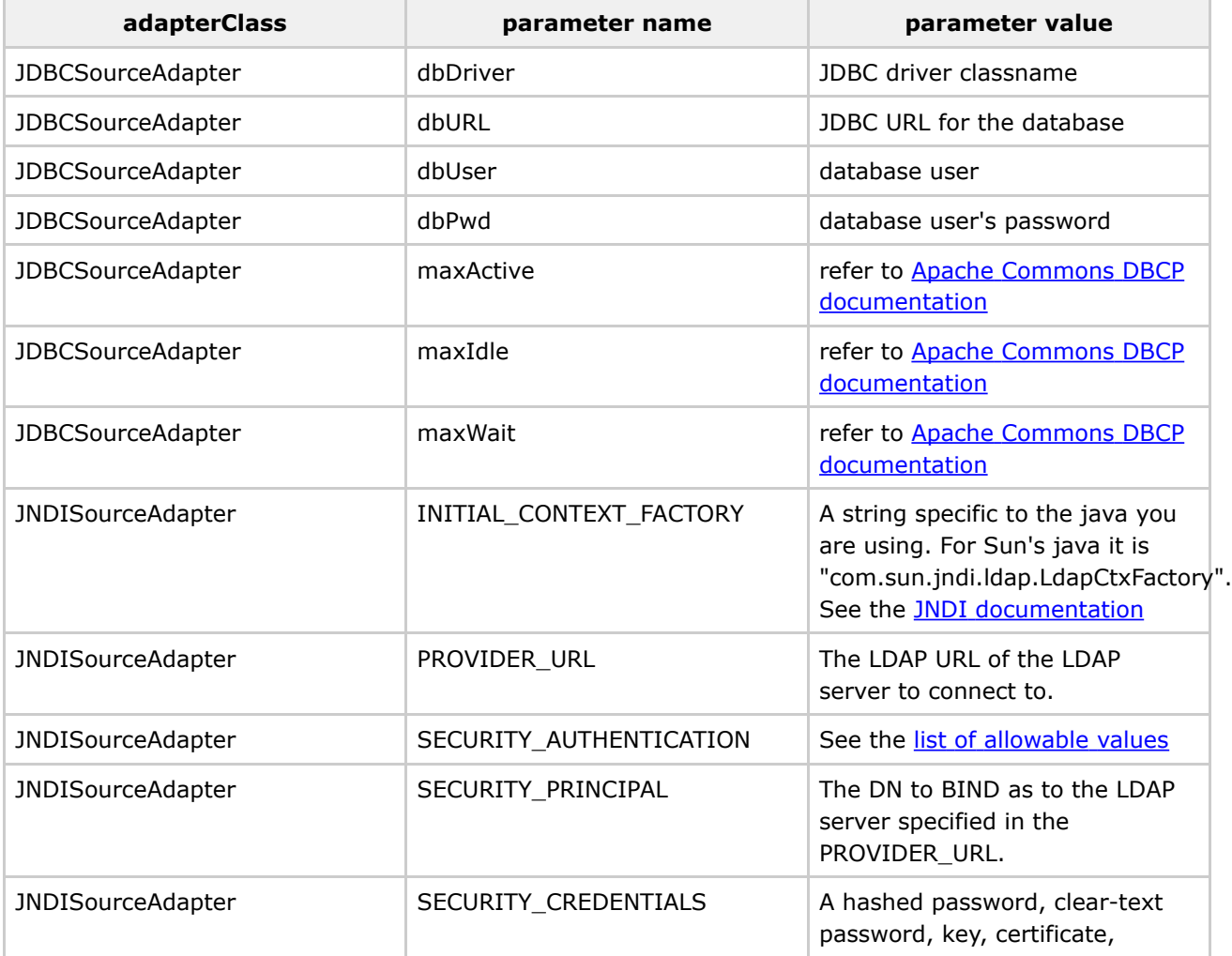

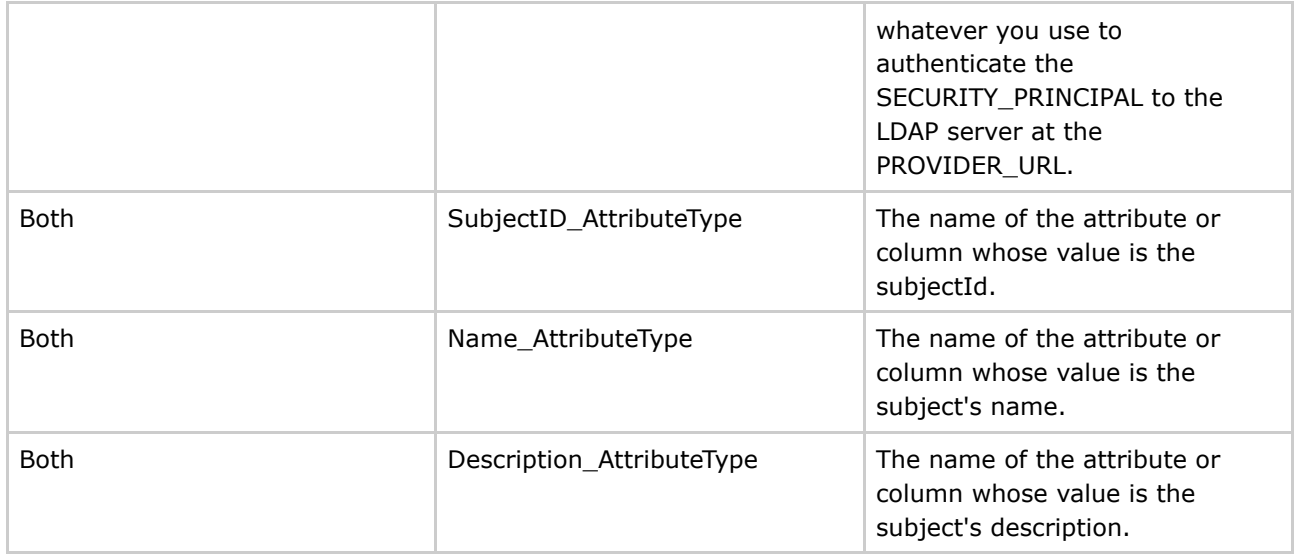

#### **attribute element(s)**

The JNDI source adapter will limit the set of attributes returned in an LDAP search to those listed in **attribute** elements. If there are no **attribute** elements, then all attributes visible to the SECURITY\_PRINCIPAL will be presented to the calling program.

#### **search element**

The Subject API defines three methods used to select or search for subjects. There must be one **search** element for each of these three methods.

#### **searchType element**

Identifies the Source interface method configured by this **search** element, as given in the table below. The parameter set for each **search** element defines how the selection or search is to be carried out against the back-end identity store, and which columns or attributes will be used as attributes of the subject objects that are returned. The string "%TERM%" should be used in search filters or WHERE clauses - it is replaced by the selection criterion or search term presented to the corresponding method.

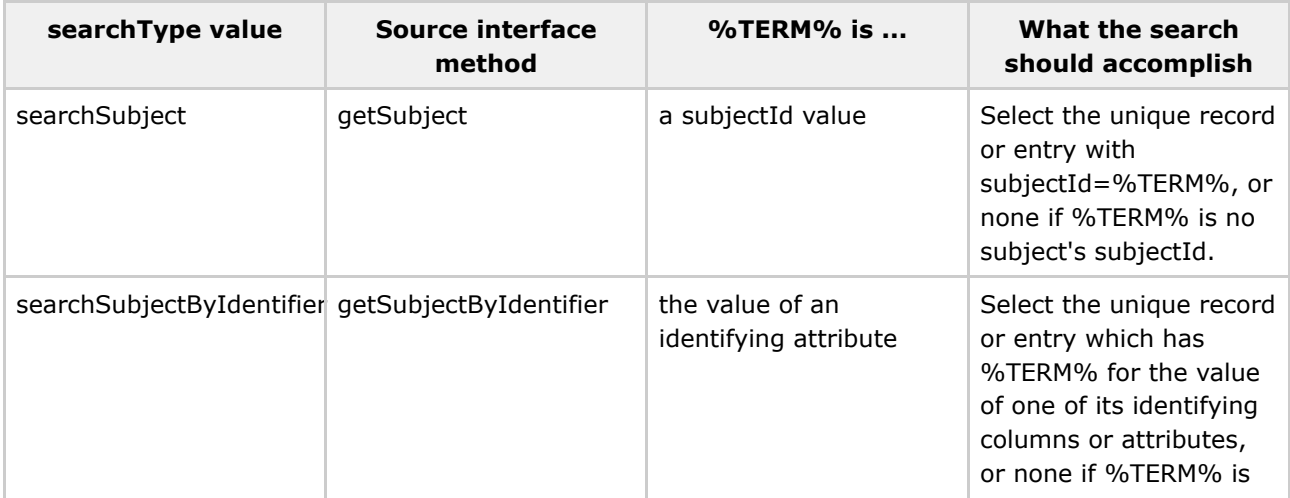

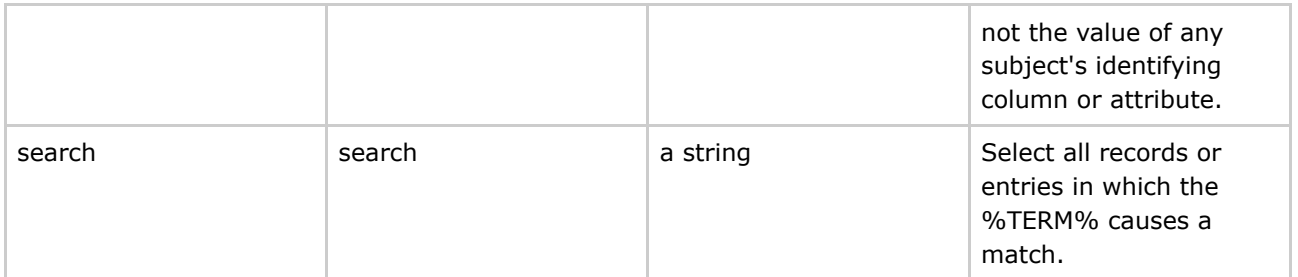

The "getSubject" method is used to select a specific subject from the back-end identity store, for example, to show the name and department of a person belonging to a group.

The "getSubjectByIdentifier" method enables identifying a subject by means of a column or attribute different from that used as the subjectId. For example, if a UI user authenticates with a loginId, but the subjectId is an opaque registryId, this method is used to identify the subject given their loginId.

The "search" method is used to help a UI user select the subject they want from a list. It is typically implemented as a substring search on several non-identifying columns or attributes such as lastname, firstname, and department. The results of a search are displayed in a checkbox list to the UI user.

#### **sql element**

The value of this element is a (possibly compound) SQL statement. Before being executed, all occurrences of the %TERM% variable in the SQL statement are replaced with the corresponding method's argument. The SQL statement should return exactly one table with zero or more rows. Each row corresponds to exactly one subject, and the column names of the returned table are used as the attribute names of the subject objects created for each row. The set of rows is assumed to be the set of all subjects meeting the selection or search criterion of the containing **search** element. The **sql** element is only used for configuring the JDBCSourceAdapter.

#### **filter, base, and scope elements**

These elements are only used for configuring the JNDISourceAdapter. They correspond to the various parts of an [LDAP](http://www.faqs.org/rfcs/rfc2255.html) URL of the same name. Thus, the **filter** element defines a boolean search filter, the **base** and **scope** specify the portion of the Directory Information Tree to be searched, and zero or more **attribute** element values form the list of attributes to be returned with each matching entry.

The **scope** element MUST contain one of the values "OBJECT\_SCOPE", "ONELEVEL\_SCOPE", or "SUBTREE\_SCOPE", which corresponds to an RFC2255 scope parameter of "0", "1", or "2", respectively.

The **base** element is the DN (distinguished name) of an entry in the directory which is the root of the portion of the Directory Information Tree to be searched.

#### **Example of a sources.xml file**

## <span id="page-114-0"></span>**subject-1.0-doc**

This page last changed on Jul 11, 2006 by tbarton@uchicago.edu.

# **To Be Done**

As of this writing, details of the v1.0 Subject API have been largely determined. The formal v1.0 specification and corresponding implementation documentation will appear here as soon as they are settled.

### **Priorities for Functional Enhancements**

This page last changed on Sep 27, 2006 by jbibbee@internet2.edu.

### **[GROUPER:](#page-2-0) [About](#page-5-0) [FAQ](#page-50-0) [Software](#page-52-0) [Documentation](#page-6-0) [Contribute](#page-118-0) [WG](https://wiki.internet2.edu:443/confluence/display/GrouperWG/Grouper+Project) [Contact](#page-28-0)**

*From the Grouper-Dev mail archives:* [16-August-2006](https://mail.internet2.edu/wws/arc/grouper-dev/2006-08/msg00019.html)

From: Tom Barton To: Grouper Dev Subject: priorities for substantial functional enhancements Date: Wed, 16 Aug 2006 13:57:32 -0500

The following represents the consensus to-date of the working group about priorities for substantial functional enhancements to grouper, based primarily on discussion over two recent conference calls.

I'm asking for further input into the prioritization process. The priorities as detailed below will influence our work for the next while, absent alternative positions being formulated and supported by working group members.

Work items, each with a descriptive label and short characterization, are arranged into categories A, B, and C, with A being highest priority, B second, and C third.

I've also made up a "Z" list below to record a couple of other functional enhancements that have been aired during these discussions, and that presumably represent work of a smaller scale.

Tom

### **"A" List**

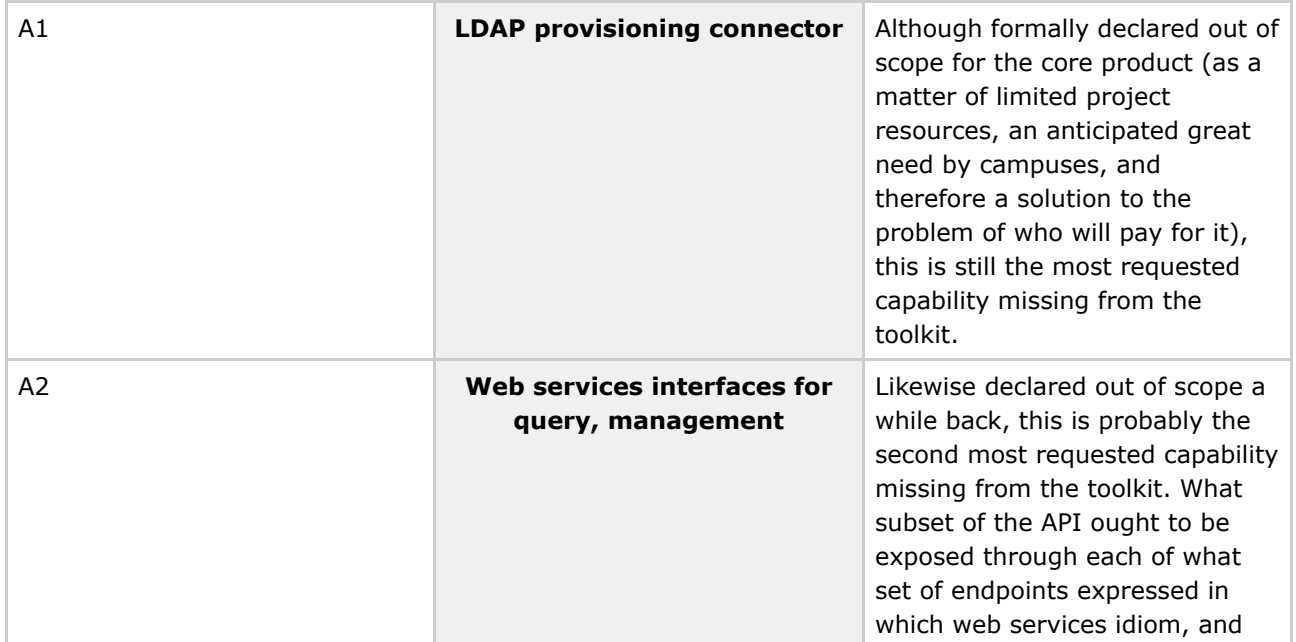

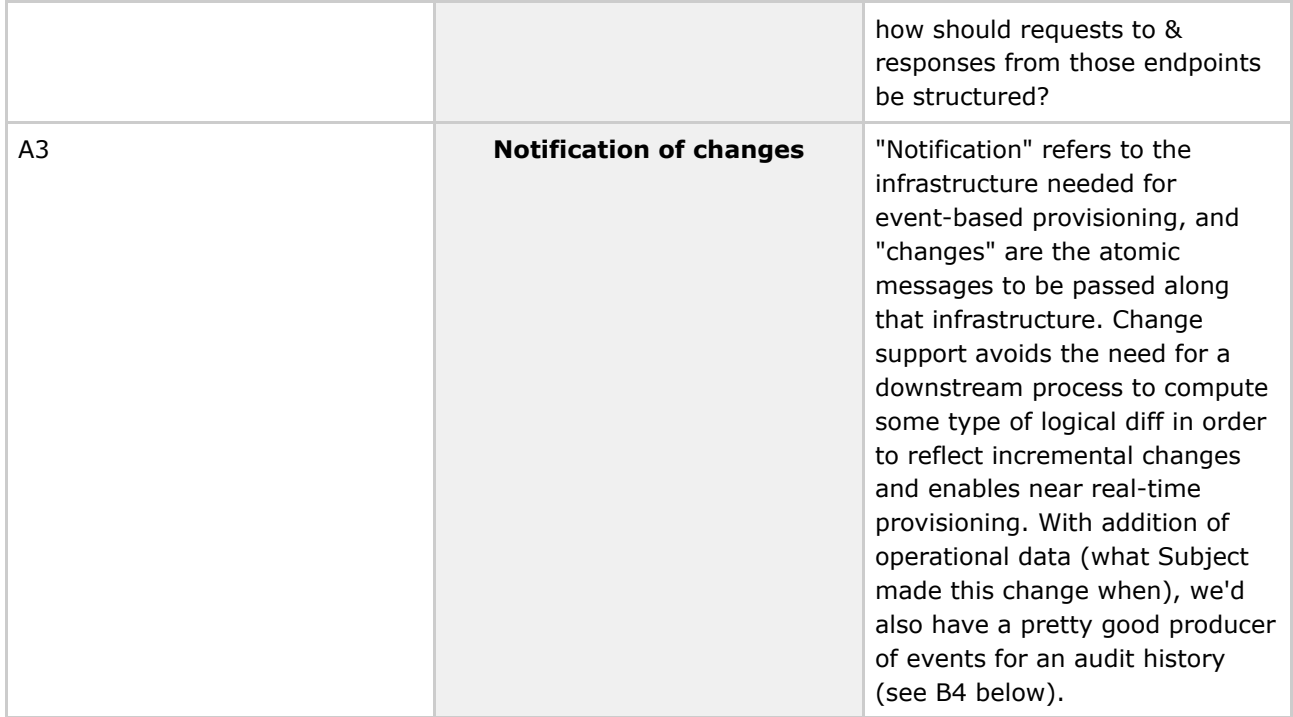

## **"B" List**

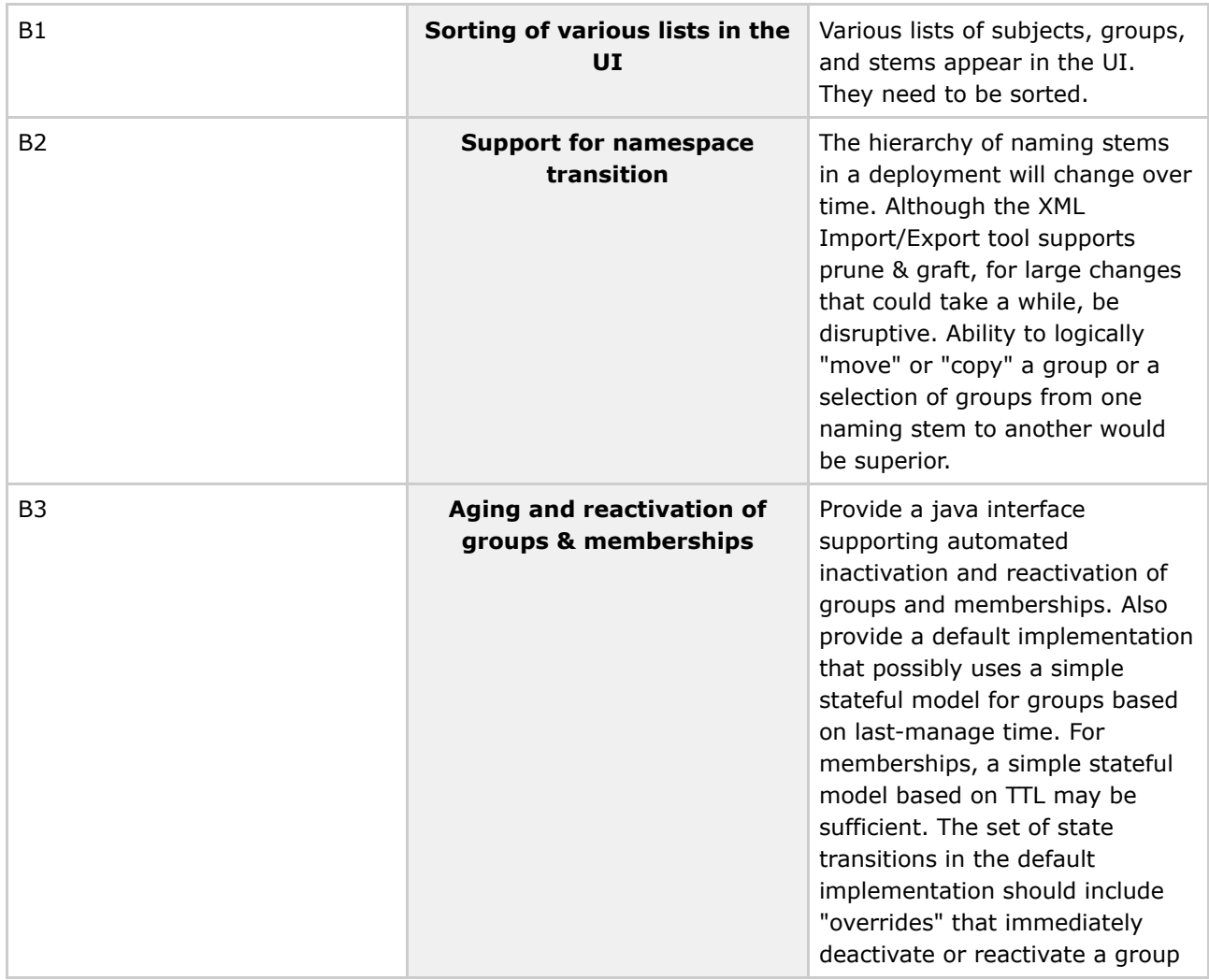

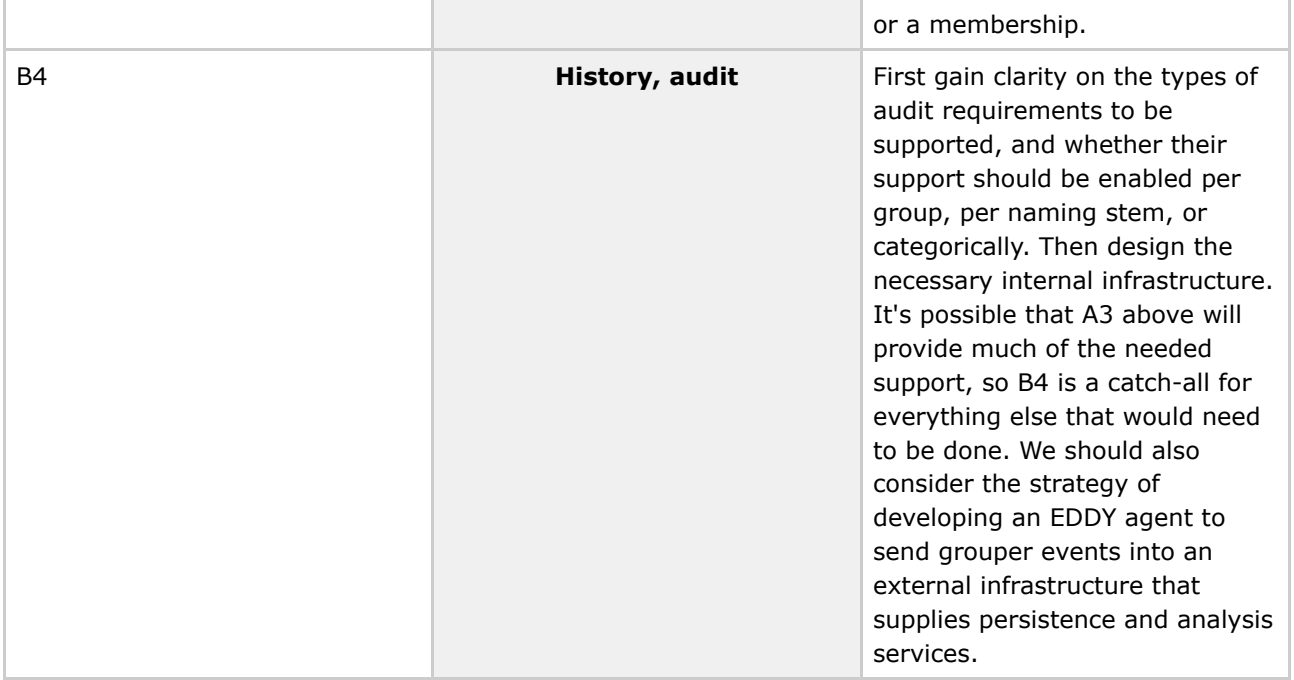

## **"C" List**

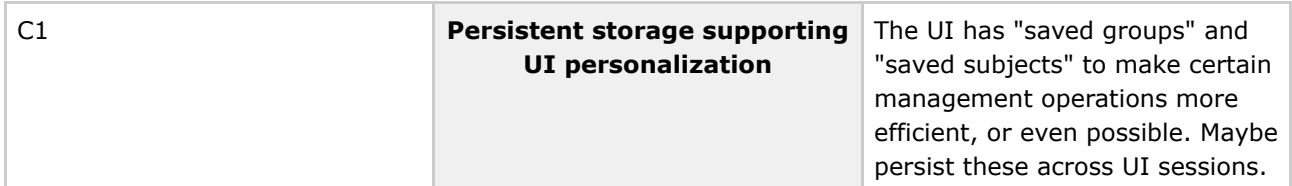

## **"Z" List**

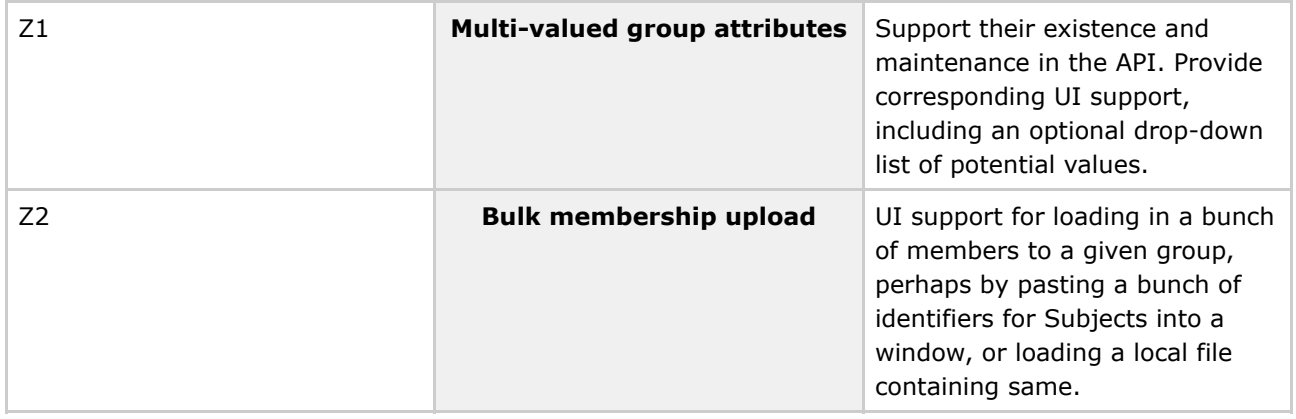

Q Questions or comments? **Q** [Contact](#page-28-0) us.

**[GROUPER:](#page-2-0) [About](#page-5-0) [FAQ](#page-50-0) [Software](#page-52-0) [Documentation](#page-6-0) [Contribute](#page-118-0) [WG](https://wiki.internet2.edu:443/confluence/display/GrouperWG/Grouper+Project) [Contact](#page-28-0)**

## <span id="page-118-0"></span>**Contributions**

This page last changed on Sep 27, 2006 by jbibbee@internet2.edu.

**GROUPER: [About](#page-5-0) [FAQ](#page-50-0) [Software](#page-52-0) [Documentation](#page-6-0) Contribute [WG](https://wiki.internet2.edu:443/confluence/display/GrouperWG/Grouper+Project) [Contact](#page-28-0)**

# **Contributions**

Use this page to post and browse community contributions.

### **Software, Code, Documentation, etc.**

*Note: The below contributions may not all be verified by the Grouper development team.*

Please attach related materials and provide links appropriately.

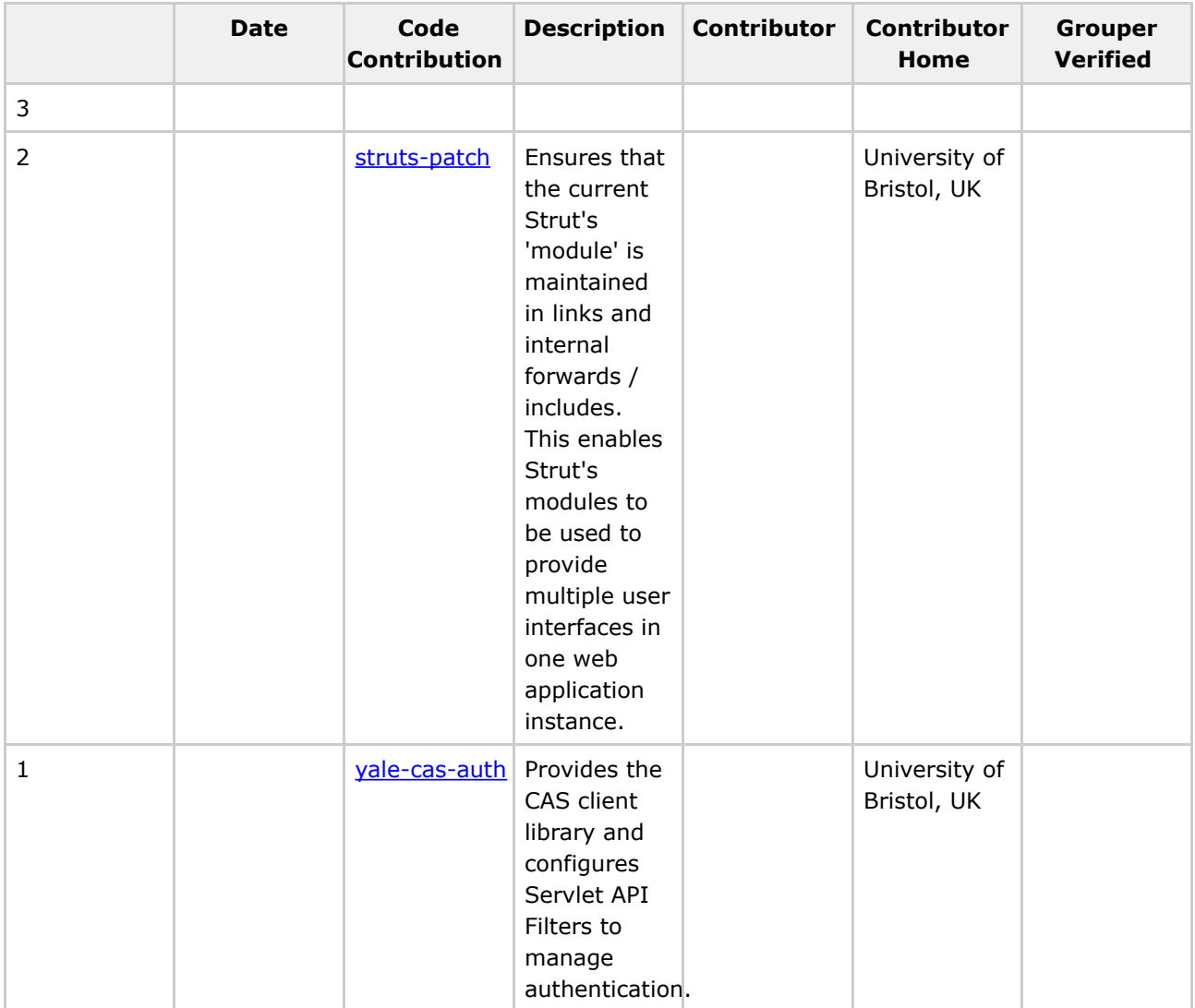

### **Use Cases**

Have a use case that you would like to share? Detail it here by Adding a Page, then select the "use case" template option.

**Q** Questions or comments? **C** [Contact](#page-28-0) us.

**GROUPER: [About](#page-5-0) [FAQ](#page-50-0) [Software](#page-52-0) [Documentation](#page-6-0) Contribute [WG](https://wiki.internet2.edu:443/confluence/display/GrouperWG/Grouper+Project) [Contact](#page-28-0)**